Instruc iuni generale

## **MHealth**

*Modulul web și Android - componenta personal*

LUCRARE DE LICEN

Absolvent: **Andreea IFRIM** Coordonator **Senior Lector Ing. Cosmina IVAN** tiin ific:

**2020**

# **Cuprins**

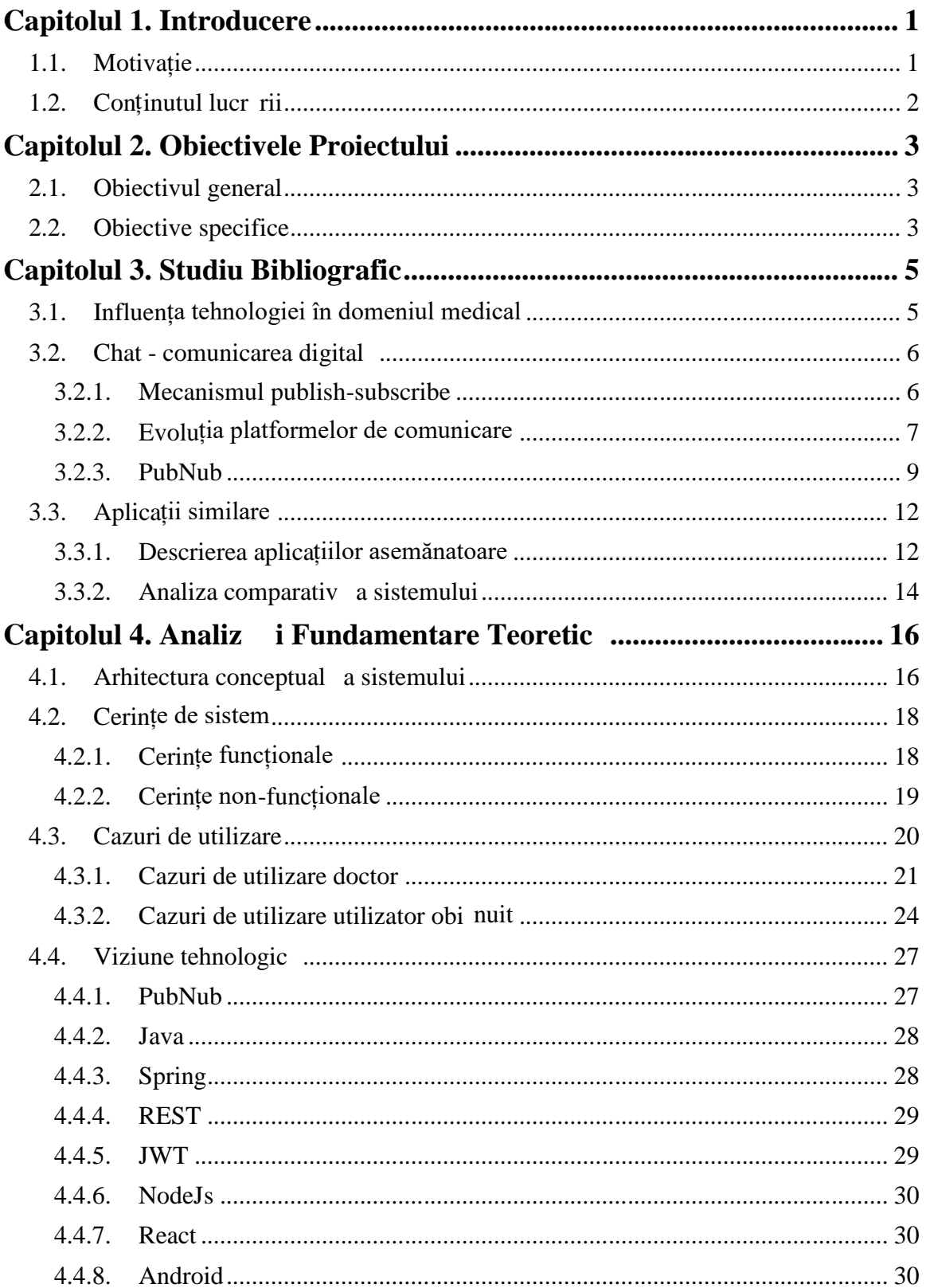

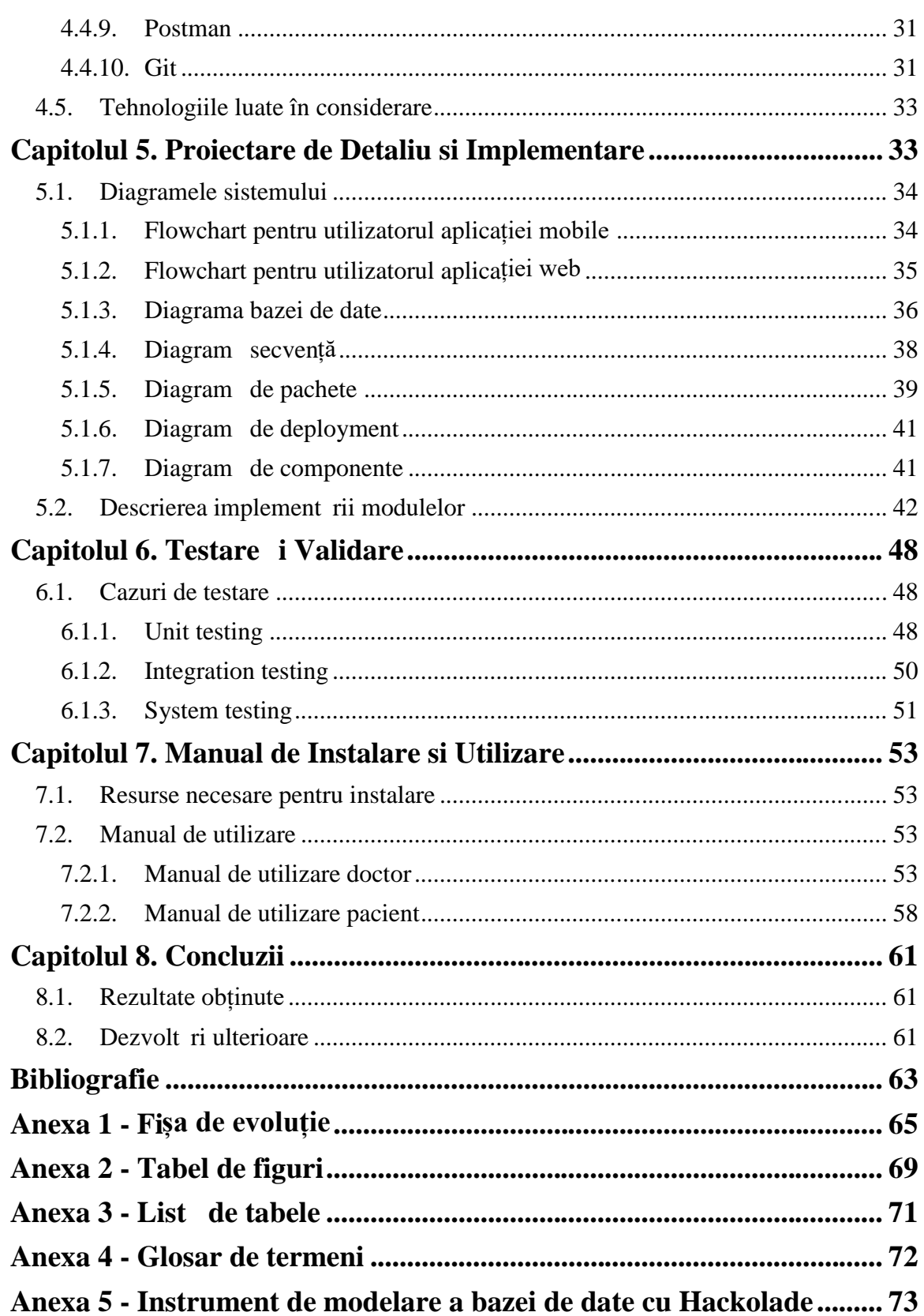

#### **Capitolul 1. Introducere**

În acest prim capitol se face o conturare a domeniului în care se încadrează proiectul și o prezentare generală a metodei prin care se pot gestiona cazurile de urgență înainte de sosirea unui echipaj medical, dar și rezolvarea problemelor de caracter personal, chiar dacă nu este o urgență, comunicând cu un medic de specialitate de la distanță.

#### **1.1. Motivație**

Pe zi ce trece, domeniul medical se dezvoltă din ce în ce mai mult, mai ales pe partea de digitalizare a acestuia pentru a u ura comunicarea și a micșora timpii perduți, mai ales c în acest domeniu timpul reprezint unul dintre cei mai importanți factori.

Timpul în contextul urgențelor medicale este esențial și orice îmbunătățire a lui poate face diferenta. Acest serviciu este unul foarte solicitant i se încearc ca timpul de r spuns, adic momentul de c nd a fost anunțată urgența prin apel la 112 până la sosirea ambulanței la locul unde a fost solicitat ajutorul, să fie cât mai scurt. În funcție de caz, acest timp poate varia din mai multe motive (locație mai greu de accesat, condții meteo dificile, etc) i timpul de r spuns s fie mai lung decât cel așteptat. De aceea, intervenția unei persoane cu preg tire medical, care se află aproape de zona în care este urgența, pentru a acorda primul ajutor până la sosirea echipajului solicitat ar putea aduce numai beneficii.

În contextul actual și perioada de pandemie din cauza noului virus COVID-19 prin care s-a trecut, s-a observat cât de important este cominicarea la distanță i rezolvarea problemelor de interes personal în mediul digital pe cât este posibil în funcție de necesit ți. Unele cazuri care nu reprezintă o urgența majoră pentru a suna la 112, dar ar fi de ajutor ni te sfaturi din partea unui specialist s-ar putea rezolva prin convorbirea cu un medic, prin intermediul unui chat.

În zilele nostre, termenul de *mhealth* (mobil health) nu este unul necunoscut pentru domeniul medical. Acest termen se refer la folosirea dispozitivelor mobile, cum sunt smart pohone-urile, tabletele, ceasurile inteligente pentru comunicare, servicii de s n tate, schimb de informații și colectarea datelor. Telefonul mobil a ajuns să fie un obiect indispensabil pentru majoritatea persoanelor, de aceea ar putea sa fie de mare folos și în domeniul medical, atât în contextul raportării urgențelor, cât și în rezolvarea problemelor cu caracter personal: comunicarea unor rezultate ale analizelor, adăugarea unei program ri, cererea unor sfaturi de la medici specialiști în anumite situații și multe altele.

Fiind prezentate aspectele de mai sus, s-a dorit implementarea unui sistem care s le includ pe toate acestea pentru a le putea accesa u or, avându-le în acela i loc. A adar, o aplicație mobilă și una web sunt disponibile pentru a acoperi atât gestionarea urgențelor  $\overline{\textbf{i}}$  notificarea persoanelor cu preg tire medical din apropierea locului de unde a fost raportat urgența, cât și aspectele personale alea utilizatorilor aplicațiilor, cum este comunicarea cu un cadru medical pentru sfaturi sau transmitere de fi iere.

#### **1.2. Conținutul lucrării**

În acest subcapitol se prezinto scurt descriere a conținutului care se regăsește în fiecare capitol din cele 8 ale acestei lucr ri.

- *Capitolul 1* **Introducere** în acest capitol se face o încadrare a aplicației în domeniul medical i se realizeaz o prezentare general a aspectelor atinse prin aceast proiect
- *Capitolul 2* **Obiectivele proiectului** în acest capitol se face o prezentare general a întregului sistem i obiectivele atinse de acesta, iar mai apoi o detaliere a componentei *personael* ce s-a implementat
- *Capitolul 3* **Studiu bibliografic** prezint ce influență a adus tehnologia asupra domeniului medical, statistici legate de evoluția chatului și detalii despre comunicarea digital, cât și prezentarea unor aplicații deja existente similare cu sistemul MHealth dezvoltat și comparații între ele
- *Capitolul 4* **Analiz i fundamentare teoretic** acest capitol ilustreaz arhitectura sistemului, cerințele sistemului, atât funcționale, cât și cele nonfuncționale, cazurile de utilizare pentru toate tipurile de utilizatori și tehnologiile care au fost folosite pentru realizarea sistemului
- *Capitolul 5* **Proiectare de detaliu și implementare** acest capitol conține descrierea implementării componentelor și prezentarea unor diagrame relevante sistemului, cum ar fi: diagrama bazei de date, flowchart-uri, diagrama de secvență etc.
- *Capitolul 6* **Testare i** validare în acest capitol de reg sesc diferite cazuri de testare și exemplificările lor cu secvențe concrete din lucrare
- *Capitolul 7* **Manual de Instalare i Utilizare** în acesta se prezint resursele și aplicațiile necesare pentru instalare *i* un manual de utilizare specific pentru fiecare utilizator
- *Capitolul 8* **Concluzii** sunt rezumate obiectivele propuse i câteva dezvolt ri ulterioare ce se pot realiza asupra sistemului

## **Capitolul 2. Obiectivele Proiectului**

În acest capitol se specifică obiectivul general al sistemului printr-o scurtă descriere *i* obiectivele atinse în dezvoltarea componentei *personael* implementate.

#### **2.1. Obiectivul general**

Sistemul MHealth are ca obiectiv general să facă posibilă comunicarea a celor două module: aplicație web și aplicație mobilă Android cu scopul de a realiza gestionarea urgențelor și rezolvarea problemelor cu caracter personal.

Un utilizator care are instalat aplicația MHealth pe telefon poate s raporteze o urgență trmițând informații de la locul incidentului sub formă de poză, video sau descriere și datele vor fi procesate de aplicația web și trimise către un alt utilizator Android care are preg tire medical, se afl în apropiera urgenței și dorește să intervin până la sosirea ambulanței. Partea de personal este implementată atât în aplicația mobilă, cât i în cea web i va fi detaliat în subcapitolul ce urmeaz.

#### **2.2. Obiective specifice**

Sistemul poate fi delimitat în  $3 p$  rți:

- a) partea web pentru gestionarea urgențelor
- b) partea Android pentru gestionarea urgențelor
- c) partea personal

Obiectivele propuse ințial au fost atinse și duse la bun sfârșit pentru fiecare parte. Sitemul MHealth a fost dezvoltat în colaborare cu doi colegi, Cornea Georgiana-Bianca  $i$  Dasc lu Cosmin-tefan, fiecare implement nd câte o parte din proiect.

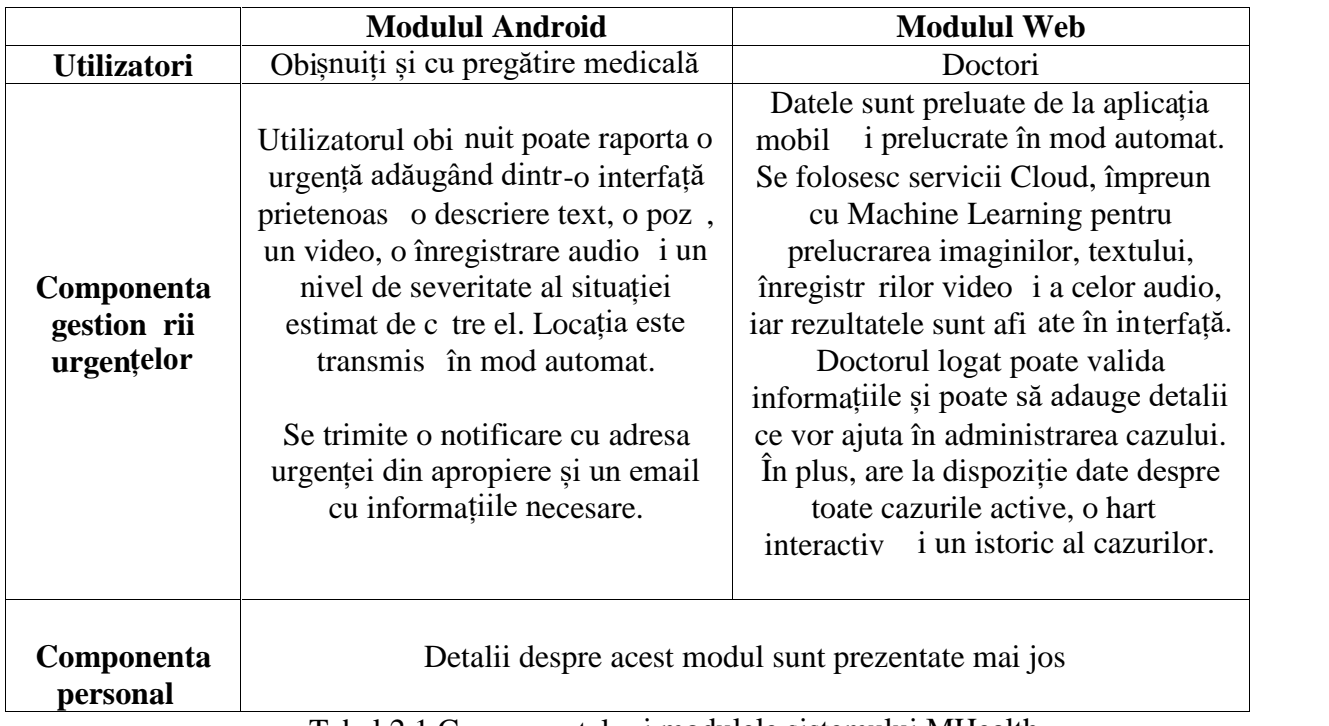

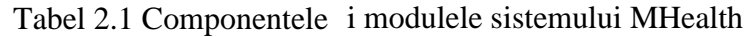

Modulul personal, prezentat în aceast lucrare, este dezvoltat și în aplicația web și în cea mobil i se reg sesc 2 tipuri de utilizatori:

- doctor are acces la aplicația web
- utilizator obișnuit/pacient are acces la aplicația mobilă

S-au propus urm toarele obiective pentru **doctor**, utilizatorul aplicației web:

- **Program ri** poate vizualiza, ad uga, terge i modifica program ri în funcție de dată, oră i numele pacientul
- $\checkmark$  Ad ugare perioad de vacanță selectarea unei perioade de indisponibilitate i alegerea unui doctor înlocuitor
- $\checkmark$  **Distribuire fi iere** vizualizare/trimitere de fi iere de diferite formate c tre pacienți

Pentru utilizatorul obișnuit carea are acces pe aplicația Android s-au indeplinit urm toarele obiective:

- **► Program ri** vizualizare, ad ugare și ștergere unei programări în funcție de dat i specializarea doctorului
- **V Distribuire de fi iere** dup selectarea specializ rii i a doctorului se pot distribut fi iere existente deja în telefon

Cele dou module, cel al aplicației Android și cel al aplicației web au baza de date comun stocat în Firebase i orice modificare adus ei se face instant, a a datele vor fi mereu actualizate i se vor putea vizualiza într-un mod corect.

**Chat-ul** st la baza comunic rii dintre module, fiind implementat atât pe web, cât și pe Android. Platforma PubNub asigură persistența mesajelor și trimiterea asincronă a lor. A adar, doctorul *i* pacientul vor comunica în timp real *i* vor vizualiza mesajele imediat cum au fost trimise.

**Securitatea** sistemului a fost un alt obiectiv propus prin dechiderea unei sesiuni cu token după autentificarea utilizatorului pe aplicația web și resetarea parolei realizânduse cu un cod de securitate trimis pe email.

#### **Capitolul 3. Studiu Bibliografic**

În acest capitol se descrie cum a influențat tehnologia domeniul medical, statistici despre comunicarea digital și evoluția chat-ului, cât și câteva aplicații similare cu sistemul MHealth și comparații între ele.

#### **3.1. Influența tehnologiei în domeniul medical**

Inovațiile tehnologice continuă să crească, schimbănd majoritatea industriilor și ajutându-le să evolueze. În medicină, tehnologia joacă un rol important aproape în toate procesele ei, de la înregistrarea pacienților pân la monitorizarea datelor i de la rezultatele testelor de laborator pân la aplicații pentru îngrijire personală.

Scopul tehnologiei este de a ușura interacțiunea între pacienți și doctori și de a ajuta victemele în cazul unui incident s primeasc primul ajutor într-un timp cât mai scurt prin anunțarea cadrelor medicale prin intermediul aplicațiilor, telefoanelor și a internetului. $1$ 

*Digitalizarea datelor medicale* realizată prin aplicarea standardelor EHR (Electronic Health Records) a fost o adevarat provocare în domeniul medical pentru c a fost necesar o înlocuirea a datelor învechite de pe hârtii cu înregistrarea lor într-un sistem centralizat. Conform unui studiu realizat de Universitatea din Michigan transferul de la hârtie la date medicale înregistrate electronic a redus costul îngrijirii unui pacient cu 3%. [3]

În domeniul medical o cantitate mare de date trebuie stocată și accesată de mai multe persoane și acest fapt ar putea aduce mai multe probleme, dar *Cloud*-ul vine cu o soluție pentru că foloseste componente hardware și software pentru a transmite servicii prin internet și datele pot fi accesate de oriunde, folosind aplicații și dispozitive conectate la internet.

*Telemedicina*<sup>2</sup> ofer servicii de s n tate folosind dispozitive digitale cum sunt calculatoarele i smartphone-urile. Se poate accesa serviciul de îngrijire virtual prin intermediul aplicațiilor dedicate. În contextul actual, al pandemiei provocate de virusul COVID-19 aceasta ramura fost de mare ajutor pentru c s-au putut susține programări online, s-au putut prescrie sau reînoi rețete i s-au putut oferi sfaturi de la medici pentru anumite probleme înt mpinate în aceast perioad. Telemedicina aduce i alte beneficii precum: scurtarea timpului de așteptare al pacienților, îmbunătățește accesul la zonele rurale prin comunicarea mai u oară cu persoanele din acele zone.

Un procent de 45.4 % din populația lumii<sup>3</sup> deține un smartphone și acesta tinde să creasc, de accea termenul de *Mobile Health* poate fi folosit în contextul influenței tehnologiei asupra domeniului medical. Aplicațiile medicale create pentru telefonul mobil ofer o flexibilitate mare pentru toți pacienții, o comunicare mai ușoră și mai rapidă cu doctori, gestionarea program rilor, a datelor medicale personale, diagnosticuri, fitness etc.

<sup>&</sup>lt;sup>1</sup> https://www.aimseducation.edu/blog/the-impact-of-technology-on-healthcare/

<sup>&</sup>lt;sup>2</sup>https://www.medicalnewstoday.com/articles/telemedicine-enefits#disadvantages

<sup>&</sup>lt;sup>3</sup> https://www.oberlo.com/statistics/how-many-people-have-smartphones

Așadar, tehnologia fiind schimbătoare și mereu îmbunătățită, se pot găsi soluții pentru reducerea timpilor pierduți și ușurarea comunicării în domeniul medical prin digitalizare, telemedicin, mobile health etc.

#### **3.2. Chat - comunicarea digitală**

Chat-ul online poate fi numit i mesagerie instantanee pentru c ofer transmisie în timp real al textelor prin Internet. Mesajele sunt transmise între două părți sau mai multe dac se face transmisie multicast, denumit "chat room" sau grup. Aplicațiile dedicate mesageriei instantanee pot folosi tehnologie de tip push pentru a genera texte i mesaje în timp real, conferințe video, transmitere de fișiere și secvențe audio (VoIP voice over Internet Protocol).

#### *3.2.1. Mecanismul publish-subscribe*

Mecansimul **publish-subscribe**<sup>4</sup> este o metod de comunicare asincron în care mesajele sunt transmise între aplicații fără să se știe identitatea expeditorului sau a destinatarului.

Modelul publish-subscribe este compus din 4 concepte de baz :

- Topic este un canal intermediar care menține o listă de abonați (subscribers) pentru a trimite mesajele de la editori (publishers)
- Mesaj mesajele serializate sunt trimise c tre un topic de c tre publisher care nu tie detalii despre subscribers
- Publisher o aplicație care transferă un mesaj către topic
- Subscriber o aplicație care se întregistreaz la topicul dorit pentru a primi mesajele corespunz toare

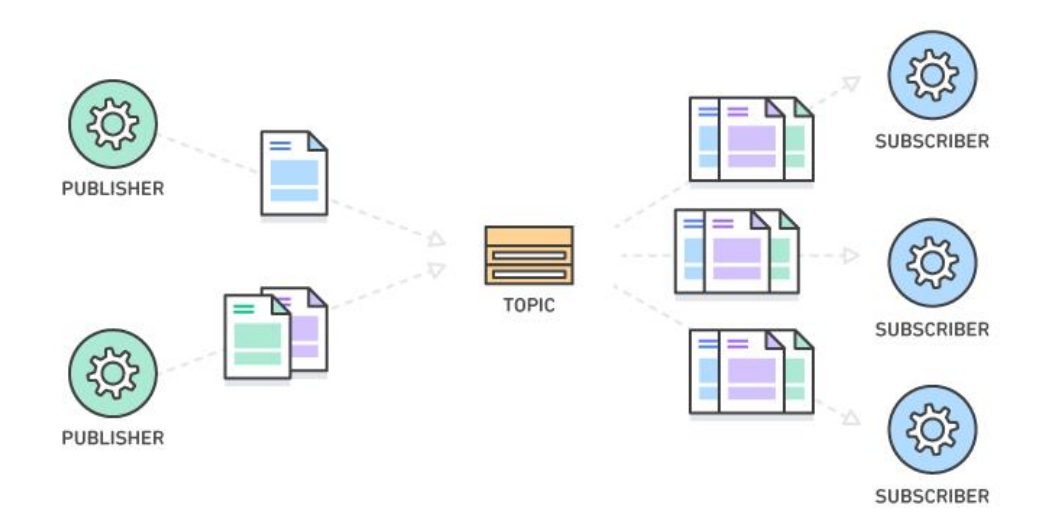

Figura 3.1 Mecansimul publish-subscribe<sup>5</sup>

 $\frac{4}{5}$  https://blog.stackpath.com/pub-sub/<br> $5$  https://aws.amazon.com/pub-sub-messaging/

Printre avantajele acestui mecanism se reg sesc *i* **scalabilitatea** i asocierea redusă dintre componente (**loose coupling**).

Are o asociere sc zut între p rți pentru c aplicațiile de tip publisher nu știu detalii despre aplicațiile subscriber, de aceea ele pot opera independent f $\mathbf{r}$  a ține cont una de cealalt $\hat{\ }$ . În general un client nu poate trimite mesaje c tre un server dacă acesta nu ruleaz. Cu modelul publish-subscribe, nu se mai ține cont dacă procesele rulează sau nu pe un server.

Datorit funcționalităților din cadrul modelului publish-subscribe (operații executate în paralel, message caching, rutare de tip arbore etc.) se pote scala un volum mai mare de mesaje faț de capacitatea unui singr data center tradițional. Cu toate aceste, cu cât cre te num rul de noduri *i* mesaje, cu atât mai mult cresc ansele s încetinesc procesul de transmitere.

Din punct de vedere medical, în articolul [1] este prezentat cum un model publish subscribe bazat pe cloud poate îmbun t ți calitatea transmisiei, capabilit țile de stocare și interogare a imaginilor DICOM (standard ISO - Digital Imaging and Communications in Medicine). Datorit lui eficința de trimitere și primire a datelor a crescut cu aproximativ 35%. Rezultatele au sugerat că folosirea unei imagini medicale prin mecansimul de publish-subscribe poate îmbun t ți eficința transmisiei, permițând echipelor de specialiști s comunice în timp real chiar și atunci când sunt la distanță.

#### *3.2.2. Evoluția platformelor de comunicare*

Aplicațiile de comunicare, de tip chat, își fac apariția în fiecare an în lista celor mai desc reate aplicații. Din anul 2016 până în anul 2019, pe primul loc s-a aflat o platform de comunicare, mai exact WhatsApp. $<sup>6</sup>$ </sup>

Aplicațiile chat sunt integrate în activitățile noastre zilnice i ajut la o comunicare mai ușoară atât în viața personală, cât și în cea profesională, dar începuturile nu au ar tat exact a a.

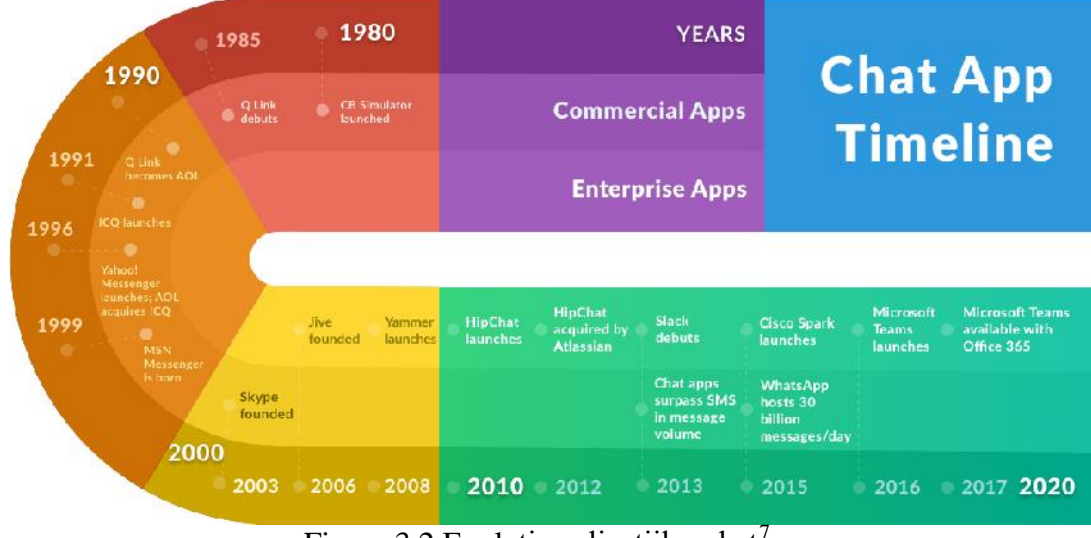

Figura 3.2 Evoluția aplicațiilor chat<sup>7</sup>

 $\frac{6}{7}$  https://www.visualcapitalist.com/ranked-most-downloaded-apps/<br> $\frac{7}{7}$  https://blog.workato.com/2017/05/history-chat-apps/#.XvTqrigzbDf

În figura 3.2 se prezint în funcție de ani aplicațiile care au contribuit la evoluția chat-ului pân în prezent.

Platformele de mesagerie instantanee au fost asociate cu anii 90, dar aplicațiile comerciale de tip chat dateaz înc din 1980, când a fost lansat un serviciu online Q-Link (Commodore's Quantum Link) care permite utilizarea unui chat, email, distribuire de fi iere *i* jocuri.

De-a lungul timpului, aplicațiile s-au dezvoltat din ce în ce mai mult, față de camerele de chat din aplicațiile vechi care au fost dezvoltate doar pentru persoane care își petrec timpul în fața unui calculator sau laptop, cele actuale își pun bazele pe utilizarea telefonului sau a tabletei. Internetul *i* viteza transmiterii datelor s-au dezvoltat foarte mult pe parcursul timpului, așa și experiența de comunicare s-a îmbun t țit și ea prin ad ugarea de funcționalități (schimb de fișiere, adăugare de imagini, conferințe audio/video etc.).

În viitor se preconizeaz c majoritatea aplicațillor deja existente vor incorpora o component de chat pentru o comunicare mai rapid, fapt care deja se implementeaz sau atașarea unui chatbot care oferă informații și răspunsuri automate, în funcție de întreb rile introduse.

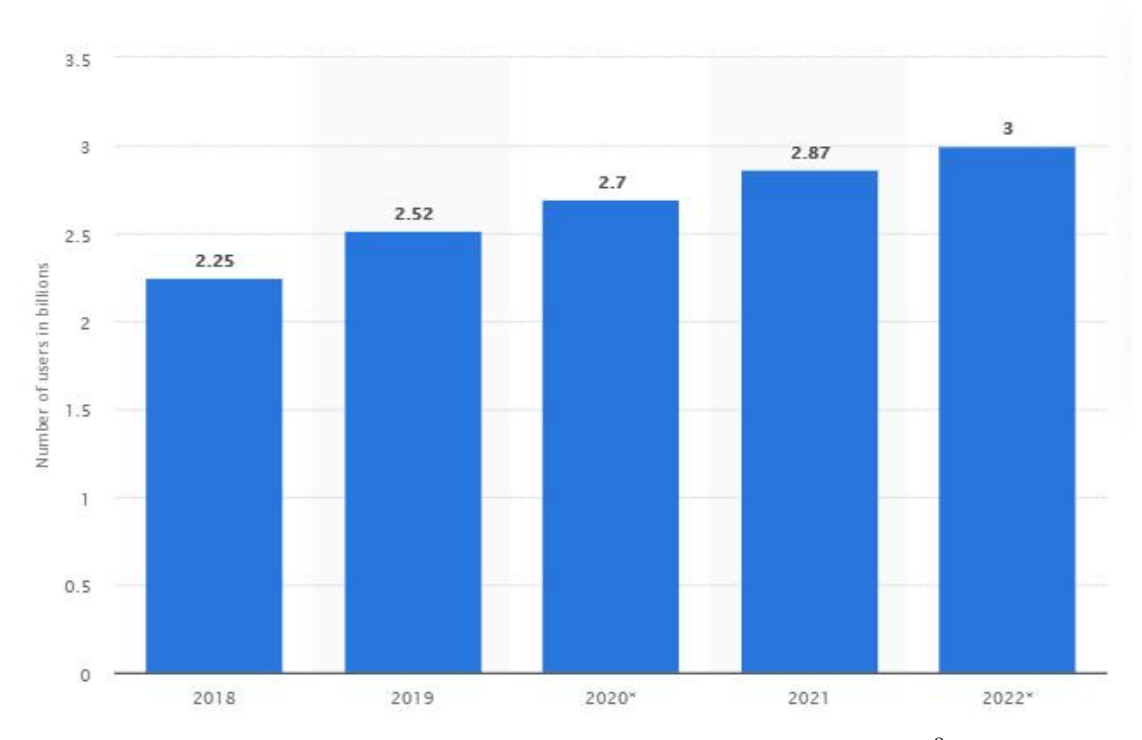

Figura 3.3 Num rul utilizatorilor de aplicații mobile de comunicare  $8$ 

Se observ în figura 3.3 c num rul utilizatorilor de aplicații chat crește în fiecare an, în anul 2019 atingând un num r de 2.52 de miliarde de utilizatori în întreaga lume. Pentru anul acesta *i* urm torii doi s-a f cut o estimare pe baza statisticilor din anii precedenți.

<sup>8</sup> https://www.statista.com/statistics/483255/number-of-mobile-messaging-users-worldwide/

#### *3.2.3. PubNub*

Platforma PubNub asigura o infrastructura "out-of-the-box", SDK-uri i unelte necesare pentru a construi aplicații scalabile în timp real. PubNub garantează 99.999% fiabilitate și oferă 100 ms latență oriunde în lume.<sup>9</sup>

Aceast platform pune la dispoziție și un chat care poate fi customizat pentru aplicații mobile sau web. Se pot ad uga usor noi funcționalități potrivite pentru soluțiile care se doresc implementate.

Sunt puse la dispoziție numeroase SDK-uri pentru tehnologii, printre care cele mai populare sunt: JavaScript, NodeJS, Android, Swift, C#, Python, Unity etc. În împlementarea chat-ului disponibil în sistemul MHealth s-au folosit SDK-urile destinate tehnologiilor JavaScript i Android.

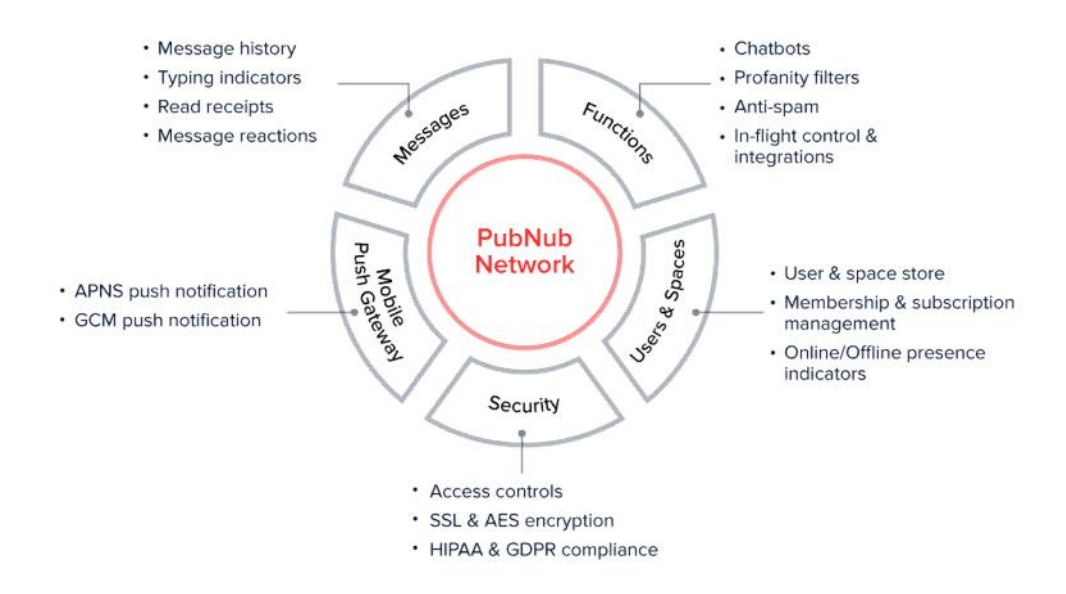

Figura 3.4 Conceptele principale ale platformei PubNub<sup>10</sup>

În figura 3.4 sunt cuprinse conceptele de bază din tehnologia PubNub în care SDK-urile specifice chat-ul sunt construite peste rețeaua PubNub, care este un Data Stream Network cu peste 15 puncte de interes în întreaga lume.

Utilizatorii se conecteaz la platform prin intermediul aplicațiilor. Aceștia sunt identificați unic cu *uuid* (universally unique identifier) setat de c tre aplicație cu scopul de a asigura corectitudinea facturilor și stocarea datelor. În cazul aplicațiilor de chat, utilizatorii sunt chiar persoane care pot s adauge *i* chatbots.

Crearea de cont este gratuit, la fel i utilizarea platformei pân la 1 milion de tranzacții și capacitate de stocare pân la 1 GB de date. După ce se depă e te acest prag este posibilitatea de a actualiza contul și se va plăti în funcție de utilizare.

 $9$  https://www.pubnub.com/docs

<sup>10</sup> https://www.pubnub.com/docs/chat/concepts

Utilizatorii pot stoca detalii cum sunt numele de utilizator, URL-ul profilului *i* adresa de email. Aceste se pot gestiona prin intermediul unui dashbord pus de dispoziție de PubNub în care se pot ad uga și proprietăți adiționale legate de cont.

Când se creaz o aplicație nouă se generează un set de chei cu care te poți conecta de la dispozitive la ea. Fiecare operație PubNub necesit o ințializare cu aceste chei. Setul de chei este compus din<sup>11</sup>:

- **Publish key** necesar pentru inițializarea PubNub la aplicația proprie și pentru a putea publica mesaje
- **Subscribe key** cheie pentru a te putea abona la aplicația PubNub și a trimite mesaje. Atât publish key, cât i subscribe key sunt necesare pentru conectare i publicare de mesaje
- **Secret key** cheie folosit pentru a efectua garanturi atunci când se utilizeaz funcționalitățile Access Manager și ar trebui folosită doar întrun mediu securizat de server, nu de pe aplicația de tip client

**Canalele** sunt camere de chat virtuale în care utilizatorii se al tur pentru a comunica unii cu alții. Mesajele trimise prin intermediul PubNub sunt mereu transmise printr-un canal. Aceste canale nu trebuie definite în avans, ele sunt create automat prin publicarea mesajelor în ele. Opțional pot fi stocate cu diferite caracteristici: nume, descriere, imagine etc.

Cnalele sunt unic indentificate printr-un ID setat de c tre aplicație. Acest ID este folosit pentru diferite operații puse la dipoziție de PubNub: publicare, abonare, accesare istoric al canalului *i* pentru a trimite *i* primi mesaje.

Prin abonarea la un canal se inițiază o conexiune în timp real cu PubNub. Această conexiune r mâne deschis atât timp cât utilizatorul r mâne abonat de pe o aplicație client. De aceea, prin intermediul PubNub nu coneaz de pe ce dipozitiv se funizeaz mesaje, at t timp cât aplicația este abonată la canalul corespunzător.

**Mesajele** sunt pachete de date care sunt publicate pe un canal. Ele pot conține date serializate, incluzând obiecte, numere, string-uri *i* vectori. Dimensiunea maxim a unui singur mesaj permis de PubNub este de 32 kib.

Chiar dac mesajele pot fi transmise în orice format, serializarea lor în format JSON r mâne cea mai bun variant pentru c SDK-ul PubNub automat le transform în string înainte de a le publica.

**Sercuritatea** i controlul accesului sunt aspecte importante i critice pentru orice aplicație chat, iar PubNub este construit ținând cont de aceste elemente fundamentale. Platforma are m suri de securitate la nivelul rețelei, mesajelor, canalelor, utilizatorilor și cheilor care se pot casifica în:

> **Criptare** - PubNub suport criptare de rețea TLS (Transport Layer Security) point-to-point i criptare de mesaje AES (Advanced Encryption Standard) end-to-end. În acest caz, PubNub nu va avea acces la datele transmise ceea ce este foarte important mai ales pentru o aplicație chat de tip medical unde se pot transmite informații cu caracter sensibil

<sup>11</sup> https://www.pubnub.com/developers/tech/admin-dashboard/keys-object/

- **Autorizare** Access Manager asigur citire granular i control al accesului la scriere cu abilitatea de gestiona permisiuni. Accesul poate fi controlat pentru utilizatori individuali *i* canale specifice
- **Validarea mesajelor** -funcțiile PubNub permite mesajelor trimise de c tre clienții neautorizați să fie validate înainte de a fi stocate în istoric și trimise altor utilizatori.
- **Prevenirea atacurilor** PubNub deține un data center de rutare pentru a prevedea atacurile regionale

**Funcțiile** puse la dispoziție de PubNub din platforma Function-as-a-Service permite construirea propriilor microservicii i incorporarea logicii în timp real pentru procese de rutrare, transformare și agregare a mesajelor. Funcțiile PubNub se ocupă de scalarea, implementarea global, redundanța și operațiile necesare pentru implementarea taskurilor care se doresc implementate.

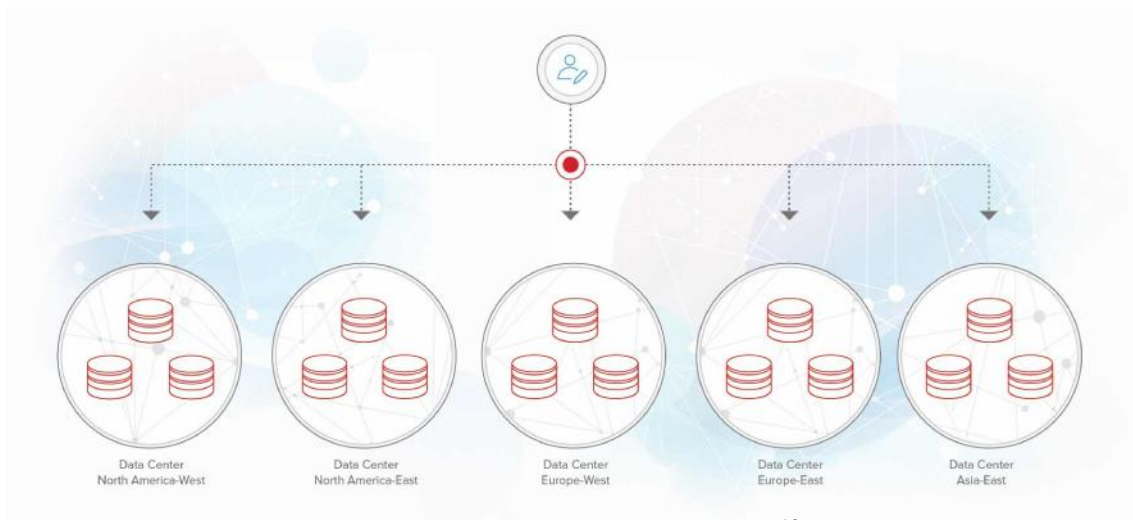

Figura 3.5 Infrastructura rețelei PubNub<sup>12</sup>

PubNub opereaz cu 15 PoP (points-of-presence) cu nivele de redundanță pe fiecare PoP. Serverul DNS are mai mulți furnizori de cloud din diferite regiuni.

Dac un dispozitiv nu se poate conecta la cel mai apropiat data center, se poate conecta la urm torul data center cel mai apropiat i automat se actualizeaz mesajele care nu au putut fi trimise, prin intermediul modelului "Store and Forward".

Rețeaua Data Stream este foarte rapidă i rutarea unui mesaj prin intermediul rețelei PubNub durează între 4 și 9 milisecunde.

Chiar dac PubNub este o tehnologie complex, cu mai multe funcționalități decât cele implementate în sistemul MHealth i este mai scalabil dec t el, s-a dorit integrarea unui chat cu ajutorul ei pentru a testa o tehnologie nou și de ultimă generație în defavoarea unei tehnologii mai des implementate cum este RabbitMQ.

<sup>12</sup> https://www.pubnub.com/developers/tech/network-infrastructure/

#### **3.3. Aplicații similare**

În acest subcapitol se prezint diferite aplicații atât mobile, cât și web care conțin funcționalități asemănătoare cu sistemul MHealth și se face o scurtă descriere a lor și o analiz comparativ între ele și aplicația implementată.

#### *3.3.1. Descrierea aplicațiilor asemănatoare*

#### **Siren GPS**

 $SirenGPS<sup>13</sup>$  este o aplicație mobil disponibil pe Google Play, cât i pe App Store care conține un buton de panică 911 cu posibilitatea de a selecta serviciul dorit (ambulanță, pompieri sau poliție) cu scopul de a îmbunătăți gestionarea urgețelor și timpul de r spuns f r a schimba serviciul de aplelare la 911.

Sunând prin intermediul aplicației se trimite sub formă de notificare și locația persoanei care a raportat urgența. Se formeaz câte un geofence pentru fiecare locație specificat pentru a trimite notific ri peroanelor din zona urgenței, asemănător cu funcționalitatea implementată în sistemul MHealth.

Persoanele care vor sa intervin pot sa comunice cu victima prin intermediul unui chat pentru a cere informații în plus și aceasta poate să dețină și un istoric medical în aplicație dac dore te s -l completeze.

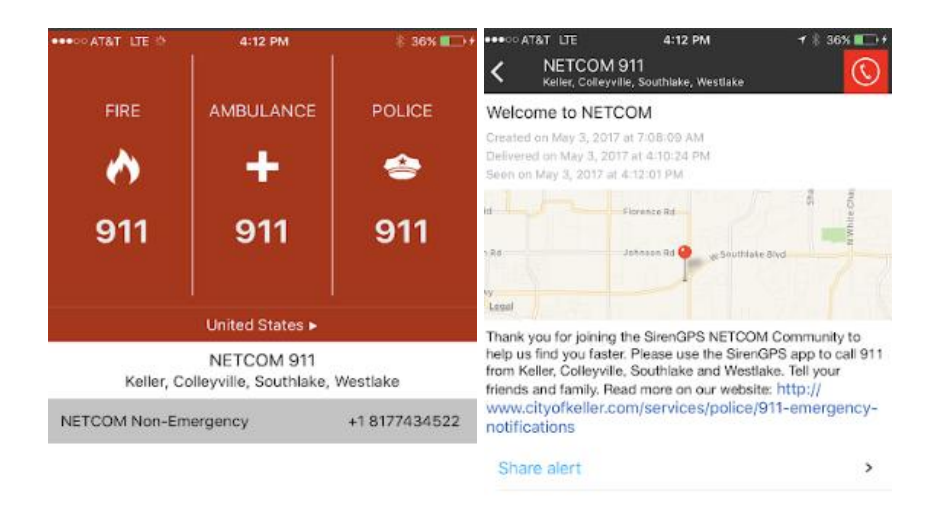

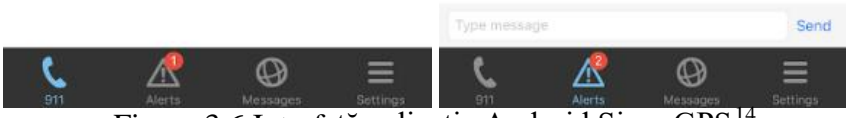

Figura 3.6 Interfață aplicație Android Siren GPS<sup>14</sup>

<sup>13</sup> https://www.sirengps.com/product/siren-911

<sup>&</sup>lt;sup>14</sup> https://play.google.com/store/apps/details?id=com.sirengps.mobile&hl=ro

#### **WebMD**

*WebMD: Check your symptoms<sup>15</sup>* este o aplicație medicală disponibilă atât pe mobil, cât i pe web cu scopul de a verifica simptoamele pacienților, de a căuta informații depsre anumite medicamente, tratamente și diagnosticuri, de a căuta medici în funcție de locația pacienților și se pot seta remidere pentru medicamente.

Aspectul comun cu sistemul MHealth ar fi acela c aplicația WebMD folosește localizarea GPS pentru a g si doctori de o anumit specialitatea în funcție de zona pacienților și pot adăuga o programare cu doctorul slectat, pot vizualiza o hartă interactiv cu locația doctorului, pot iniția o convobire cu acesta prin intermediul unui chat și distribui fișiere în funcție de necesități.

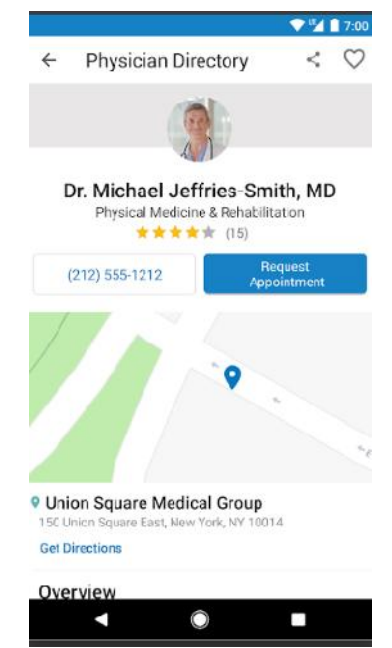

Figura 3.7 Interfață aplicație mobilă WebMD*<sup>16</sup>*

#### **Doctor On Demand**

*Doctor On Demand<sup>17</sup>* este o aplicație mobilă disponiblil  $24/7$  care ofer visite online cu doctori de specialitate. Se pot ad uga program ri și consultul va fi ca unul față în față cu examinarea istoricului medical, al simptoamelor și recomandarea unui plan de tratament, doar c în mediul virtual.

Aplicația dispune de selectarea doctorului în funcție de specializare, o hartă intercativă cu cabinetele doctorilor *i* laboratoarele, în cazul în care programarea virtual nu este suficient, un chat pentru comunicarea dintre pacient *i* doctor, istoric medical al pacientului i a program rilor trecute i posibilitatea distribuirii fi ierelor între pacient i doctor în funcție de necesități.

<sup>15</sup> https://play.google.com/store/apps/details?id=com.webmd.android&hl=ro

<sup>&</sup>lt;sup>16</sup> https://play.google.com/store/apps/details?id=com.webmd.android&hl=ro

<sup>17</sup> https://www.doctorondemand.com/

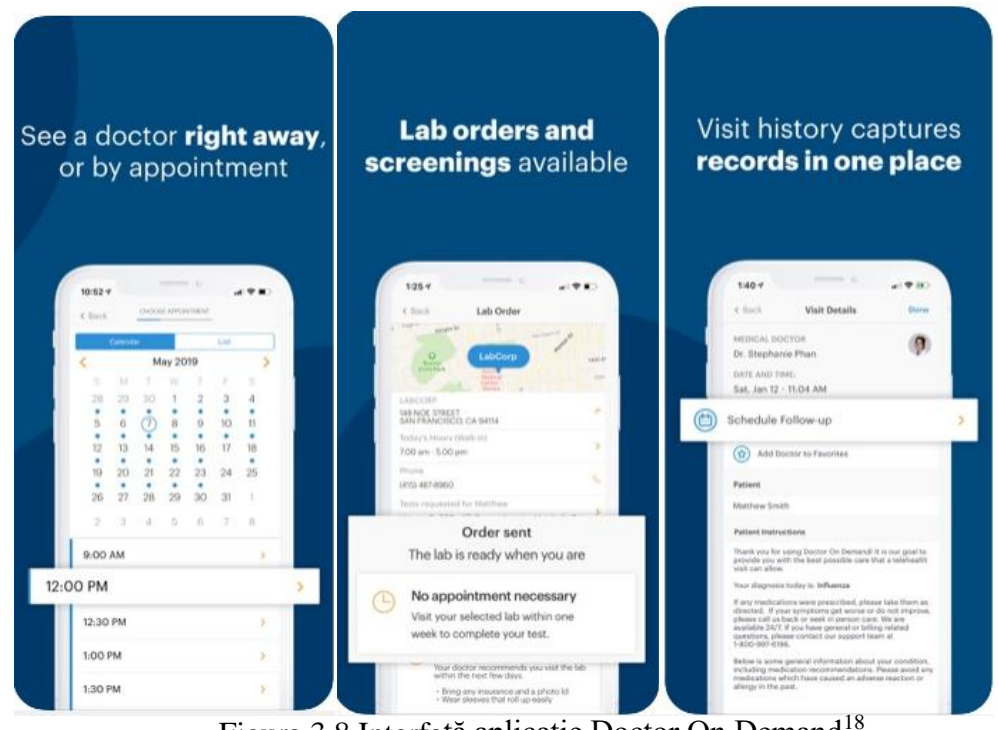

Figura 3.8 Interfață aplicație Doctor On Demand<sup>18</sup>

## *3.3.2. Analiza comparativă a sistemului*

Tabelul de mai jos reprezinto analiză comparativă între aplicațiile prezentate mai sus și sistemul MHealth. După cum putem observa, nu am găsit o aplicație care să conțină atât componenta de raportare a urgențelor cât și componenta cu caracter personal ce conține interacțiunea între doctor și pacient. Cu verde sunt marcate funcționalitățile care se reg sesc în aplicații și cu roșu cele care nu sunt prezente sau nu au fost menționate.

<sup>&</sup>lt;sup>18</sup> https://apps.apple.com/us/app/doctor-on-demand/id591981144

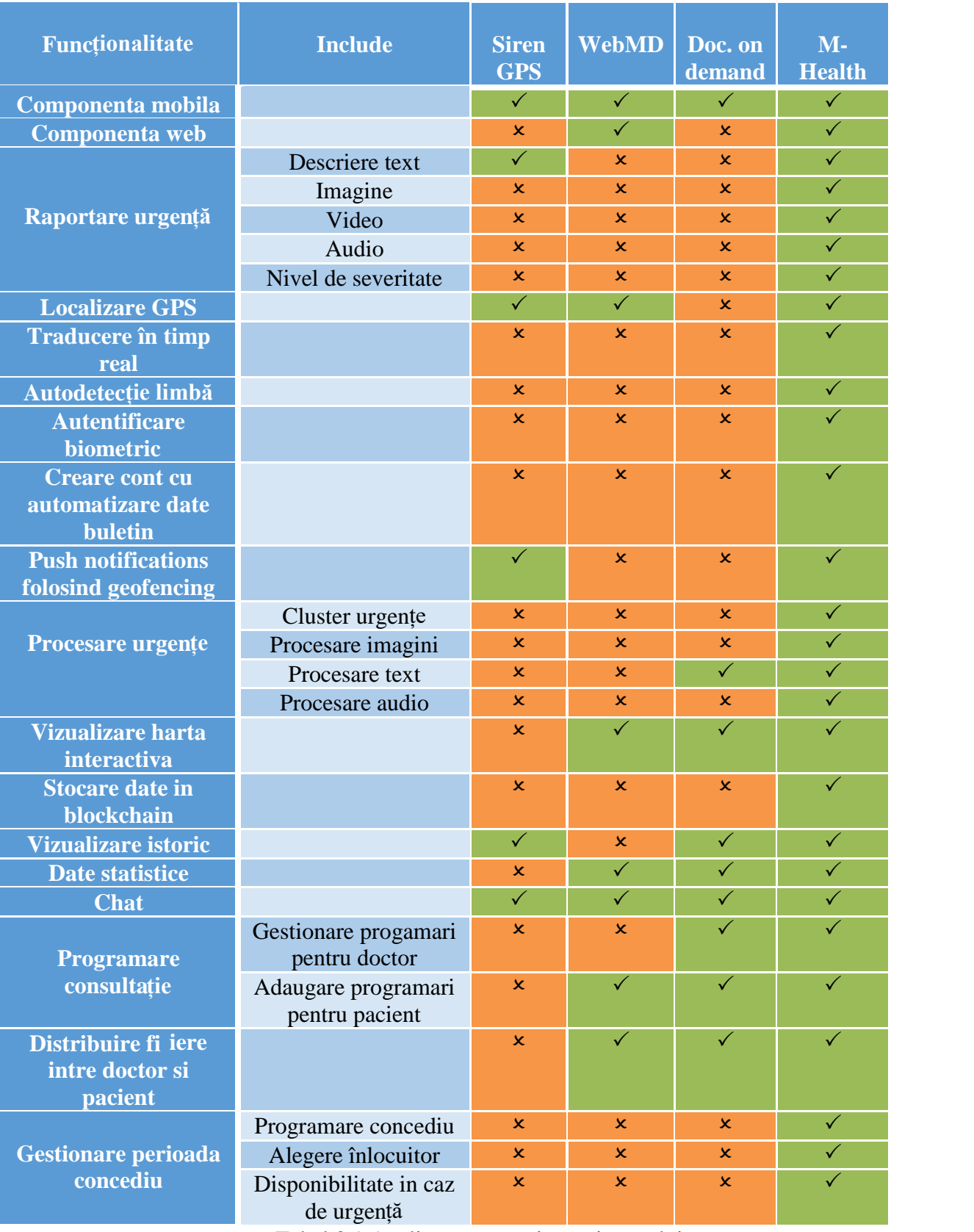

Tabel 3.1 Analiz comparativ a sistemului

## **Capitolul 4. Analiză şi Fundamentare Teoretică**

## **4.1.** Arhitectura conceptual a sistemului

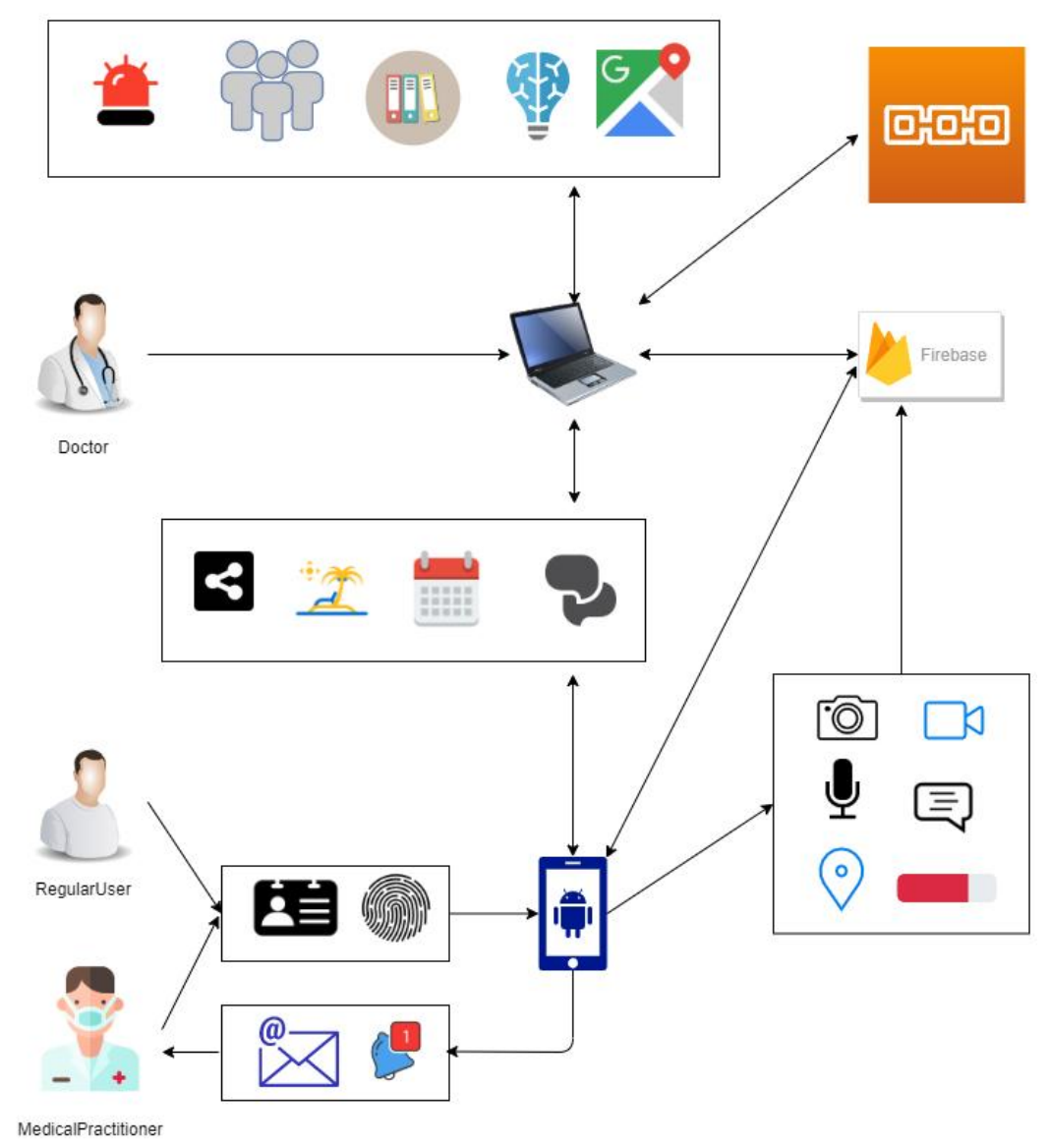

Figura 4.1 Arhitectura conceptual a întregului sistem

Arhitectura conceptual a întregului sistem este reprezentat in Figura 4.1. Aceasta se împarte în dou componente mari: componenta aplicației web i componenta aplicației mobile Android i în 3 tipuri de utilizatori: doctor, utilizator obi nuit i utilizator cu preg tire medical . La aplicația Android au acces utilizatorul obișnuit și cel cu preg tire medical, iar la aplicația web are acces doar doctorul.

Din punctul de vedere al funcționalităților și acestea pot fi delimitate în două categorii: personal i raportare urgențe. Categoria personală va fi exemplificată în figura ce urmez.

Raportarea de urgențe se va face de pe aplicația Android de către utilizatorul obi nuit trimitând informații de la locul accidentului, cum ar fi: secvențe video, înregistrare audio, imagini, grad de severitate și locația va fi trimisă automat atunci când se va raporta urgența. Logarea în aplicația Android se face prin intermediul amprentei telefonului, iar înregistrarea unui nou cont se realizeaz pe baza buletinului, efectuând o poză acestuia i prin procesarea imaginii se extrag datele necesare. După raportarea urgenței, orice utilizator cu pregatire medicală care are aplicația instalată pe telefon și se afll în apropierea urgenței primește o notificare cu locul accidentului și dacă dore te s intervin asupra cazului va primi mai multe detalii pe email. Această parte a fost implementat i documentat de Cosmin Daschu.

Pe partea de web, toate informațiile primite de la aplicația Android vor fi procesate i rezultatele împreun cu specificațiile extra aduse de către doctorul logat vor fi trimise pe mail la utilizatorul cu preg tire medical interesat de urgență. Toate aceste informații cu caracter sensibil vor fi pătrate într-un blockchain. Doctorul are posibilitatea s vizualizeze urgențele, istoricul lor, cât i cele actuale. Poate vizualiza o hart cu locațiile urgențlor și poate gestiona persoanele care pot să ajungă la locul urgenței. De aceast parte s-a ocupat Georgiana Cornea.

Comunicarea dintre componente a fost posibil prin intermediul Firebase, având baza de date comun Cloud Firestore. Aplicația web are deploymentul realizat pe Cloud, ceea ce aduce înregului sistem un plus pentru că este ușor de accesat și nu ține cont de performanțele dispozitivelor utilizatorilor.

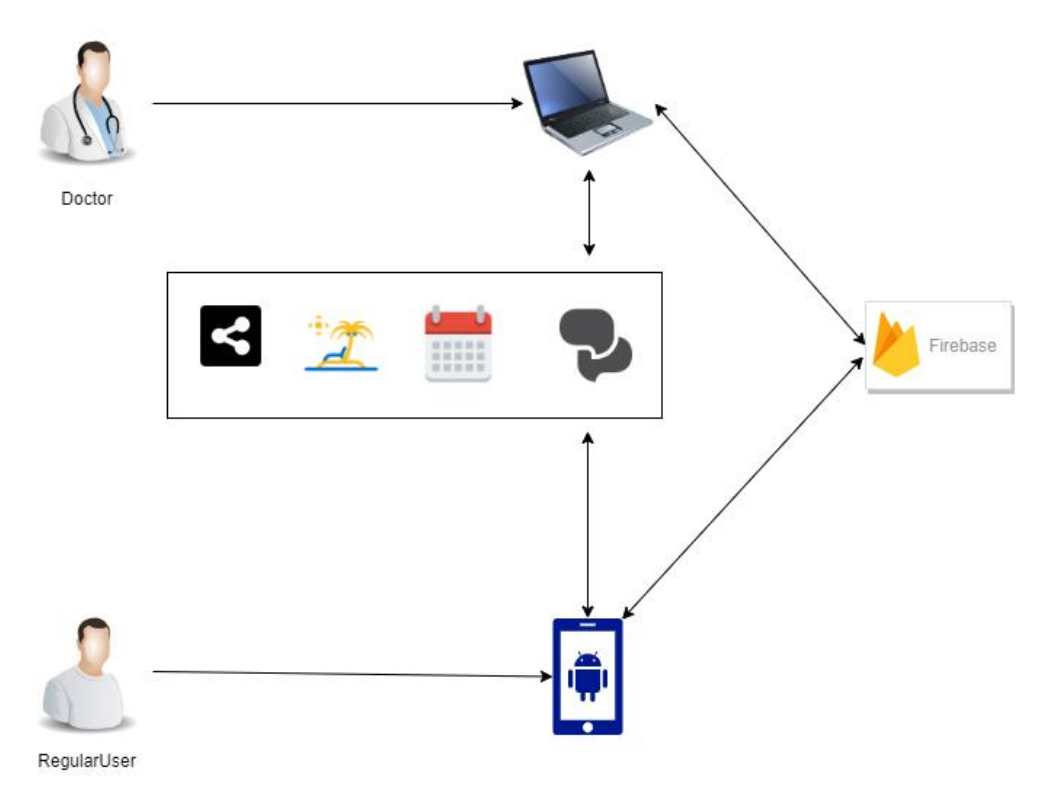

Figura 4.2 Arhitectura conceptual a modulului implementat

Figura 4.2 reprezint arhitectura modulul implementat, mai exact partea de personal. Acest modul poate fi folosit i într-un context obi nuit, nu numai în cadrul unei urgențe. Se împarte la răndul lui în partea de aplicație web, unde are acces doar doctorul si de aplicație mobilă care este controlată de un utilizator obișnuit. La fel ca în întreagul sistem, toate datele sunt stocate în Cloud Firestore.

Acțiunile specifice acestui modul sunt:

- distribuire de fi iere între pacient si doctor, atât pe parte de aplicație web, cât i mobil
- posibilitatea doctorului de a marca perioada de concediu i asignarea unui alt doctor înlocuitor
- gestionarea program rilor din punctul de vedere al doctorului, cât i a pacientului
- chat între doctor *i* pacient care asigur *i* cominicarea permanent dintre cele dou componente: Android si web

#### **4.2. Cerințe de sistem**

În acest capitol se prezint o descriere a cerințelor sistemului, mai exact cele funcționale, non-funcționale și cele tehnologice a modulului implementat.

#### *4.2.1. Cerințe funcționale*

Aceste cerințe se împart în doua categorii, cele specifice pentru partea personală de web si cea a aplcației mobile. Pe partea de web are acces doctorul, iar pe mobil un utilizator obisnuit. CF reperezint prescurtarea pentru cerinței funcționale.

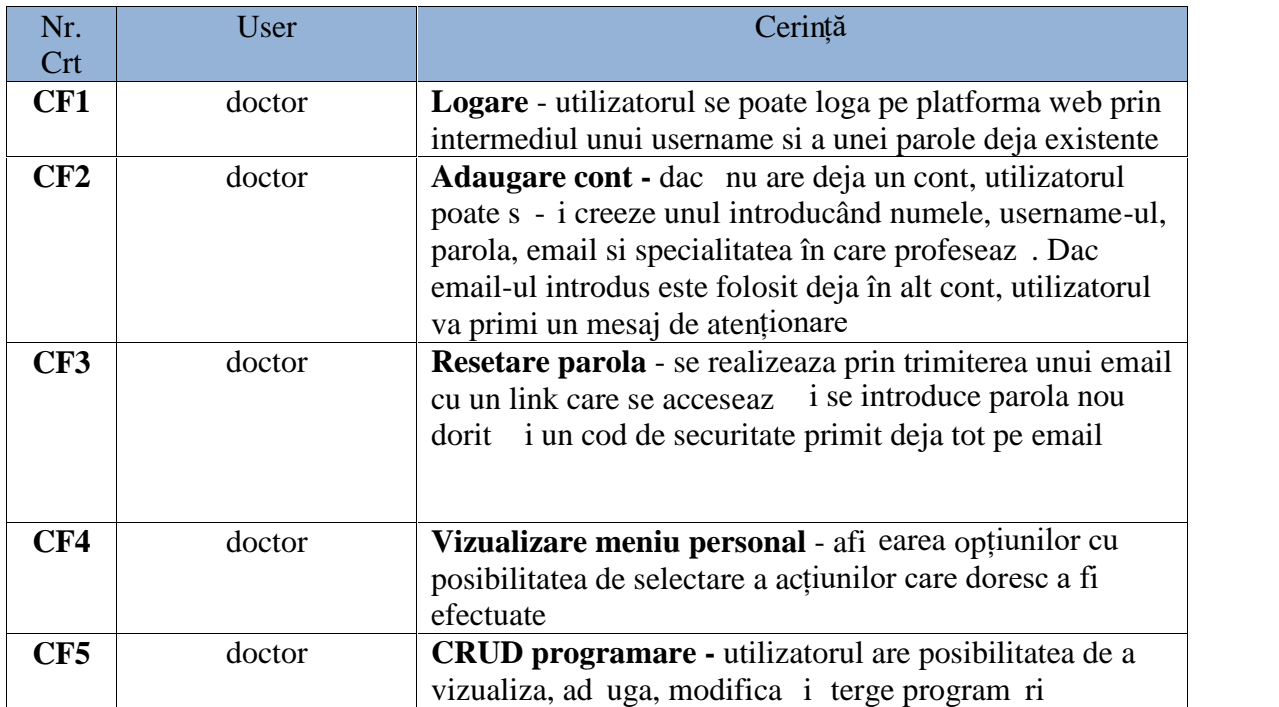

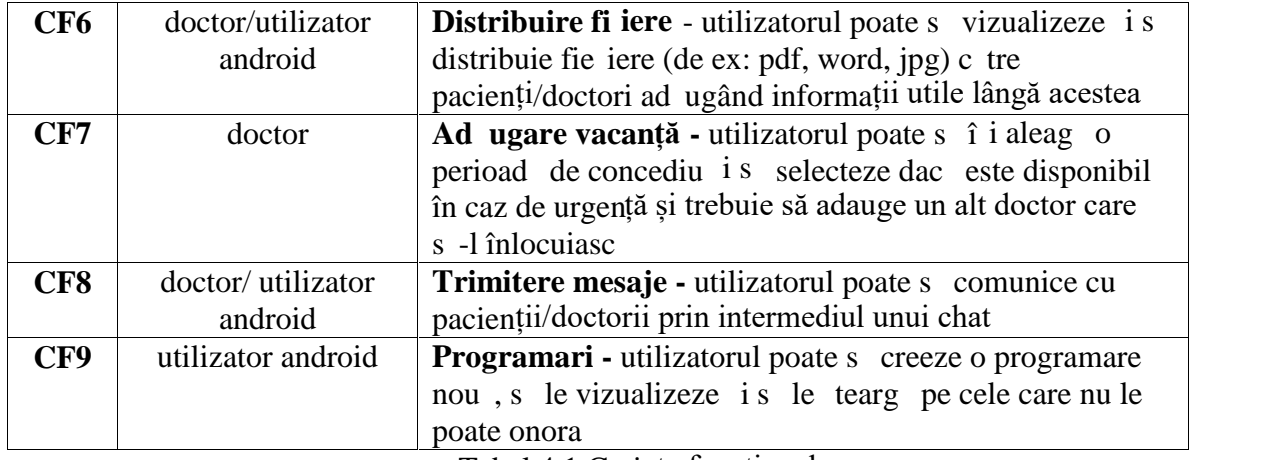

Tabel 4.1 Cerințe funcționale

## *4.2.2. Cerințe non-funcționale*

Cerințele non-funcționale (CNF) specifică calitatea atributeleor sistemului software. Față de cerințele funcționale, care descriu comportamentul sistemului, cele nonfuncționale sunt un set de standarde care ne arat o operație specifică a sistemului. Cerințele non-funcționale vin ca raspuns la întrebari de tipul: "Care este nivelul de securitate al sistemului?" sau "Sistemul poate integra *i* alte componente?" etc.

Mai jos este reprezentat un tabel cu câteva dintre cerințele non-funcționale reg site în modulul implementat.

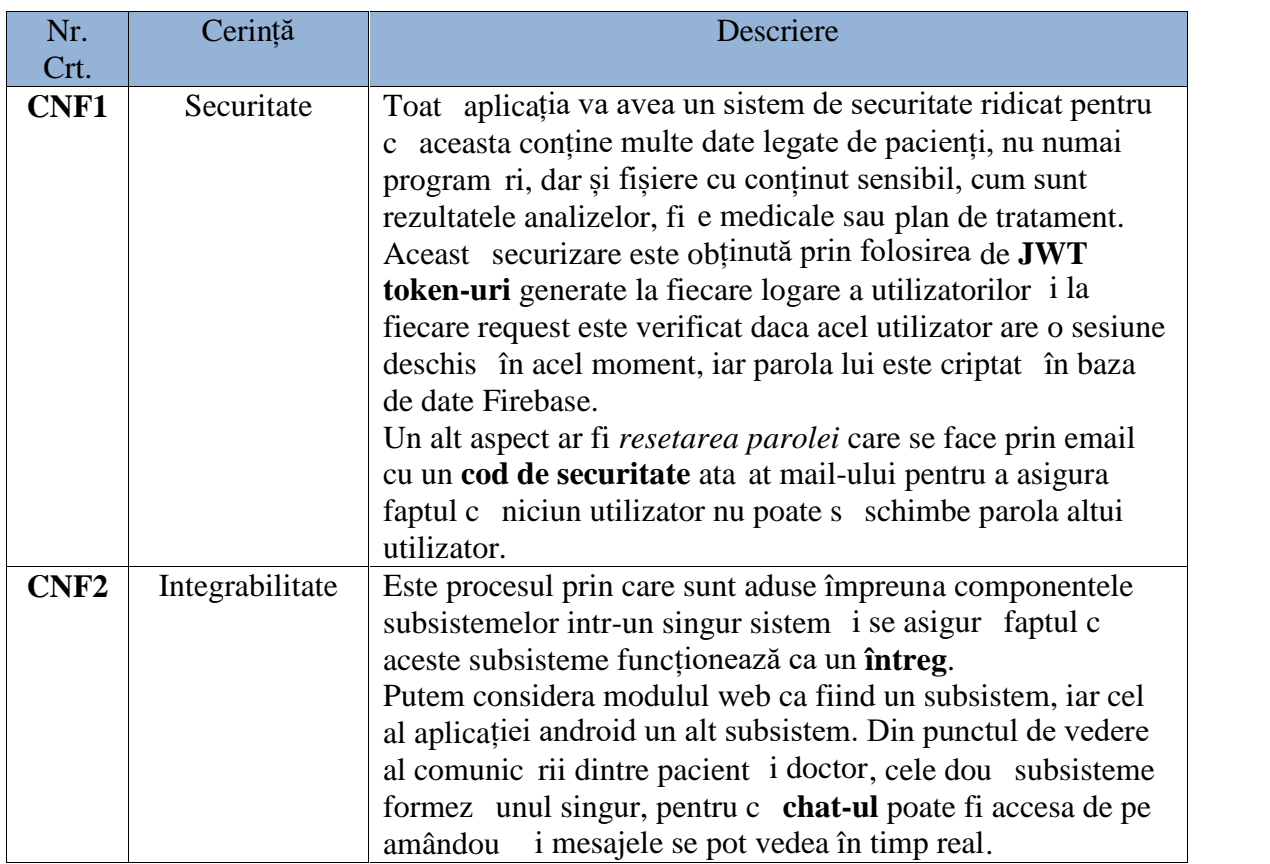

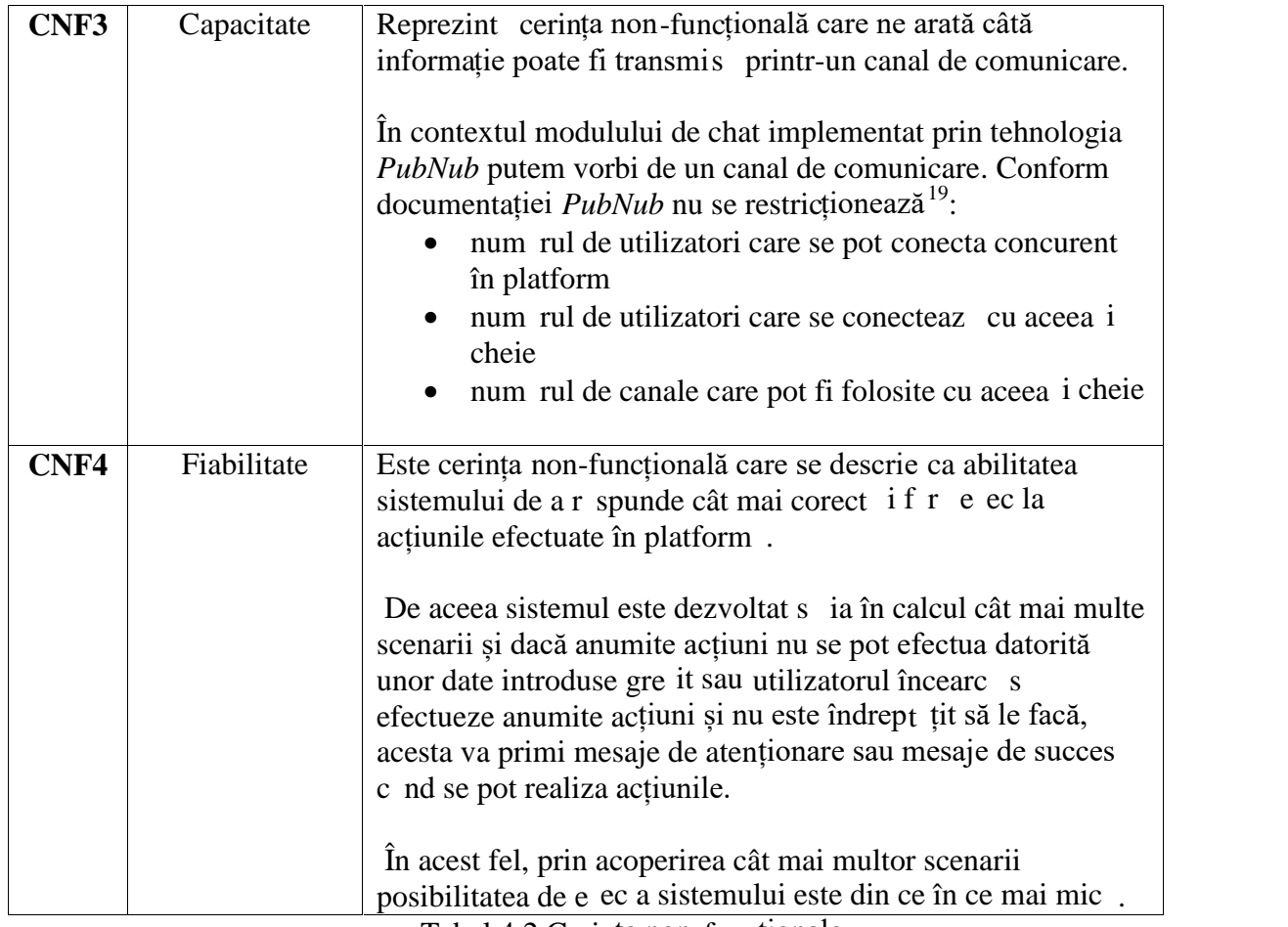

Tabel 4.2 Cerințe non-funcționale

#### **4.3. Cazuri de utilizare**

Un caz de utilizare este o list de acțiuni care definește interacțiunea dintre un actor i sistem pentru a atinge scopul dorit i ne ajut s explic m cum se comport sistemul în timpul procesului.

Sistemul implementat se poate împarți în două scenarii diferite: cazuri de utilizare pentru aplicația web și cazuri de utilizare petru aplicația Android. Implicit, se regăsesc și două tipuri de utilizatori, numiți actori: doctorul care are acces doar la aplicația web și utilizatorul obișnuit care este actorul specific aplicației Android.

<sup>&</sup>lt;sup>19</sup> https://www.pubnub.com/docs/chat/resources/limits

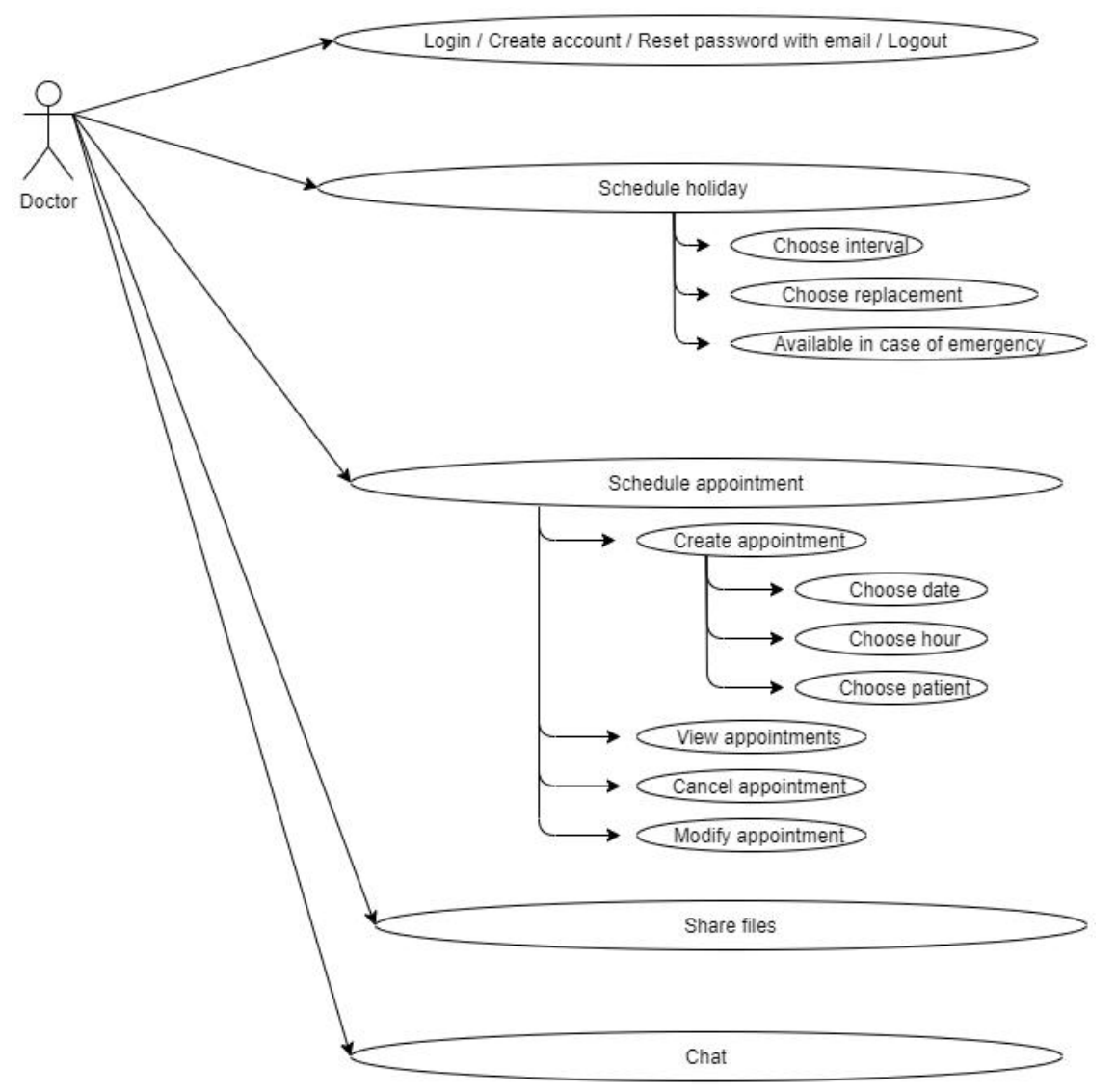

*4.3.1. Cazuri de utilizare doctor*

Figura 4.3 Cazuri de utilizare pentru utilizatorul aplicației web

În figura 4.3 sunt prezentate cazurile de utilizare ale doctorului în conextul aplicației web.

#### **Cazul de utilizare 1**

**Nume: Autentificare în platformă Actori:** doctor **Precondiții:**

- Actorul are deja un cont creat în sistem
- Actorul are o conexiune bun la internet

#### **Postcondiții:**

- Utilizatorul este logat cu succes
- Utilizatorul este redirecționat către pagina principală a aplicației

#### **Scenariu principal:**

- a) Actorul acceseaz link-ul specific aplicației
- **b**) Actorul introduce numele de utilizator i parola
- **c**) Actorul apas butonul de login

#### **Scenariu alternativ:**

- Dac numele de utilizator sau parola sunt introduse gre it, atunci acestea nu sunt deja înregistrate în platformă
- Se va primi un mesaj de atenționare
- Dup ce se va citi mesajul se va face redirecționare tot la pagina de pornire, cea de login

#### **Cazul de utilizare 2**

#### **Nume: Înregistrare cont nou**

**Actori:** doctor

#### **Precondiții:**

- Actorul nu are deja un cont corespunz tor email-ului înregistrat în platformă
- Actorul are o conexiune bun la internet

#### **Postcondiții:**

- Un cont nou a fost ad ugat cu succes
- Utilizatorul are posibilitatea de a accesa aplicația
- Utilizatorul este redirecționat către pagina de login a aplicației

#### **Scenariu principal:**

- a) Actorul apas butonul de "Create new account"
- **b)** Actorul introduce datele necesare: nume, nume de utilizator, parola, specialitatea de care face parte *i* email

**c)** Actorul apas pe butonul de "Create" dup ce a introdus toate datele

#### **Scenariu alternativ:**

- Dac mai exist un cont în platform cu acela i email ca cel introdus se va primi un mesaj de atenționare și nu se va putea crea un nou cont
- Actorul nu va putea crea un nou cont dac nu a completat toate câmpurile din secțiunea de înregistrare cont

#### **Cazul de utilizare 3**

#### **Nume: Resetare parolă**

## **Actori:** doctor

#### **Precondiții:**

- Actorul trebuie s aib deja un cont existent în platform cu email-ul specificat
- Actorul are o conexiune bun la internet

#### **Postcondiții:**

- Parola contului a fost actualizat cu succes
- Actorul se poate loga cu noile date actualizate

#### **Scenariu principal:**

- **a**) Actorul apas butonul de "Reset password"
- **b)** Actorul introduce email-ul cu care si-a facut contul existent deja în platform (dac nu, va fi scenariul alternativ 1)
- **c**) Actorul prime te un mail-ul pe adresa introdus cu un link *i* un cod de securitate
- **d**) Actorul acceseaz link-ul *i* este trimis la o pagin unde î i poate completa datele
- **e**) Actorul introduce email-ul i noua parol i codul de securitate format din cifre primit pe email (dac nu, va fi scenariul alternativ 2)
- f) Dup ce termin de introdus datele necesare va ap sa butonul de "Reset"
- **g**) Actorul prime te un mesaj de confirmare c parola a fost modificat

#### **Scenariu alternativ:**

- **1.** Dac adresa de email introdus este gre it, adic nu există deja in platformă va primi un mesaj de atenționare și nu va putea reseta parola contului. În schimb, va putea sa-i creeze un nou cont cu aceast adres
- 2. Dup ce acceseaz link-ul primit pe email i introduce un alt cod de securitate decât cel trimis, nu va putea s - i reseteze parola

#### **Cazul de utilizare 4**

#### **Nume: Logout**

#### **Actori:** doctor

#### **Precondiții:**

- Actorul trebuie s fie conectat în aplicație
- Actorul are o conexiune bun la internet

#### **Postcondiții:**

- Utilizatorul va fi deconectat
- Utilizatorul la fi redirecționat de pagina de login

#### **Scenariu principal:**

- **a)** Din orice submeniu s-ar afla utilizatorul acesta are acces la opțiunea de logout
- **b**) Actorul apas butonul de "Logout"

#### **Scenariu alternativ:**

- $\bullet$  Dac nu exist o conexiune bun la internet nu se va putea realiza deconectarea utilizatorului
- Dac sesiunea utilizatorului a expirat, acesta va fi deconectat direct, far a ține cont de ap sarea butonului de logout

#### **Caz de utilizare 5**

**Nume:** Programare concediu **Actori:** doctor

#### **Precondiții:**

- Actorul trebuie sa fie autentificat în platformă
- Actorul are o conexiune bun la internet

#### **Postcondiții:**

- Concediul a fost înregistrat cu succes
- Un alt doctor este asignat pentru perioada selectat

#### **Scenariu principal:**

- a) Actorul acceseaz meniul de personal i selecteaz submeniul specific vacanței
- **b)** Actorul introduce perioda în care va avea loc concediul sub forma unui interval selectând data de început i cea de sf r it (dac nu, va fi scenariul alternativ 1)
- **c)** Are posibilitatea de a selecta dac este disponibil în caz de urgențe sau nu
- **d**) Actorul selecteaz un al medic care s -l înlocuiasc în acea perioad (dac nu, va fi scenariul alternativ 2)
- **e**) Actorul prime te un mesaj care specific c perioada de concediu a fost înregistrată

#### **Scenariu alternativ:**

- 1. Nu va fi posibil înregistrarea dac data de început a vacanței nu este mai mic decât data de sfâr it
- **2.** Actorul va fi nevoit s selecteze alt doctor înlocuitor dac cel inițial ales are i el concediu înregistrat în perioada predefinit

#### *4.3.2. Cazuri de utilizare utilizator obișnuit*

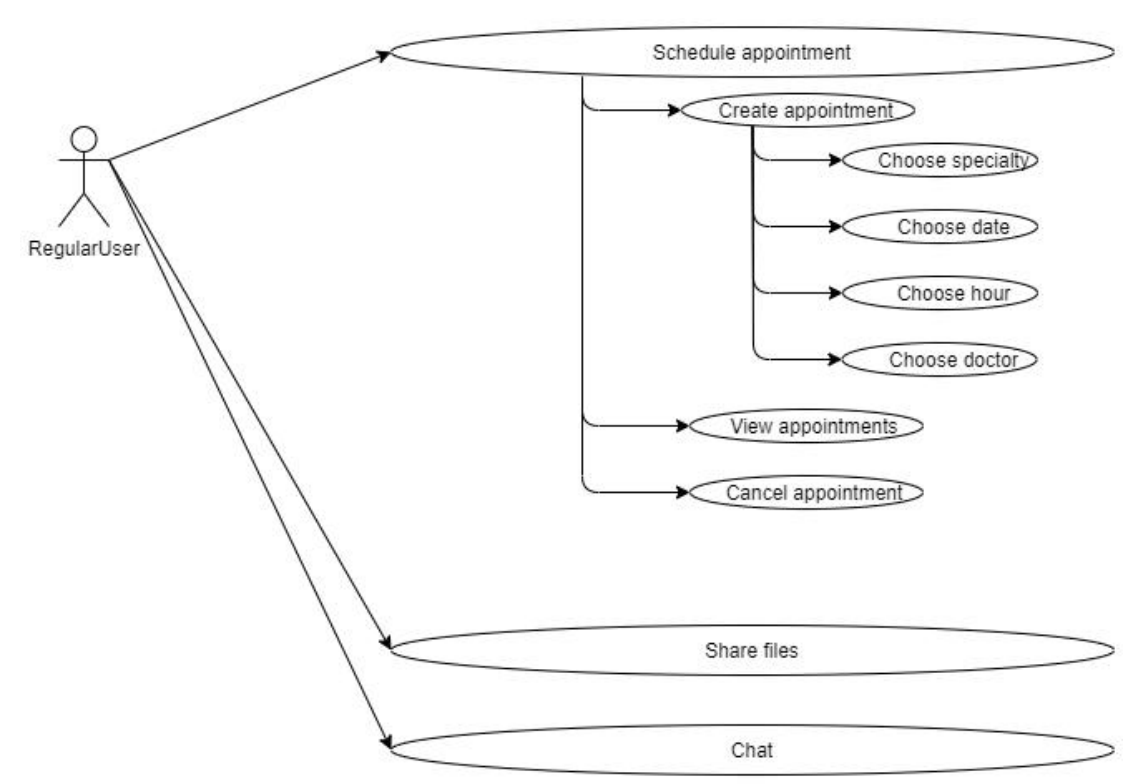

Figura 4.4 Cazuri de utilizare pentru utilizatorul aplicației mobile

În figura 4.4 sunt reprezentate cazurile de utilizare specifice aplicației Android efectuate de c tre utilizatorul obi nuit. Mai jos am s descriu mai în detaliu aceste cazuri. Ele sunt aseman toare cu cele specifice aplicației web, de accea le voi prezenta doar o singur dat în cele ce urmeaz.

#### **Caz de utilizare 6**

#### **Nume: Programare**

Actori: doctor, utilizator obi nuit **Precondiții:**

- actorul trebuie s fie autentificat în aplicație: doctorul în aplicația web, iar utilizatorul obișnuit în aplicația mobilă
- actorul trebuie s aib o conexiune bun la internet
- actorul se află pe meniul de personal în submeniul specific programării **Postcondiții:**
	- Acțiunea specifică programării a fost îndeplinită cu succes
	- Nu se mai pot efectua alte program ri la data *i* ora creat

#### **Scenariu principal:**

- **a**) Pentru ad ugare programare
	- · Doar dac utilizatorul este obi nuit atunci se va alege i specialitatea doctorului la care vrea s - i fac programarea
	- Actorul selecteaz doctorul/pacientul
	- Actorul selecteaz data când vrea s fie efectuat programarea *i* apas butonul de "ok" (dac nu, va fi scenariul alternativ 1 sau 4)
	- $\bullet$  Se vor afi a orele disponibile i se va alege o varint
	- $\bullet$  Actorul prime te mesaj c programarea a fost înregistrat
- **b**) Pentru vizualizare program ri
	- Utilizator obi nuit: se afi eaz toate program rile specifice pacientului logat
	- Doctor: se selecteaz data se apas butonul "ok" i se afi eaz toate program rile din acea dat (dac nu, va fi scenariul alternativ 2)
- **c**) Pentru tergere programare
	- În tabelul de vizulizare a program rilor, actorul are posibilitatea de a terge o programare viitoare acționând butonul de "delete" (dacă nu, va fi scenariul alternativ 3)
	- Actorul prime te mesaj c programarea a fost tears cu succes

#### **Scenariu alternativ:**

- **1.** Dac în data selectat nu sunt ore disponibile atunci nu se va putea efectua programarea i trebuie aleas o alt zi
- **2.** Dac în data selectat nu sunt program ri atunci tabelul va fi gol
- **3.** Nu se va putea terge o programare din trecut care a fost deja onorată
- **4.** În cazul utilizatorului obi nuit, dac în data pentru programare doctorul selectat este în concediu se face redirecționare către un doctor înlocuitor sau are posibilitatea s schimbe data

#### **Caz de utilizare 7**

#### **Nume: Distribuire fișiere**

Actori: doctor, utilizator obi nuit **Precondiții:**

- Actorul are o conexiune bun la internat
- Actorul este logat în platform
- Actorul se află pe meniul de personal în submeniul specific distribuirii de fi iere

#### **Postcondiții:**

- Un nou fi ier a fost adaugat cu succes în platform i distribuit persoanei selectate
- Actorul poate vizualiza într-un tabel toate fi ierele distribuite, plus cel nou ad ugat

#### **Scenariu principal:**

- **a**) Actorul selecteaz pacientul/doctorul la care vrea s -i distribuie un fi ier (dacă nu, va fi scenariul alternativ 1)
- **b**) Actorul adaug fi jerul dorit din calculator sau telefon
- **c)** Actorul acționeză butonul de "Send"
- **d**) Actorul prime te un mesaj c fi ierul a fost distribuit cu succes

#### **Scenariu alternativ:**

**1.** Fi ierul nu va putea fi distribuit dac nu va fi ales un doctor sau un pacient

#### **Caz de utilizare 8**

#### **Nume: Chat**

Actori: doctor, utilizator obi nuit **Precondiții:**

- Actorul trebuie s fie autentificat în platform
- Actorul se afl în meniul personal, în submeniul dedicat chat-ului
- Actorul are o conexiune bun la interne t (dac nu, va fi scenariul alternativ 1 )

#### **Postcondiții:**

- Actorul a fac ut schimb de mesaje cu persoana dorit
- Mesajele au fost distribuite cu succes

#### **Scenariu principal:**

- a) Actorul alege din meniul superior pacientul/doctorul cu care vrea s comunice
- **b**) Actorul compune mesajul i dup finalizarea lui apas butonul de "Send"
- **c**) Se va afi a schimbul de mesajele

#### **Scenariu alternativ**

**1.** Dac utilizatorul nu are o conexiune bun la internet sau dac nu este autentificat în platform, acesta nu poate să folosescă chat-ul

#### **4.4. Viziune tehnologică**

Sistemul MHealth a fost dezvoltat cu o gam larg de tehnologii care s-au îmbinat u or *i* au ajutat la realizarea acestuia.

Modulul *Personal* a fost implemetat folosind tehnologii specifice pentru mobil, web (backend i frontend), baz de date i comunicare chat (PubNub), cum se pot observa i în figura  $4.5$ .

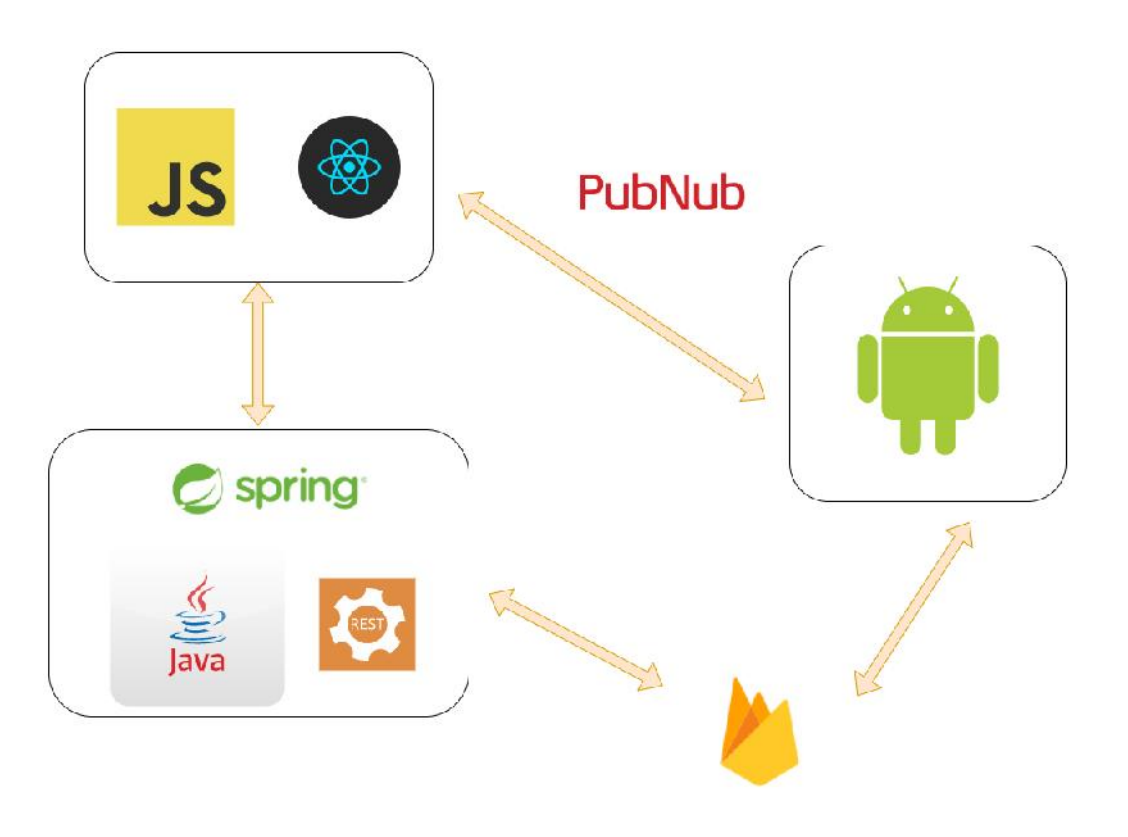

Figura 4.5 Tehnologiile folosite

#### *4.4.1. PubNub*

**PubNub** 

*PubNub* este o platform de comunicare în timp real, care dispune de un SDK u or de folosit care ajut la integrarea unui chat în aplicații atât web, cât i mobile.

Se folose te mesagerie de tip "publish-subscribe" între unul sau mai multe dispozitive. Ofer suport gratuit pân la un milion de tranzacții și 1 GB de persistență a datelor.

Utilizatorii se conecteaz la acela i canal de comunicare pentru a face schimb de mesaje în timp real, având conversații unu la unu sau dacă sunt mai mulți, se va forma un grup. Se vor introduce un set de chei pentru a putea comunica mai multe dispozitive prin acela *i* chat.

Un dashboard pentru admin este disponibil pentru a putea crea chei i subchei, a urm ri utilizarea contului, gestiona informații legate de plată i pentru a adjusta set rile de configurare. Acest dashboard este exemplificat în figura 4.6.

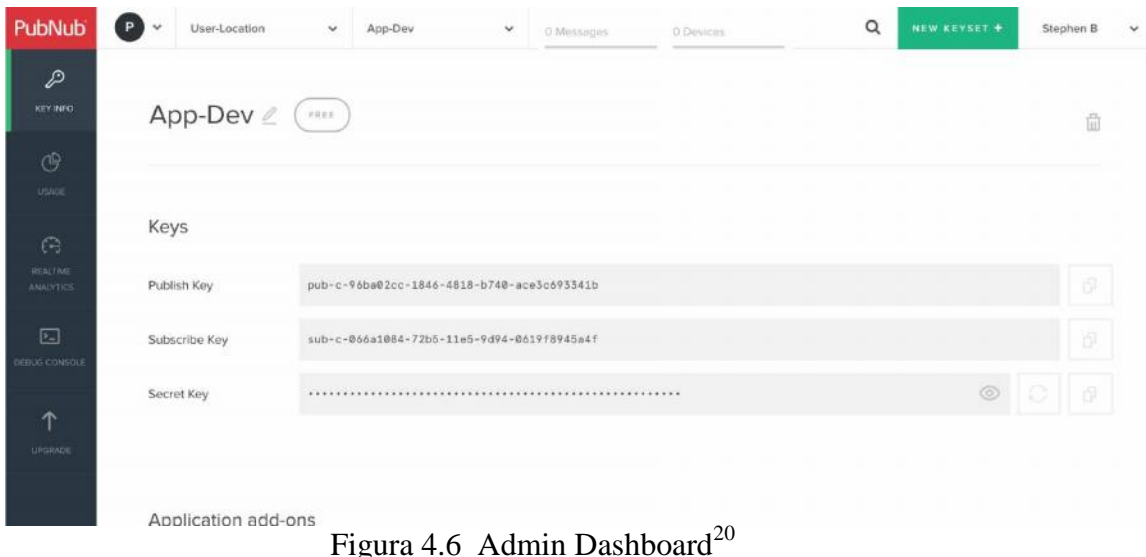

#### *4.4.2. Java*

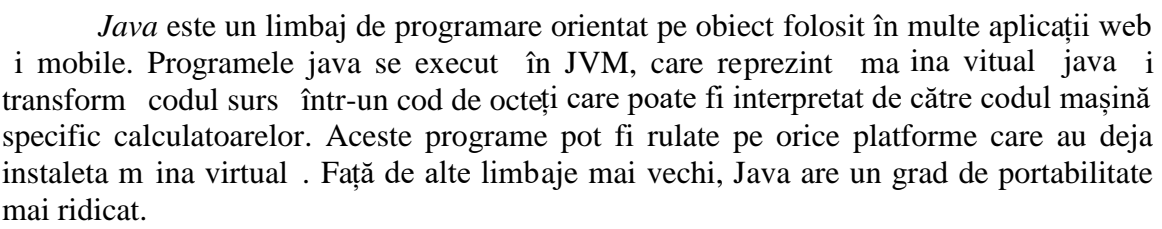

**IntelliJ IDEA** este o unealt software care sustine dezvoltarea programelor scrise în Java, creată de JetBrains. Este un mediu ușor de utilizat de programatori și susține numeroase tehnologii, printre care amintim i: Maven, Spring, JUnit, Android, Tomcat, Node.js etc.

#### *4.4.3. Spring*

*Spring* este cel mai popular framework care poate fi folosit de orice aplicație Java și conține extensii pentru a construi aplicații web peste platforma Java EE.

Printre atributele pe care le are acest framework *open source* se num r i:

 *flexibilitate* - extensii și librări terțe ajută dezvoltare unor aplicații din ce în ce mai complexe. Inversion of Control (IoC) *i* Dependency Injection (DI) reprezint baza pentru multe funcționalități.

Spring<sup>®</sup>

<sup>20</sup> https://www.pubnub.com/developers/tech/admin-dashboard/

- **•** *productivitate* **Spring Boot** ajut la accelerarea dezvolt rii aplicațiilor i combin necesit țile aplicațiilor și autoconfigur rile pentru a dezvolta microservicii cât mai sigure.
- *securitate* **Spring Security** este un framework care se axeaz pe autentificarea și autorizarea aplicațiilor java.<sup>21</sup>

#### *4.4.4. REST*

*Representational state transfer* (REST) este un stil arhitectural în care datele i funcționalitățile sunt considerate resurse și sunt accesate folosind *Uniform Resource Indentifiers* (URI), link-uri tipice pentru web. $^{22}$ 

Metodele HTTP sunt folosite în cadrul aplicațiilor care folosesc serviciile REST pentru a face apeluri c tre server. Se amintesc mai jos câteva dintre aceste metode:

- *GET* metod folosit pentru a primi informații sau reprezentări ale resurselor
- *POST* metod folosit pentru a ad uga o nou resurs
- $\bullet$  *PUT* metod folosit pentru a modifica o resurs deja existent
- **•** *DELETE* metod folosit pentru a terge o resură deja existentă

*4.4.5. JWT*

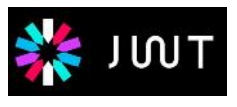

*JSON Web Token* **(JWT)** este un standard de internet pentru a crea date cu o semn tur opțională și se trimit date între părți sub formă de obiect de tip JSON.

JWT-urile pot fi criptate astfel încât s se mențină confidențialitatea între părți prin *token*-uri. JSON Web Tokens se folosesc în general pentru:

- *Autorizare* este scenariul cel mai comun, dup ce user-ul este logat, fiecare cerere c tre server va include JWT, permițând utilizatorului să acceseze rute, servicii i resurse care sunt valibile cu acel token.
- *Schimb de informații* o modalitate bun pentru a transmite într-un mod sigur informații între părți

Strucura JSON Web Token este format din 3 p rți

- *Header* format din tipul token-ului i algoritmul
- *Playload* a doua parte din token care poate s fie: înregistrat, public sau privat
- *Signature* format din heder-ul criptat, playload criptat i algoritmul specificat în header. $^{23}$

Cu ajutorul JWT s-a realizat securitatea întregii aplicații web, fiecare request având ca header un token pentru a se realiza apeluri autorizate c tre backend.

<sup>&</sup>lt;sup>21</sup> https://spring.io/why-spring

<sup>&</sup>lt;sup>22</sup> https://restfulapi.net/<br><sup>23</sup> https://jwt.io/introduction/

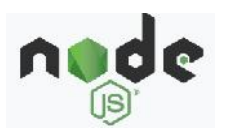

#### *4.4.6. NodeJs*

*NodeJS* este o platform construit într-un mediu runtime JavaScript pentru a construi aplicații scalabile și rapide. Se execută cod JavaScript în afara unui browser web.

NodeJs asigura librării vaste care conțin module JavaScript care simplifică implementarea aplicațiilor web.

Toate API-urile din libr ria Node.js sunt asincrone i pentru ca este construit peste Google Chrome V8 JavaScriptEngine este foarte rapid în executarea codului.<sup>24</sup>

#### *4.4.7. React*

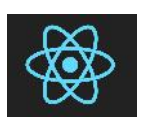

*React* este o libr rie de tip JavaScript pentru realizarea interfețelor utilizator. Folose te o abordare declarativ pentru a dezvolta UI interactive. Construie te componente încapsulate și își gestioneză propria stare pentru a crea interfețe utilizator complexe.

Codul scris în React este format din entit ți numite componente. Acestea pot fi randate pentru un anumit element particular în DOM (Document Object Model) folosind libr ria React DOM. <sup>25</sup>

Metode care se ocup de ciclul de viață al componentelor:

- *componentDidMount* este apelat atunci c nd componenta a fost creat în interfața utilizator
- *render* este cea mai important metod a ciclului de viață și este necesară în fiecare component . Este apelat de fiecare dat când starea componentei este modificată

**Visual Studio Code** este un editor realizat de Microsoft care suport mai multe limbaje de programare printre care i JavaScript i ajut programatorii s dezvolte aplicații destinate realizării interfețelor de tip utilizator într-un mediu u or de folosit cu opțiuni de debugging, completarea inteligentă a codului, evidențierea unor cuvine cheie din cod *i* posibilitatea integr rii Git-ului.

#### *4.4.8. Android*

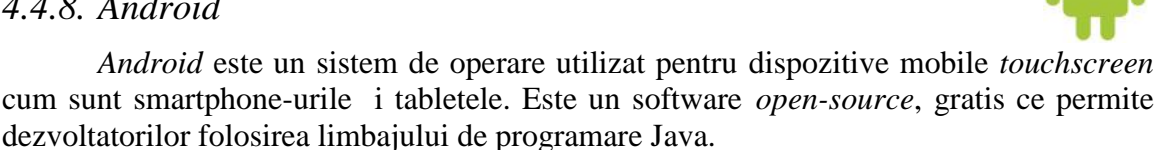

Aceast platform se bazeaz pe nucleul Linux i ultima verisiune stabil lansat este Android 10. Printre caracteristicile sistemului se reg sesc *i* urm toarele: bluetooth, Wi-Fi hotspot, suport pentru media streaming, ad ugarea unui card microSD oentru stocare extern, GPS, accelerometru, barometru etc.

<sup>&</sup>lt;sup>24</sup> https://nodejs.org/en/about/<br><sup>25</sup> https://reactjs.org/

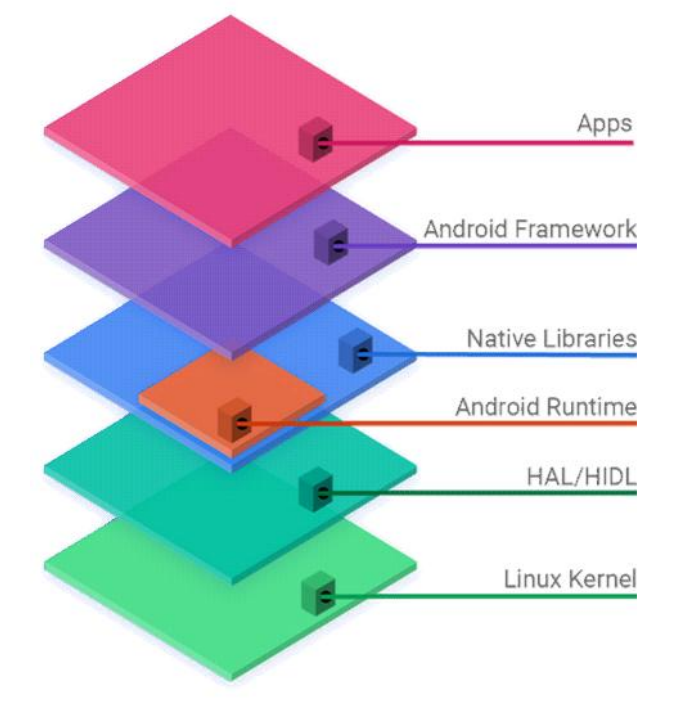

În figura 4.7 se ilustrează o schemă generală a arhitecturii sistemului în formă de stivă de la nivelul cel mai de jos, reprezentat de nucleul Linux, pâna la aplicații.

Figura 4.7 Arhitectura de baz a platformei Android<sup>26</sup>

**Android Studio** este mediul de dezvoltare oficial pentru sistemul de operare Android. Acesta a fost construit peste soft-ul IntelliJ IDEA pentru dezvoltatori pentru a realiza aplic ții mobile într-un mediu u or de folosit, utilizând limbajul de programare Java.

#### *4.4.9. Postman*

*Postman* este o unealt software care vine în ajutorul programatorilor pentru a testa apelurile c tre API-uri. Utilizatorii Postman introduc date, alegând tipul de metod (GET, POST, PUT, DELETE) *i* URL-ul care se dore te a fi testat. Datele sunt trimise c tre server-ul web *i* se afi eaz r spunsurile de succes dar *i* dac sunt erori. <sup>27</sup>

#### *4.4.10. Git*

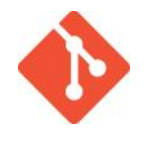

*Git* este un versiune distribuit de sistem de control, open-source, realizat pentru a sustine cu eficiență și rapiditate proiecte de toate dimensiunile.<sup>28</sup>

<sup>&</sup>lt;sup>26</sup> https://developer.android.com/guide/platform

<sup>&</sup>lt;sup>27</sup> https://www.postman.com/<br><sup>28</sup> https://git-scm.com/

Este proiectat pentru a ajuta programatorii s - i gestioneze munca  $i$  s - i urm rească schimbările care se execută asupra proiectului, mai ales dacă este unul realizat împreun cu mai multe persoane.

Unul dintre avantajele principale ale utiliz rii git-ului este acela c exist o ramur principal, numit **master** care conține cod funcțional și de cea mai bună calitate și va reprezenta o însumare a mai multor ramuri de lucru.

**Feature branch**, reprezinto ramura de lucru, un mediu izolat în care se pot face schimb ri asupra codului de baz, ad ugând îmbun t ți acestuia. Când se vrea implementarea unei noi funcționalități se va crea un nou branch.

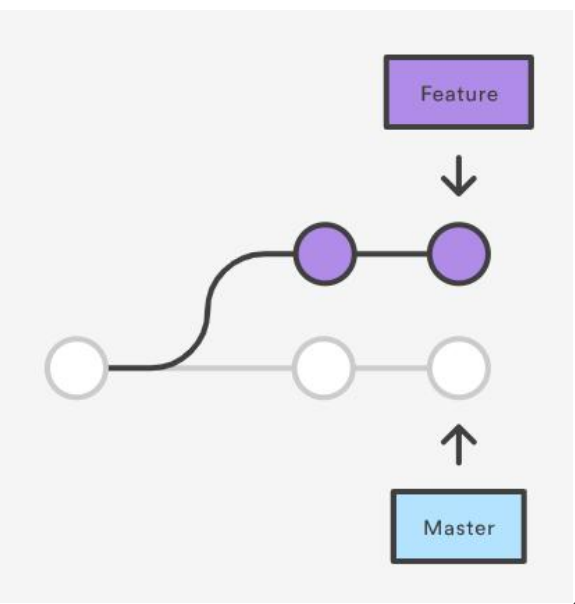

Figura 4.8 Fluxul de lucru a unui feature branch<sup>29</sup>

**Pull request** se realizeaz atunci când schimb rile f cute asupra unui branch vor s fie vizibile pentru toți colaboratorii acelui proiect. Dacă nu există conflicte, se va face **merge**, adic toate schimb rile vor fi aduse fluxului principal de lucru.

GitHub Desktop este un editor care ajut utilizatorii s relizeze schimb rile asupra unui proiect printr-o interfață intuitivă și mai ușor de folosit decât utilizarea linie de comand pentru a face acțiuni precum: pull request, merge branch, commit, etc.

Git-ul a venit în ajutor pentru a ne putea organiza mai u or ca echip, av nd mereu pe branch-ul de master doar cod funcțional. Așa toți 3 am avut acces la ultima variant a proiectului.

<sup>&</sup>lt;sup>29</sup> https://www.atlassian.com/git/tutorials/why-git#git-for-developers

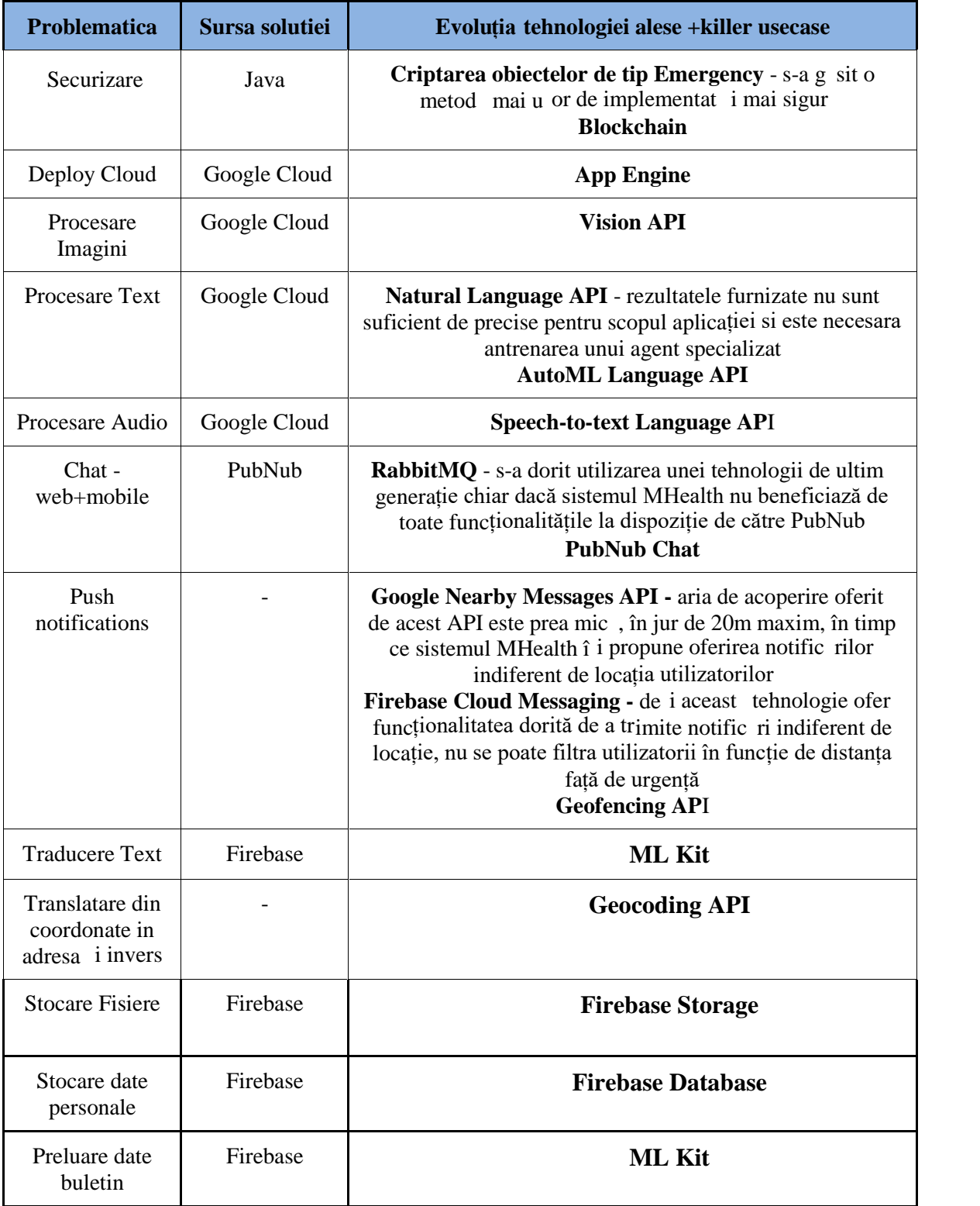

# **4.5. Tehnologiile luate în considerare**

Tabel 4.3 Tehnologiile folosite în sistemul MHealth
# **Capitolul 5. Proiectare de Detaliu si Implementare**

În acest capitol se prezint detalii depre proiectare i implementare, prin ilustrarea i descrierea diagramelor care reprezint sistemul i comportamentul lui. În partea a doua a capitolului se exemplific implemetarea modulelor din sistem.

### **5.1. Diagramele sistemului**

Vor fi descrise în acest subcapitol digrame specifice ambelor componente unde este cazul, pentru componenta mobil, cât i pentru cea web.

## *5.1.1. Flowchart pentru utilizatorul aplicației mobile*

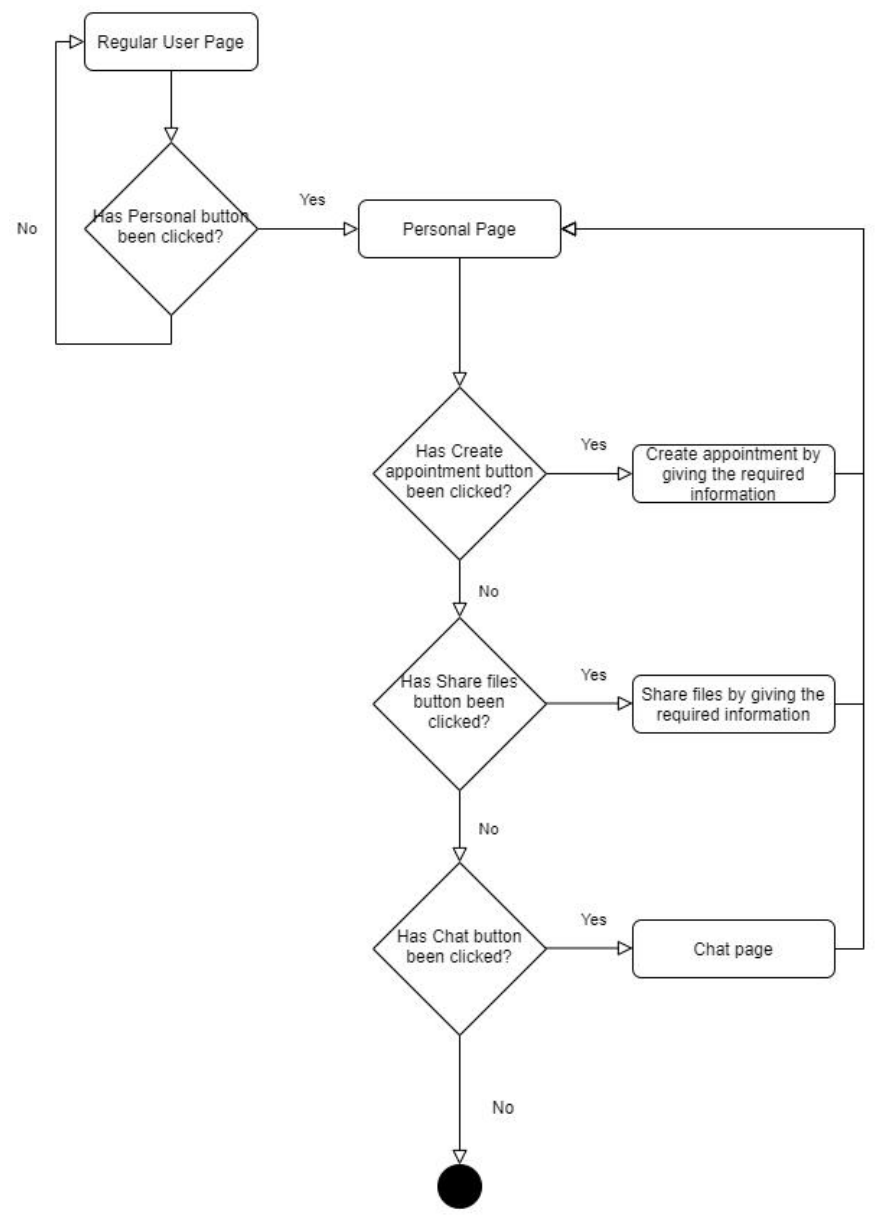

Figura 5.1 Flowchart pentru utilizatorul aplicației mobil

În figura 5.1 este ilustrat diagrama de flux de date specific aplicației Android. Este prezentat în mare modul în care se poate interacționa cu aplicația și pașii care sunt urmați atât pentru o acțiune pozitivă, cât și pentru una negativ. Dup partea de autentificare, este afi at un meniu din care poate fi selctat modulul dorit: cel de raportare a urgențelor sau cel personal. Modulul personal are la bază o pagină cu butoane sub forma unor imagini care te redirecționează către diferite operații (programare, distribuire de fișiere și chat) de unde trebuie completate informațiile cerute.

### *5.1.2. Flowchart pentru utilizatorul aplicației web*

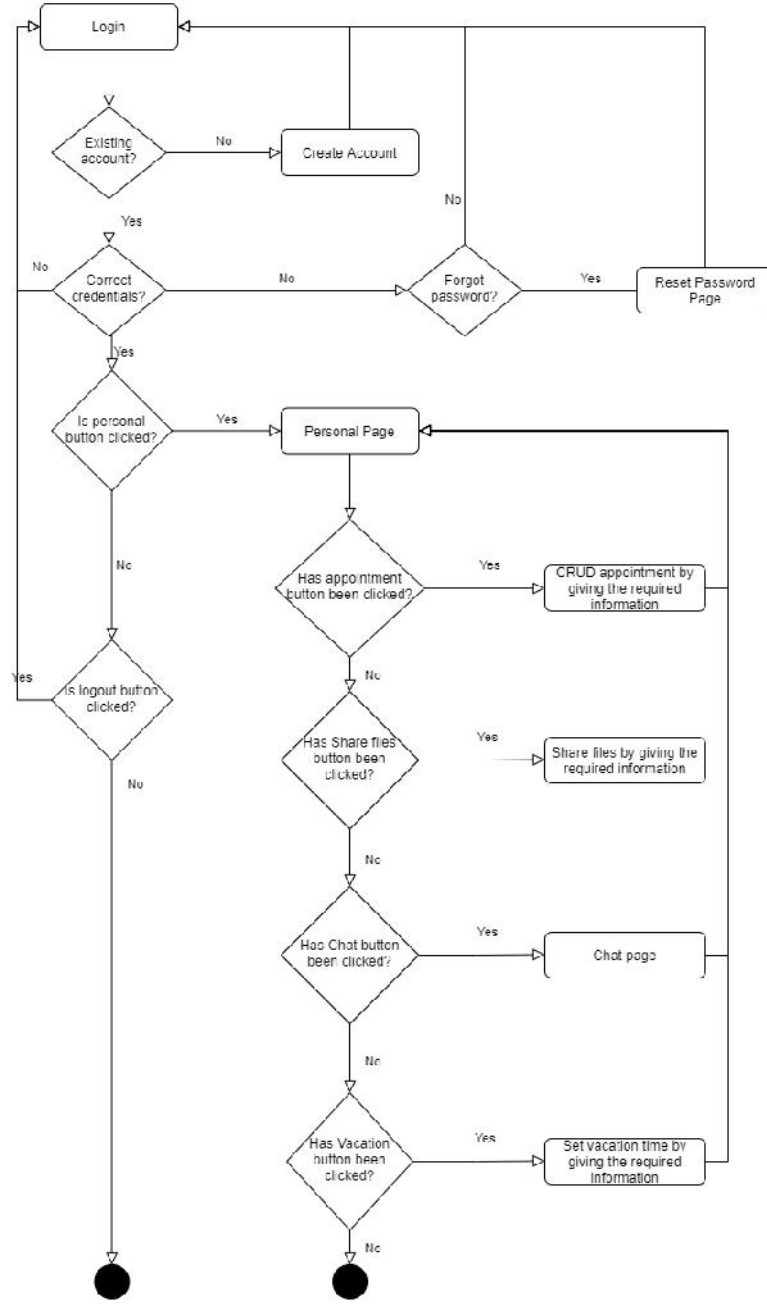

Figura 5.2 Flowchart pentru utilizatorul aplicației web

Fluxul de date specific aplicației web este prezentat în figura 5.2. Sunt prezentate opțiunile pe care utilizatorul le are dacă răspunde pozitiv, dar și negativ la acțiunile posibile din aplicațile. La începutul interacțiunii cu aplicația se găs esc elemente legate de login *i de cont*, mai exact ad ugare de cont *i* resetare parol în cazul în care utilizatorul  $\mu$ i-a uitat parola sau vrea să o schimbe. Aceste funcționalități vor fi descrise în subcapitolul destinat descrierii implement rii. De pe pagina principal de personal se pot selecta mai multe opțiuni de getionare a comunicării dintre doctor și pacient, completând câmpurile specificate.

### *5.1.3. Diagrama bazei de date*

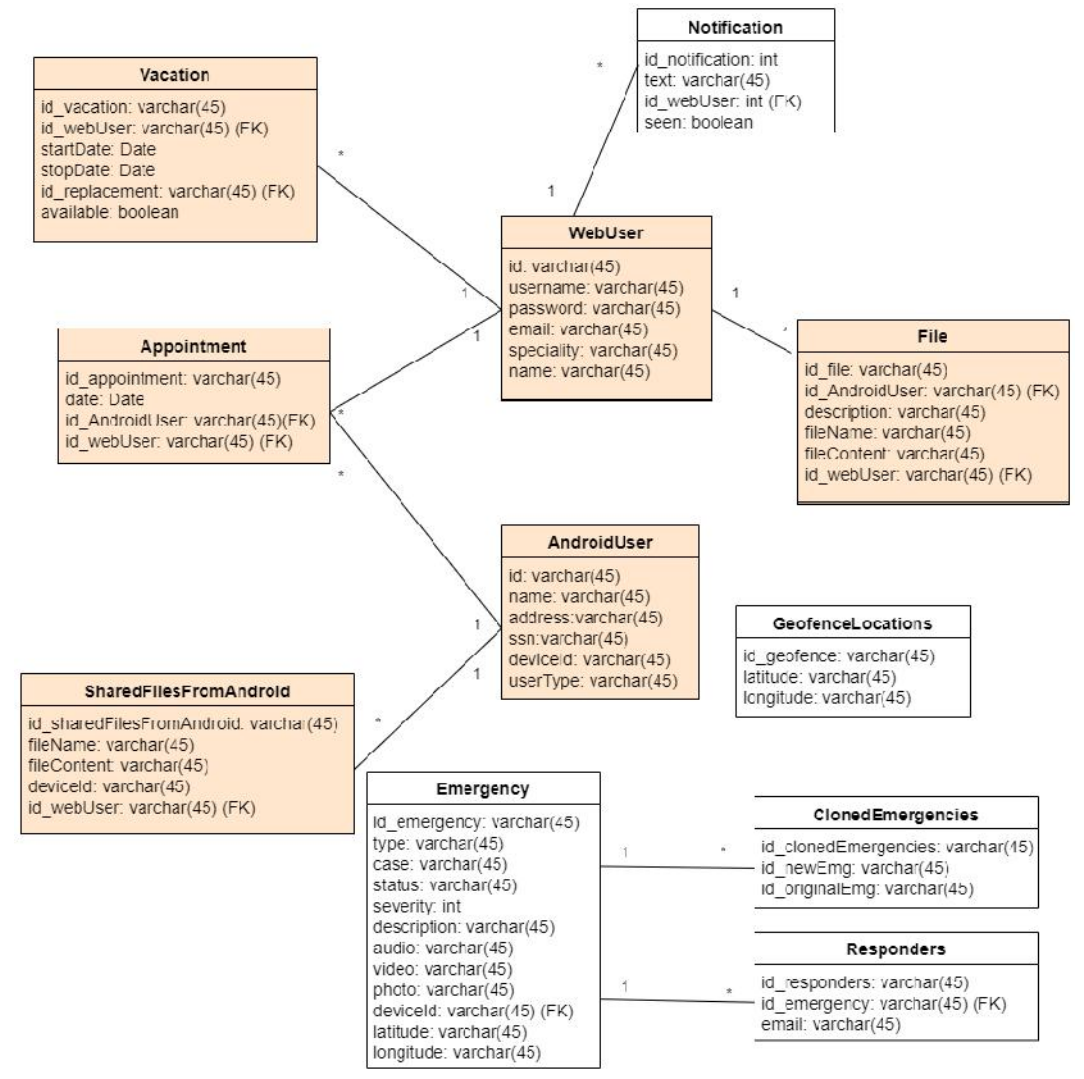

Figura 5.3 Modelul de date utilizat în modulul *personal*

Pentru stocarea i sincronizarea datelor sistemului s-a ales o baz de date NoSQL bazat pe cloud, *Firebase Realtime DataBase*.<sup>30</sup> Datele sunt sincronizate în timp real cu toți clienții și rămân valabile când aplicația este offline.

<sup>30</sup> https://firebase.google.com/docs/database

Datele sunt stocate sub form de JSON și toți clienții conectați primesc automat cele mai noi modific ri pe care le-au suferit datele stocate în baza de date.

S-a optat pentru dezvoltarea unei baze de date NoSQL pentru a avea tot timpul ulltima versiune a datelor atât pe partea de web, cât i pe Android i este mult mai scalabil și mai performantă față de o baza de date relațională. NoSql permite scalare orizontală între diferite servere, față de baza de date relațională care oferă scalarea vertical care nu este optimizat pentru a stoca o cantitate mare de informații.

Modelul de date a întregului sistem MHealth este prezentat în figura 5.4, iar tabelele colorate sunt cele folosite în cadrul modulului personal. Aceste tabele sunt folosite atât pentru componenta web, cât i pentru cea Android. S-a realizat o schem în varint relațională pentru a fi mai ușor de urmări și pentru a arăta relațiile dintre tabele.

Mai jos vor fi descrise conținutul colecțiilor implementate. Toate conțin un id autogenerat de c tre Firebase.

WebUser - aici se stocheaz datele despre toți utilizatorii de pe web, adică doctorii înregistrați în sistem. La crearea unui cont sunt necesare completarea urm toarelor câmpuri:

- username, password necesare pentru logare
- $\bullet$  email este verificat înainte de crearea de cont  $\dot{\text{i}}$  dac este înregistrat deja în sistem nu se va putea un alt cont cu un email deja existent. Dacă utilizatorul nu î i mai tie detalii legate de cont, î i poate reseta parola cu un cod de securitate primit pe email.
- name numele complet al doctorului
- speciality specialitatea în care profeseaz doctorul

**AndroidUser -** colecție destinată stocării datelor despre utilizatorii Android, Aceste informații sunt colectate de pe o poză de buletin și adăugate în Firebase. Informațiile colectate sunt: numele, adresa, ssn (de pe un buletin românesc va fi cnp), deviceId, care reprezint codul intern al telefonului și userType diferențiază un utilizator normal de unul cu preg tire medical.

**Appointment** - este colecția care deține informațiile despre program rile dintre doctori și pacienți, utilizatori ai aplicației mobile, de aceea există câmpuri cu id-urile utilizatorilor aplicației mobile și web. Colecția mai conține câmpul de dată care este stocat sub form de *timestamp* ce conține atât data, cât i ora.

**Vacation** - stocheaz perioada în care doctorul *i*-a stabilit perioada de concediu și conține câmpurile:

- id\_webUser id-ul doctorului care a solicitat perioada de vacanță
- startDate, stopDate data de început i de final a concediului
- vid replacement id-ul doctorului înlocuitor cu aceea i specializare ca a doctorului solicitant
- available este un boolean care marcheaz dac doctorul ar fi disponibil în cazul unei urgențe chiar dacă este în perioada de concediu

File - colecție destinată stoc rii fișierelor trimise de pe web către pacienți. Acesta conține id-urile doctorului i a pacientului i:

- fileName numele fi ierului distribuit
- fileContent URL-ul specific fi ierului care poate fi accesat pentru desc rearea lui
- · description descrierea dat de c tre doctor înainte de trimiterea fi ierului cu informații extra sau detalii despre acesta

**SharedFilesFromAndroid** - este similar cu cea de File doar c este destinat stoc rii fișierelor trimise de către utilizatorii Android. Conține id-ul utilizatorului web i id-ul device-ului de pe care a fost trimis fi ierul, numele fi ierului i URL specific mapat în câmpul fileContent.

Pentru o reprezentare non-relațională a bazei de date, s-a folosit o unealt de modelare a schemelor numit Hackolade.<sup>31</sup> Aceast reprezentare este ilistrat în Anexa 5 a documentului. S-a dorit folosirea unui asemenea tool pentru a încerca ceva nou *i* pentru a evidenția colecțiile, cămpurile acestora și relațiile dintre ele.

### :Login :User<br>Controller :Appointment :Appointment<br>Controller login ocin  $return$ redirect to poctor view select personal redirect to Appointment View select date elect hour elect patient create appointmen create appointment return return refurr return return return  $\overline{a}$

# *5.1.4. Diagramă secvență*

Figura 5.4 Diagram de secvență "Create appointment" pe partea de web

<sup>&</sup>lt;sup>31</sup> https://hackolade.com/

În figura 5.4 este ilustrat o diagram de secvență specifică unei funcționalități de pe web, mai exact cea de ad ugare de programare. S-au urm rit toți pașii de la partea de view, din frontend pân la nivel de serviciu, unde se face ad ugare în Firebase Database.

Dup un parcurs complet de la view pân la service, pentru funcționalitatea de Login, se selecteaz din pagina specific doctorului modulul personal de unde se poate ad uga o programare, selectând data, ora i pacientul printr-un apel c tre backend.

# *5.1.5. Diagramă de pachete*

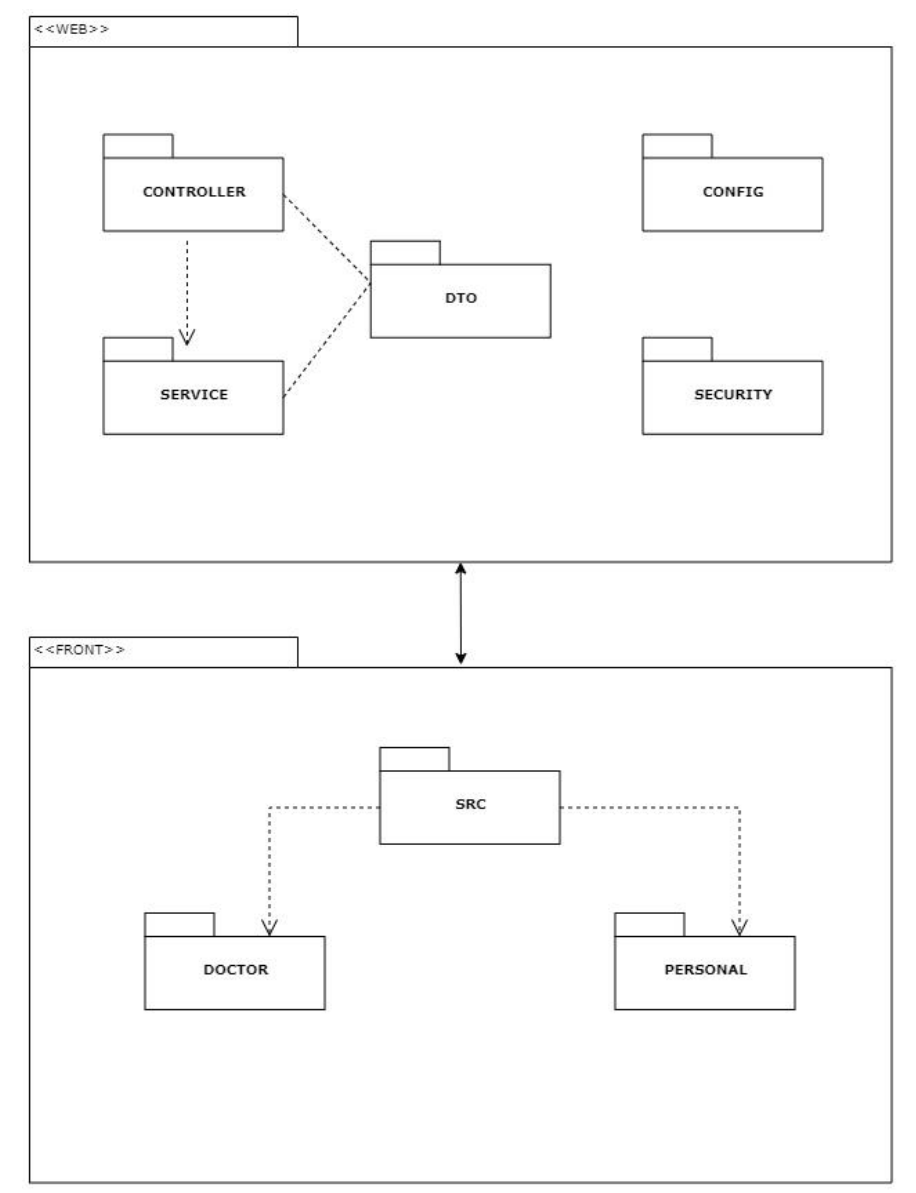

Figura 5.5 Diagrama de pachete a aplicației Web

În figura 5.5 sunt prezentate pachetele aferente aplicațiilor de frontend și de backend a modulului web. Frontend-ul este realizat în React și conține fișiere de javascript i css. S-a împarțit sursa proiectului în 2 foldere pentru a diferenția partea personal de cea a doctorului menit proces rii informațiilor venite de la urgențele raportate de pe aplicația mobilă.

Partea de backend a aplicației web este împarțită în pachete de:

- config conține clasele de inițializare a proiectului cu baza de date Firebase
- security pachetul de securitate care se ocup de sesiuni i serviciul de stocarea a codurilor de securitate pentru resetarea parolei
- dto toate map rile de clase necesare transmiterii frontend backend
- controller se afl clasele cu endpont-urile specifice aplicației
- service toate clasele cu rol de service în care se fac i apelurile c tre Firebase database

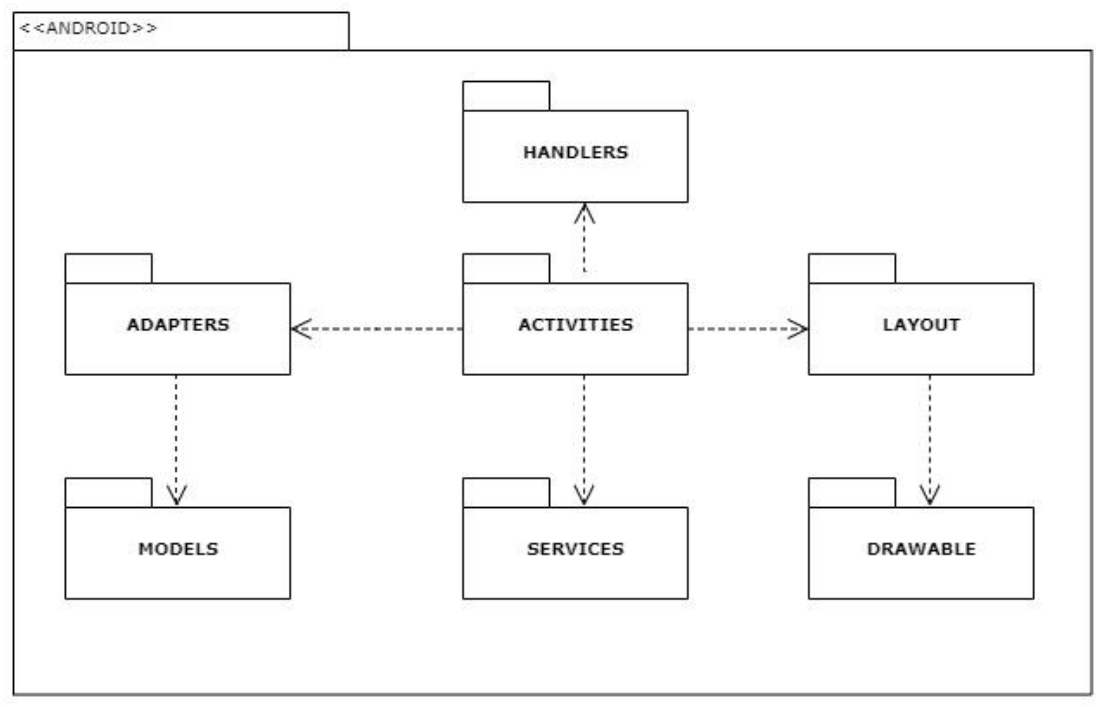

Figura 5.6 Diagrama de pachete a aplicației Android

În aplicația Android pachetele sunt denumite ca în figura 5.6. Codul este organizat pe activit ti pentru a delimita funcționalitățile. Partea de aspect se regăsește în pachetul *layout*, care este gestionat de c tre activit ți. Pachetul *drawable* conține toate pozele care apar în aplicație. Pachetul de *handlers* conține clase care se ocupă de logica unor alte clase cum este cea de detinat getion rii informațiilor din tabele. Clasele de tip Adapter se afl în interiorul pachetului de *adapters* i gestioneaz accesul la datele componentelor din view. Clasele care definsec obiecte *i* ce conține acestea sunt stocate în pachetul de *models*.

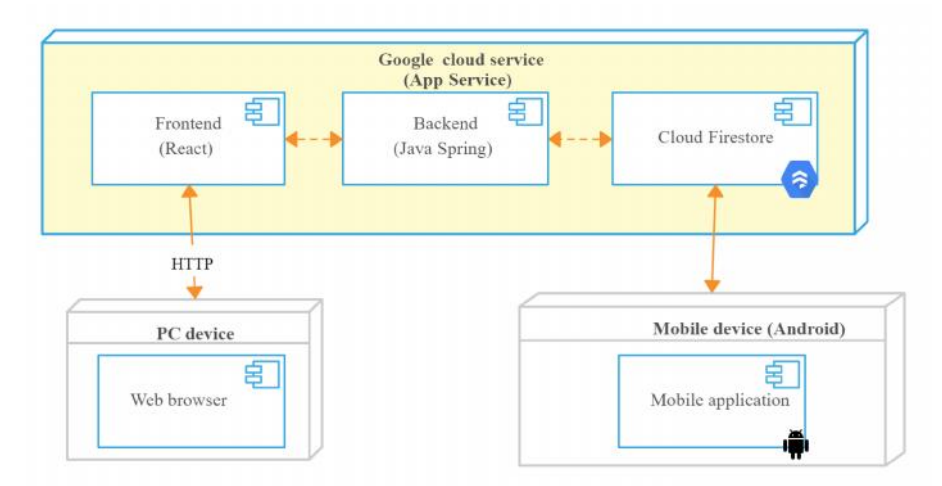

# *5.1.6. Diagramă de deployment*

Figura 5.7 Diagram de deployment

Aplicația de web este găzduită pe Cloud, adică frontend-ul i backend-ul aplicației, iar baza de date este una NoSql care face parte din Cloud Firestore. De pe browser se face apel cu ajutorul protocolului HTTP.

Aplicația mobilă nu este găzduită momentan pe nimic, dar ar putea fi adăugată pe GooglePlay pentru o dezvoltare ulterioar. Se fac apeluri pentru gestionarea datelor c tre Firebase database.

### *5.1.7. Diagramă de componente*

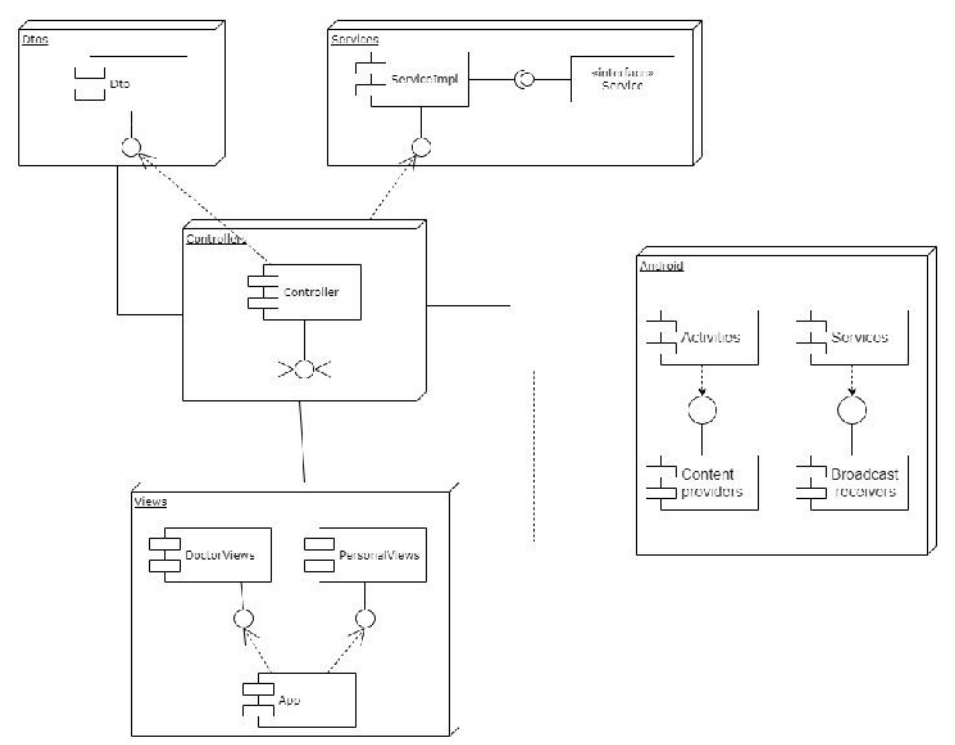

Figura 5.8 Diagrama de componente a aplicației

În figura 5.8 sunt prezentate componentele aplicației atăt pe partea de web, cât și pe cea de Android. Frontend-ul conține o componentă mare de *Views* care este împarțită în partea de doctor pentru getionarea urgențelor și una de personal. Partea de backend a aplicației web este împarțită în 3: dto. controller și service care implementea z interfețele aferente. Aplicația Android conține componentele clasice a unui astfel de aplicații: activit ți și servicii care folosesc Content providers și Broadcast receiver.

### **5.2. Descrierea implement rii modulelor**

### **Login**

Autentificarea în aplicație se face pe baza unui set de date format din username i parol . Acestea sunt stocate în Firebase Database. După apăsarea butonului de "Login" se va verifica dac username-ul există i dacă parola introdusă este identică cu cea deja existent în baza de date. Dac nu se respect aceste condiții, utilizatorul va primi un mesaj de avertizare. In caz afirmativ, se va crea o sesiune pentru acest utilizator i va fi unic prin asignarea unui token.

Sesiunea este creat pentru a ne asigura ca utilizatorul este autorizat si poate efectua modific ri în platform (modific ri, ad ug ri, tergeri etc). Aceasta se va încheia când utilizatorul se va deloga de la aplicație.

Termenul de sesiune este folosit pentru a descrie timpul cât st logat un vizitator pe site. Reprezint timpul de când a accesat platforma pân când apas butonul de "Logout".

Fiecare sesiune are un ID de sesiune (la noi în aplicație denumit token) unic generat aleator. De fiecare dat când un utilizator face o acțiune, acest ID va fi setat ca header în requestul care se face c tre server. Dac acest ID nu exist, acțiunea va fi respins. Mai jos, în figura este descris funcționarea unei sesiuni cu ID.

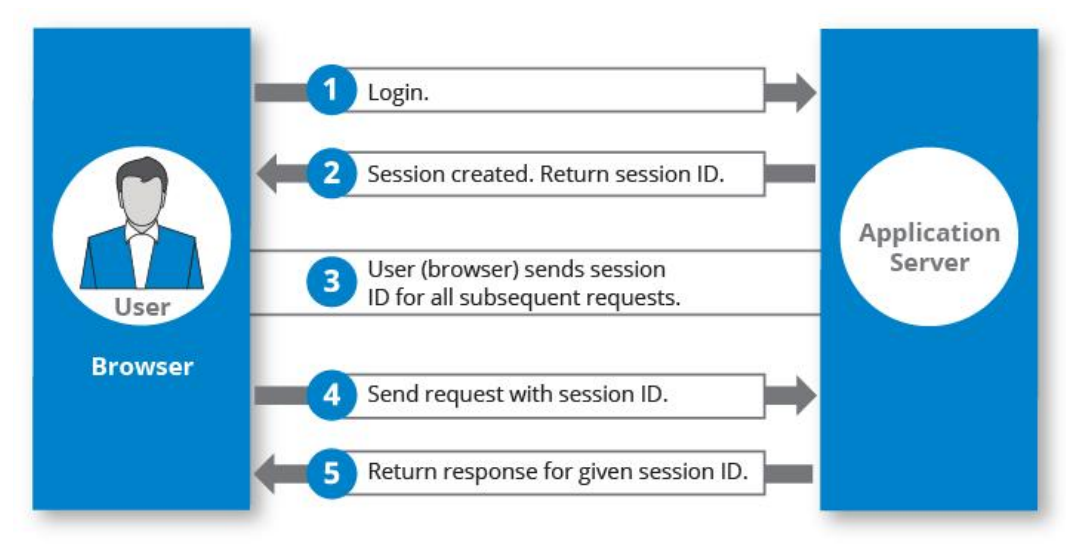

Figura 5.9 Descrierea unei sesiuni web $^{32}$ 

<sup>32</sup> https://hazelcast.com/glossary/web-session/

#### **Resetare parolă**

Dacă un utilizator *i*-a uitat parola de la cont, atunci acesta o poate reseta cu ajutorul adresei de email pe care a introdus-o în momentul în care *i*-a creat contul. Dac adresa nu este corect, se va afi a un mesaj de atenționare și nu se va putea realiza resetarea. Dac adresa se afl stocat în baza de date, atunci utilizatorul va primi un mail care conține un link către o pagină unde își poate introduce parola nou dorit. Pe lângă acel link, va primi si un cod de securitate, generat aleator.

Pentru a finaliza resetarea parolei, utilizatorul trebuie s inroducă i acel cod primit în mail. Astfel, prin aceast metod, nu poate un alt utilizator s schimbe parola altei persoane, pentru c nu poate accesa mail-ul i s afle codul de securitate. Pentru trimiterea de email s-a utilizat *JavaMailSender* din pachetul pus la dispoziție de către Spring specific trimiterii de mail.

### Program ri și vacanță

Atât partea de program ri, cât i cea de selectare a perioadei de indisponibilitate au avut la baz acelea i principii de implementare. Pe partea de frontend utilizatorul completeaz datele necesare *i* se realizeaz un apel c tre backend pentru a vizualiza, modifica, șterge sau adăuga informații. (operații CRUD).

Se pot ad uga program ri doar la orele disponibile, doarece se verific în baza de date dac mai sunt program ri în ziua selectat i la ce ore. Data i ora sunt stocate în Firebase sub form de Timestamp.

Perioada de indisponibilitate se ad ugă selectând o dată de început și una de sfâr it verificând c cea de sfâr it s fie mai mare decât cea de început, altfel nu se va putea realiza ad ugarea de vacanță. Pacienții care pot fi selectați au aceeași specialitate ca doctorul care relizeaz selectarea perioadei de vacanță și au posibilitatea să bifeze dacă este disponibili în cazul unei urgențe.

Toate aceste informații sunt adăugate în Firebase database pentru a fi disponibile pentru pacinții conectați la aplicația Android care vor fi atenționați dacă în perioada selectat de ei doctorul ales, în funcție de specialitate și preferințe nu este disponibil și au posibilitatea de a participa la consultație cu doctorul înlocuitor sau de a alege o alt dat în care doctorul inițial selectat este disponibil.

#### **Firebase**

Când s-au creat proiectele de web i Android a fost necesar configurarea lor la baza de date NoSQL Firebase database. S-au folosit SDK-urile disponibile pentru acest fapt, atât pe partea de web, cât i pentru Android.

În figura 5.5 este prezentat o secvență de cod de la inițializarea firebase cu serverul web. Pentru a beneficia de serviciile Firebase a fost nevoie de generarea unui fi ier de tip cheie privat în format JSON. Mai apoi, s-a setat url-ul bazei de date create.

Documentația Firebase<sup>33</sup> a fost de mare ajutor pentru gestionarea datelor, inițializarea proiectelor și metodele de citite, scriere, modificare și ștergere a datelor în Firebase Database, pentru partea de web, dar i Android.

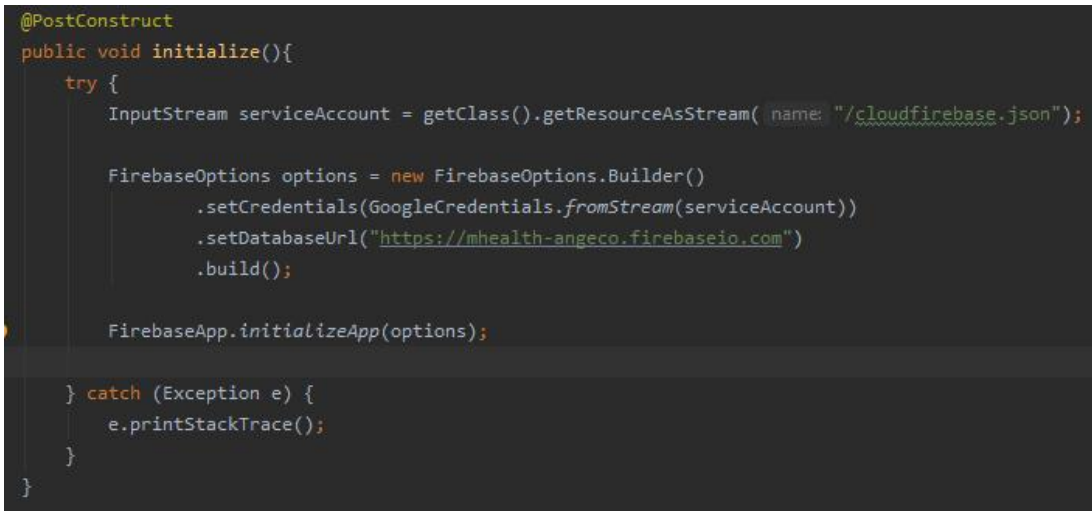

Figura 5.10 Inițializare Firebase pe partea de web

**Distribuirea de fi iere** a fost realizat atât pe aplicația web, cât și pe aplicația mobil Pentru amândou a fost necesar stocarea fi ierelor în Firebase Cloud Storage<sup>34</sup>. Se folosesc sdk-uri Firebase pentru Cloud Storage pentru a ad uga *i* desc rca fi iere direct de la clienți, atât pe web, căt și pe mobil cu sdk-uri specifice. Cloud Storage se scaleaz automat i nu este nevoie de o alt migrare c tre un alt provider.

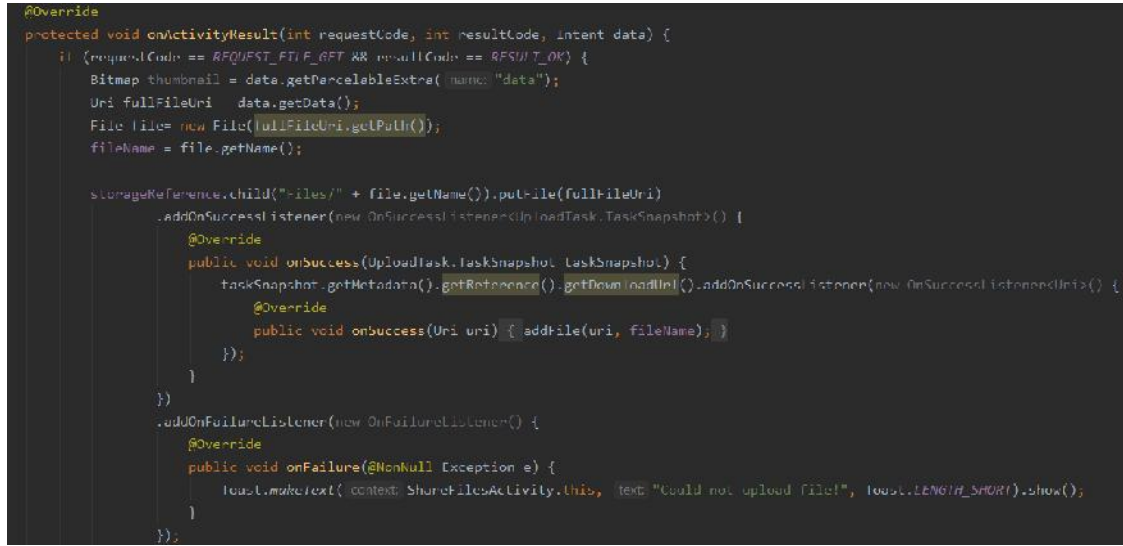

Figura 5.11 Ad ugare fi ier în Firebase Cloud Storage din Android

<sup>&</sup>lt;sup>33</sup> https://firebase.google.com/docs/<br><sup>34</sup> https://firebase.google.com/docs/storage

Pentru realizarea distribuirii de fi iere este nevoie mai întâi de stocarea fi ierului în Firebase Storage cum este ilistrat i în figura 5.6 i mai apoi este posibil extragerea url-ului și stocarea lui în Firebase Database în colecția de SharedFilesFromAndroid pentru a putea fi afi ate fi ierele distribuite cu posibilitatea de descarcare a lor. Se pot distribui fi iere cu orce tip de format.

### **Chat**

Comunicarea dintre pacient i doctor s-a realizat prin ad ugarea unui sdk pus la dispoziție de platforma PubNub pentru customizarea unui chat propriu ponind de la niște tutoriale disponibile în documentația oficială. Implementarea s-a efectuat atât în aplicația web, cât i în cea Android. A fost necesar crearea unui cont gratuit pentru i a unui aplicații pentru a fi înregistrată în sistem. Această aplicație generează un set de chei specifice, prin care te poți conecta la aplicația creată și care doar cu el ai permisiunea de a vizualiza *i* publica mesaje.

Avantajul folosirii unei astfel de tehnologii este acela c datele sunt persistente *i* stocarea lor se realizează în platforma PubNub. Din dashboard-ul pus la dispoziție se pot seta cât timp datele r m n stocate în sistem de la 1 zi pân la o perioad nelimitat. Varianta gratuita a contului suport pân la un milion de tranzacții și un spațiu de stocare de 1 GB.

Chat-ul trebuie inițializat cu cheile de publish și subscribe ale aplicației setate în dashboard. A fost nevoie de setarea utilizatorilor la configurarea pubnub cu utilizatorii aplicației noastre MHealth, adică utilizatorii web, reprezentați de doctori, dar și utilizatorii Android.

Pentru comunicarea între doi utilizatori este nevoie de un canal de comunicare care se genereaz din cod, nu trebuie prestabilit *i* nu exist o limit pentru generarea lor. Ca transmiterea s functioneze trebuie ca cei doi utilizatori să fie conectați la același canal, mai exact PubNub s dea *subscribe* la canalul dorit *i* un *event listener* care urm re te orice modificare i publicare de mesaje pe canalul specificate.

Pentru a genera un canal unic pentru fiecare pereche de utilizatori, format dintrun doctor *i* un pacient, s-a denumit în funcție de id-urile lor din firebase database sub forma:

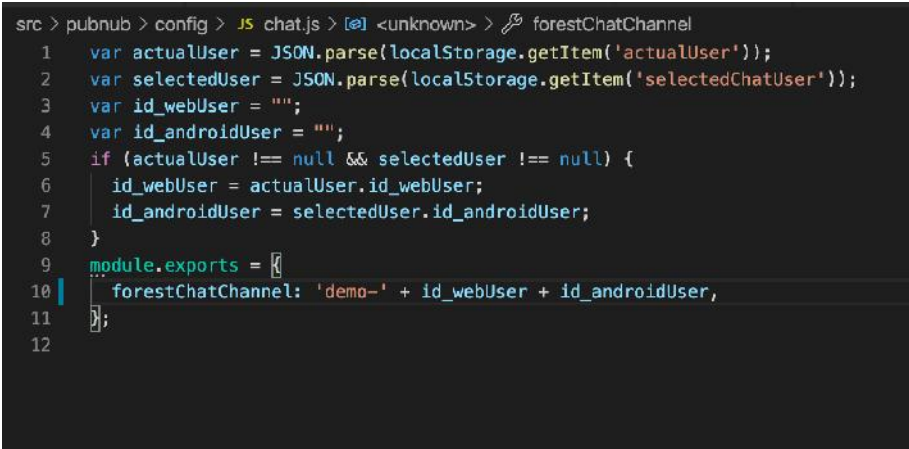

Figura 5.12 Denumire canal de chat

Pe partea de web chat-ul a fost introdus în componenta de frontend, PubNub punând la dispoziție sdk pentru mai multe tehnologii printre care i React, dar i Android. PubNub este o tehnologie complex, foarte scalabil i chiar dac sistemul MHealth nu o poate folosi la capacitate maximă, s-a dorit testarea și încercarea ei pe parte de chat.

#### **Traducere**

Pe partea de Android s-a realizat traducerea mesajelor dintr-un set larg de limbi în englez îninte de a se trimite în chat *i* de a se publica pe canal.

S-au folosit dou api-uri puse la dispoziție de sdk-ul ML Kit specifice pentru Android, de indentificare a limbii dintr-un text i cel de traducere.

ML Kit pentru identificarea limbii<sup>35</sup> extrage limba care are scorul de potrivire cel mai mare dintr-o propoziție dintr-un text. Acesta recunoa te mai mult de 100 de limbi diferite, printre care și limba română. A fost nevoie de adăugarea unor dependințe înainte de folosirea api-urilor.

Traducerea de text pus la dispoziție de ML Kit $36$  traduce textul între mai multe limbi, peste 50.

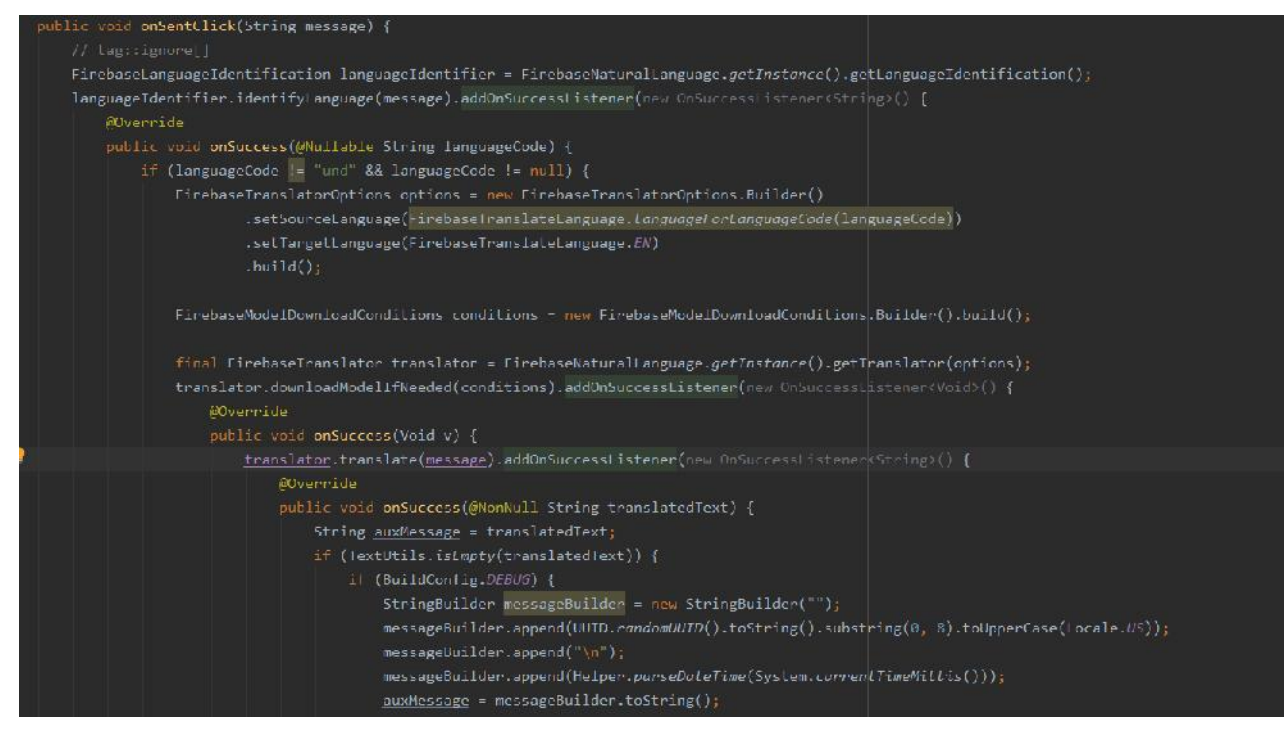

Figura 5.13 Implementare recunoa tere limbă i traducere

<sup>35</sup>https://developers.google.com/ml-

<sup>36</sup> https://developers.google.com/ml-

kit/language/identification/android?fbclid=IwAR2oU1WTBiEc1DScqyUYPETWSZdz1WntIlIb15UGvM8 FDeqtJdt99AOkHn8

kit/language/translation/android?fbclid=IwAR0w00naJj\_eULP\_a0mgnoV2dvHpOjCmJjbKUpYDHLQYto\_NAB0wjVuJQQ

În figura 5.8 este prezentat cum au fost apelate api-urile pentru identificarea limbii i traducerea textului unui mesaj îninte de a fi transmis pe canalul PubNub. Se creaz un obiect de tip *FirebaseTranslator* i se steaz ca traducerea s se fac în englez din limba identificat. La identificarea limbii se va desc rca un dicționar specific traducerii, de exemplu dacă limba detectată este română, se va descărca dicționar românenglez (ro-en).

#### **Managementul sistemului**

Pentru managemntul sistemului s-a utilizat platforma GitHub pentru o gestionare mai u oară a modific rilor aduse codului. Sistemul MHealth fiind creat din două componente, una de web i una de Android, dar cea de web fiind la rândul ei compus din frontend realizat în React și backend implementat în Spring, s-au realizat trei repository-uri private la care am avut acces toți cei trei membri dezvoltatori ai sistemului.

S-au stabilit de la început convenții de nume pentru brach-uri specifice fiec rui repository, fiind sugetive cu funcționalitățile implementate. Pe branch-ul principal, cel de master conține doar cod testat, funcțional. Modificările ajung pe acest branch în urma efectu rii unui pull request. Pentru a gestiona cu ușurință schimbările aduse codului s-a folosit aplicația GitHub Desktop.

De exemplu, în figura 5.14 sunt ilustrate branch-urile create în aplicația de frontend, respectând convenția de nume.

S-a realizat o fi de evoluție pentru urmărirea progresului comună toți membrilor. Aceast fi a fost actualizat pe parcurs ce se implementa sau documenta o funcționalitate. Fișa poate fi găsită la Anexa 1.

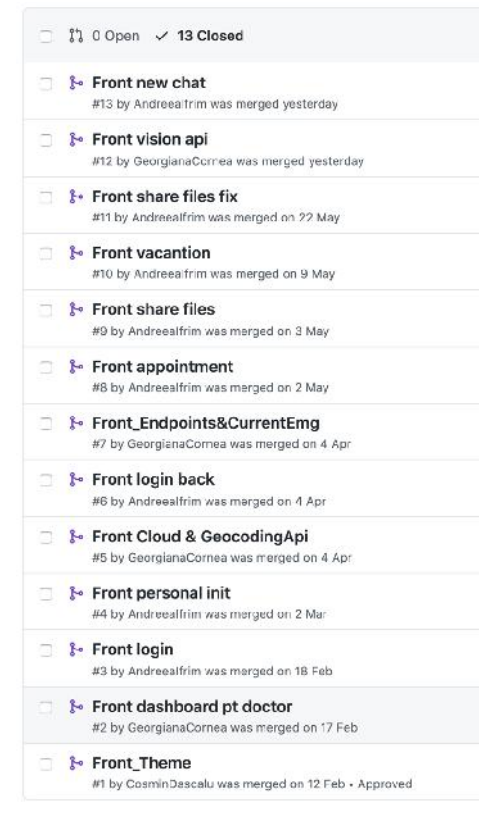

Figura 5.14 Branch-urile aplicației de frontend

# **Capitolul 6. Testare i Validare**

Testele vin în ajutorul dezvoltatorului de proiect pentru a înțelege ce trebuie să fac pentru a implementa un sistem cât mai corect i de calitate.

Clasificarea testelor se face după două criterii: în funcție de nivel și de tip.

- **Nivel:** se implementeaz teste rapide, pe porțiuni mici ale sistemului și arat cât de aproape este testul de codul surs
- **Tip**: se realizeaz verificarea funcționalităților și se specifică obiectivele testelor

# **6.1. Cazuri de testare**

Provoc ri la testare au fost aduse în general de formatul de dat pentru c tot timpul trebuia verificat pentru a se potrivi cu cel deja existent în baza de date Firebase. S au folosit teste pentru a vedea dac anumite r spunsuri la request-uri erau cele a teptate. Nu s-au putut testa datele trimise prin intermediul chat-ului i r spunsul anumitor request-uri pentru că acesta a fost dezvoltat prin intermediul tehnologiei PubNub care are propriul spațiu de stocare al mesajelor în mod persistent i apelul API-ului s-a facut din partea de front-end a aplicației.

### *6.1.1. Unit testing*

Pentru realizarea unit testelor am folosit JUnit 5 care este format din trei componente:

- JUnit Platform reprezint baza framework-ului de lansare a test rii
- JUnit Jupiter este o combinație dintre modelul de programare *i* cel de extensie pentru a scrie i executa teste în JUnit 5
- JUnit Vintage *-* conține *TestEngine* pentru a rula testele de baz JUnit 3 *i* JUnit  $4^{37}$

Primul caz de testare se referal a ad ugarea de programare efectuat de c tre doctor din aplicația web în Firebase database. Metoda testată este cea implementată în clasa de *AppointmentService*, cea de *createAppointment*.

Codul testului i rezultatul lui sunt prezentate în figura 6.1. Am ales cazul de utilizare în care programarea pe care am vrut să o introduc există deja înregistrată în sistem i nu se va realiza ad ugarea de programare, se va returna urm torul mesaj: "Another appointment at that time".

Metoda testat avea ca parametru un obiect de tip *AppointmentDto*, a a c setul de date conține:

- String id-ul utilizatorului web
- String numele utilizatorului Android
- Date data la care vrea s se fac programarea

<sup>37</sup> https://junit.org/junit5/docs/current/user-guide/

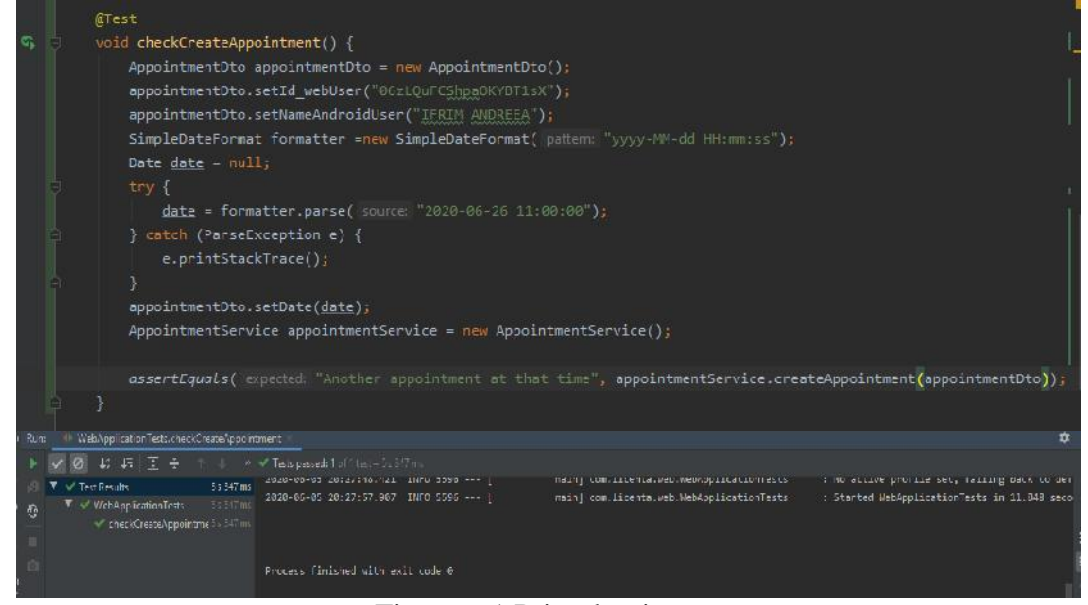

Figura 6.1 Primul unit test

Un alt caz de testare a fost f cut tot pe o metod din cadrul *AppointmentService*, mai exact *modifyAppointment*.

Rezultatul este unul pozitiv i codul testului este prezentat mai jos. Ca date de intrare s-au folosit: id-ul program rii, data i ora program rii. S-a tiut c rezultatul este cel bun, pentru că am verificat că modificările în firestore s-au realizat și mesajul primit a fost cel a teptat.

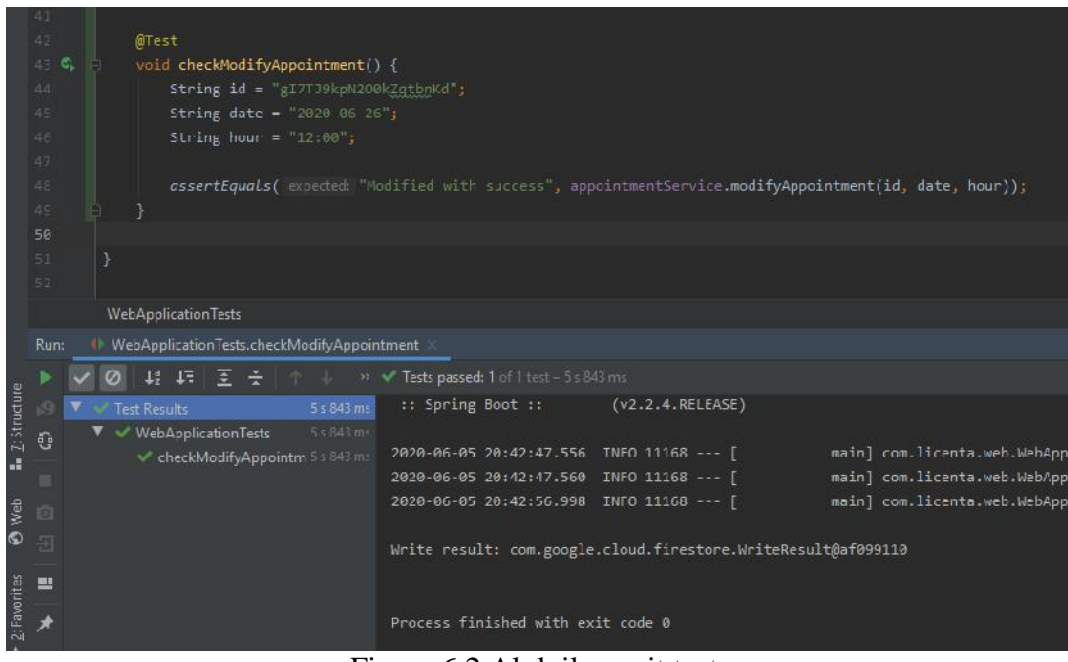

Figura 6.2 Al doilea unit test

 $\hat{I}$ n cazurile de test efectuate s-a folosit tipul de test data-driven pentru c s-a verificat dac s-a creat o leg tur între setul de date de intrare i valorile de ie ire a teptate. Nu a fost o testare de tip combinatorial pentru c nu s-a putut realiza executarea unui num r mare de teste.

### *6.1.2. Integration testing*

Testarea de integrare se realizeaz pe mai multe unit ți, pentru a vedea dacă apar erori la interacțiunea dintre ele. Pentru că aplicația are integrate servicii REST s-a realizat testarea la nivel de controller. Din controller se apeleaz metode din service în care se fac apeluri c tre elemente din firestore.

Primul test a fost realizat pentru metoda *createAppointment* din *AppointmentController* . Metoda din service care este apelată a fost deja testată cu ajutorul unit testelor.

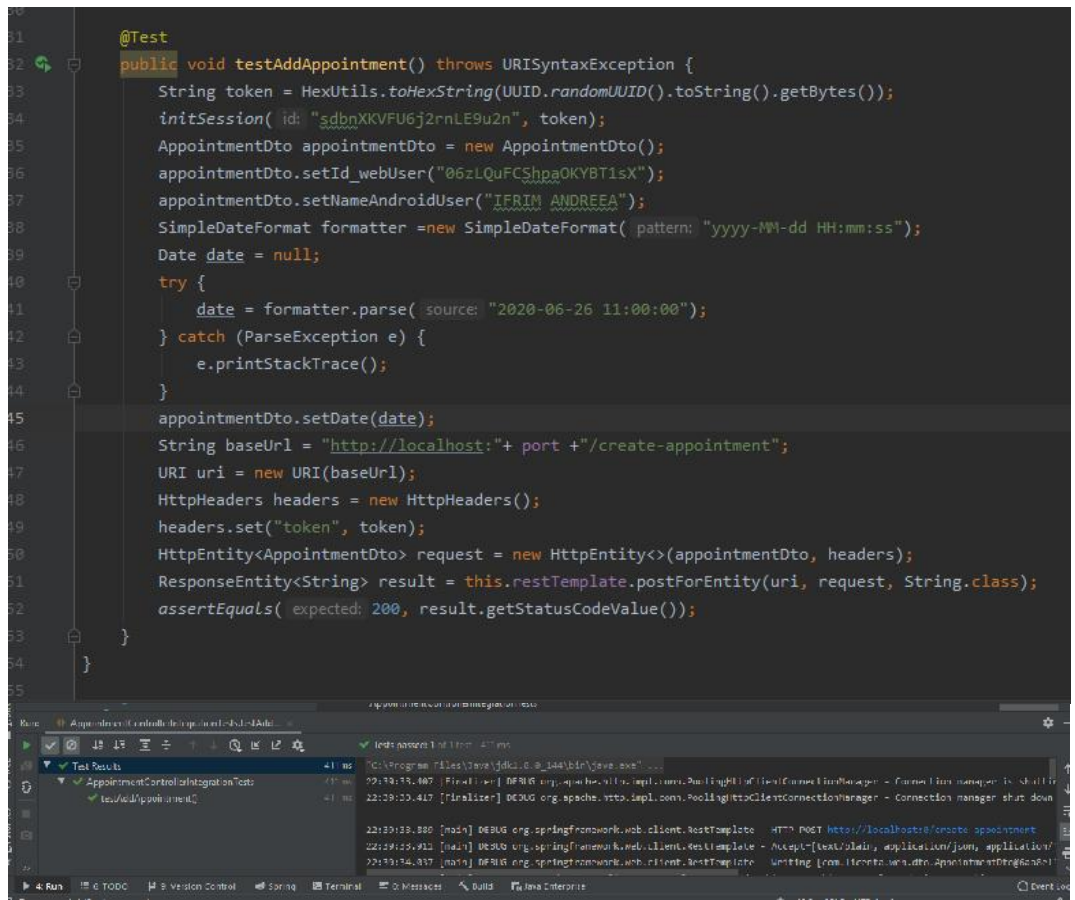

Figura 6.3 Primul caz de integration testing

Testarea s-a finalizat cu succes pentru c codul statusului este cel a teptat. La request a fost ad ugat *i* header cu token pentru c se face verificare de sesiune pentru securitate.

Un alt caz de testare a fost realizat pe o metodă tot din *AppointmentController* care returneaz toate program rile de la data specificat în request. Setul de date conține data, dar i id-ul utilizatorului web, pentru ca lista returnat s conțină programările care aparțin utilizatorului logat.

Testul a fost realizat cu succes tot prin verificarea valorii codului care este 200, reprezentând faptul ca cererea a fost îndeplinit cu succes.

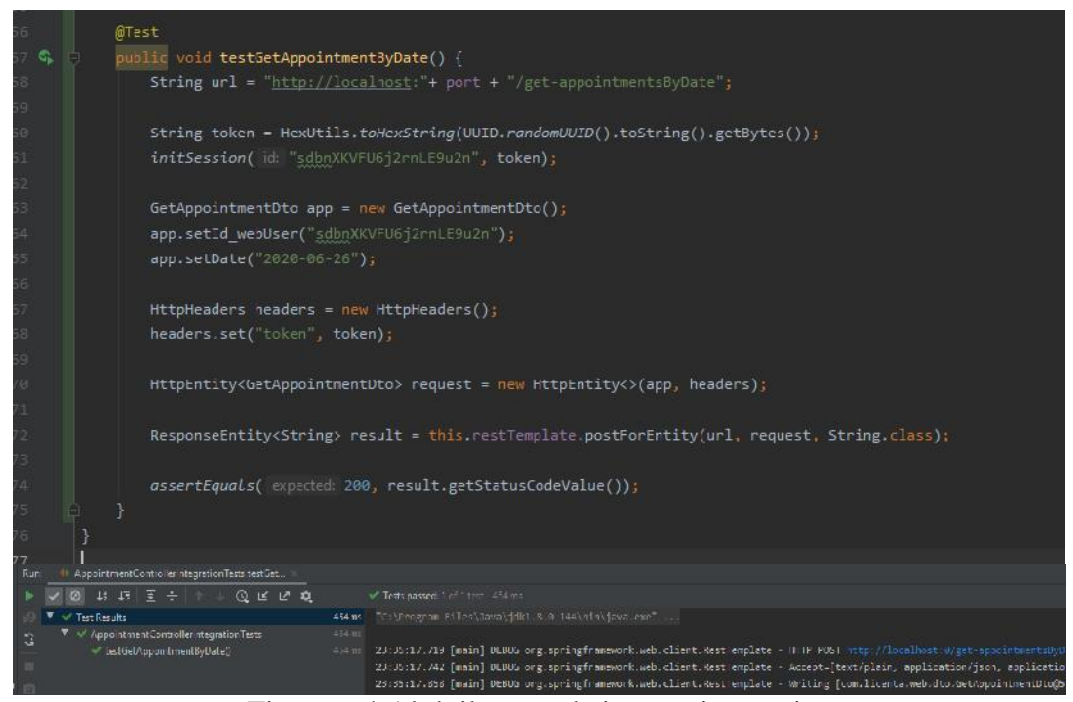

Figura 6.4 Al doilea caz de integration testing

S-au utilizat test drivers folosit la bottom-up integration testing pentru că s-a simulat comportamentul nivelelor superioare, mai exact cel implementat la nivelul controller-ului.

Toate tehnicile de testare prezentate în această secțiune sunt de tip *funcțional* pentru că se face verificarea dacă sistemul răspunde conform a teptărilor. În schimb cele de tip *non-funcțional* sunt folosite pentru a testa alte atribute ale aplicației cum sunt performanța și securitatea. Aceste teste nu au putut fi executate asupra sistemului pentru c ține de felul în care a fost dezvoltată aplicația.

#### *6.1.3. System testing*

Testarea sistemului se referă la integrarea mai multor componente pentru a forma un întreg. Are ca scop testarea întregului sistem mai ales în contextul trecerii fluxului de la o component la alta.

Aceast testare este de tip black box *i* a fost realizat manual. La nivel de echip am ales un caz de utilizare potrivit pentru a acoperi toate modulele implementate de fiecare pentru a testa întregul sistem și interacțiunea dintre componente.

Acest caz de utilizare este descris mai jos:

- Un utilizator Android raporteaz o urgență prin trimiterea de fotografie și descriere de tip text împreun cu locația de la locul incidentului
- Datele trimise sunt procesate în cadrul aplicației web și un doctor le valideaz
- Un alt utilizator Android preia urgența după primirea unui notificări cu locația incidentului și primește informațiile procesate de aplicația web pe email.
- · Utilizatorul care raporteaz urgența inițiază o conversație cu un doctor prin intermediul chat-ului pentru a primi sfaturi legate de incident

Cazul de utilizare a fost finalizat cu succes astfel fiind testat fluxul de la o component la alta, modulele funcționând împreun ca un întreg.

# **Capitolul 7. Manual de Instalare si Utilizare**

În acest capitol sunt prezentate resursele necesare pentru instalarea aplicațiilor web și Android și modul în care utilizatorul poate interacționa cu aplicațiile din punctul de vederea al doctorului i al pacientului.

### **7.1. Resurse necesare pentru instalare**

Pentru instalarea sistemului MHealth trebuie luat în considerare instalarea unei aplicații pe telefonul mobil destinată pacienților și accesarea unui link pentru a interacționa cu aplicația web care are funcționalitățile specifice doctorilor, fiind g zduit pe Cloud.

Înainte de instalare trebuie verificate anumite resurse și sepcificații. Pentru funcționarea în prealabil a **aplicației mobile** destinate pacienților se recomandă:

- sistem de operare Android cu o versiune de 5.1 sau peste
- spațiu liber de memorie de minim 50 MB
- conexiune stabil la internet (Wi-Fi sau date mobile)

Resursele necesare pentru funcționarea corespunzătoare a **aplicației web** folosită de doctor sunt:

- $\bullet$  conexiune stabil la internet
- existența unui browser

Dac toate aceste condiții sunt îndeplinite, atunci este posibilă instalarea aplicației mobile pe un telefon Android și dechiderea aplicției web accesând link-ul specific sistemului MHealth. Astfel, se pote începe interacțiunea utilizatorilor cu sistemul cum este descris în manualul de utilizare prezentat în subcapitolul urm tor.

### **7.2. Manual de utilizare**

În acest subcapitol se vor descrie pașii de utilizare a sistemului MHealth atât pentru aplicația web, cât și pentru cea Android. Se vor ilustra paginile principale i modul în care utilizatorul poate interacționa cu sistemul urmând anumiți pași.

### *7.2.1. Manual de utilizare doctor*

Doctorul are acces la aplicația web introducând în borwser link-ul sistemului. Aplicația se deschide pe pagina de pornire, de **Login***,* unde:

- se autentific folosind numele de utilizator *i* parola
- se înregistreaz cu un cont nou în cazul în care nu are
- î i reseteaz parola în cazul în care nu o mai tie

Pagina principal const dintr-un meniu în stânga unde se pot accesa paginile destinate modulului personal, dar și cel al gestionării urgențelor. Modulul personal conține o serie de butoane în partea de sus a paginii care prin acționarea lor deschid alte pagini destinate opțiunilor puse la dispoziție de către sistem.

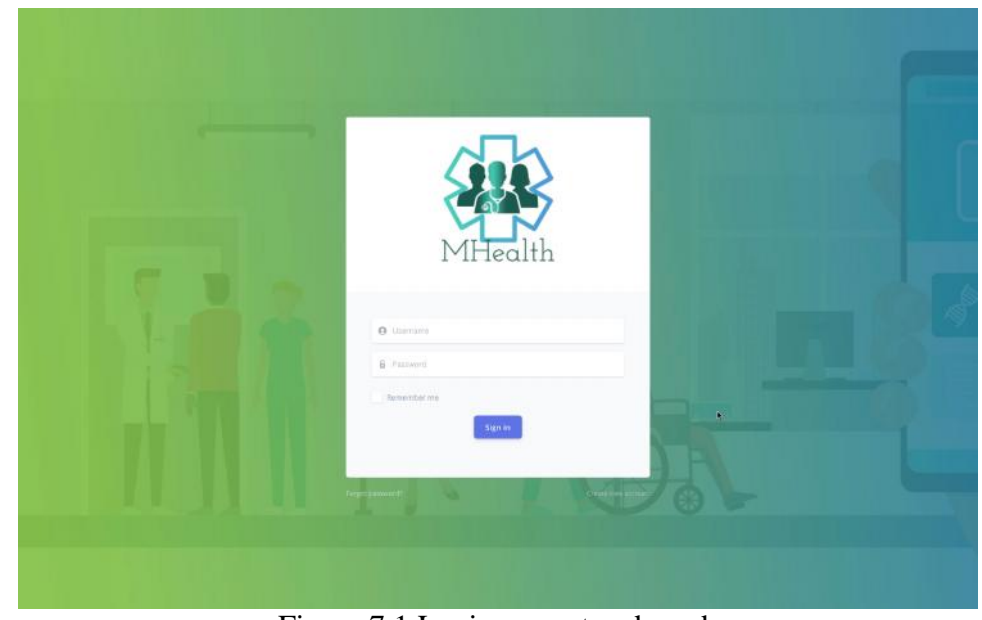

Figura 7.1 Login pe partea de web

Pentru **crearea de nou** cont este necesar completarea tuturor câmpurilor de nume, nume de utilizator, parola, specializarea în care profeseaz i email. Dac exist un cont cu email-ul introdus, se va afi a un mesaj de avertizare.

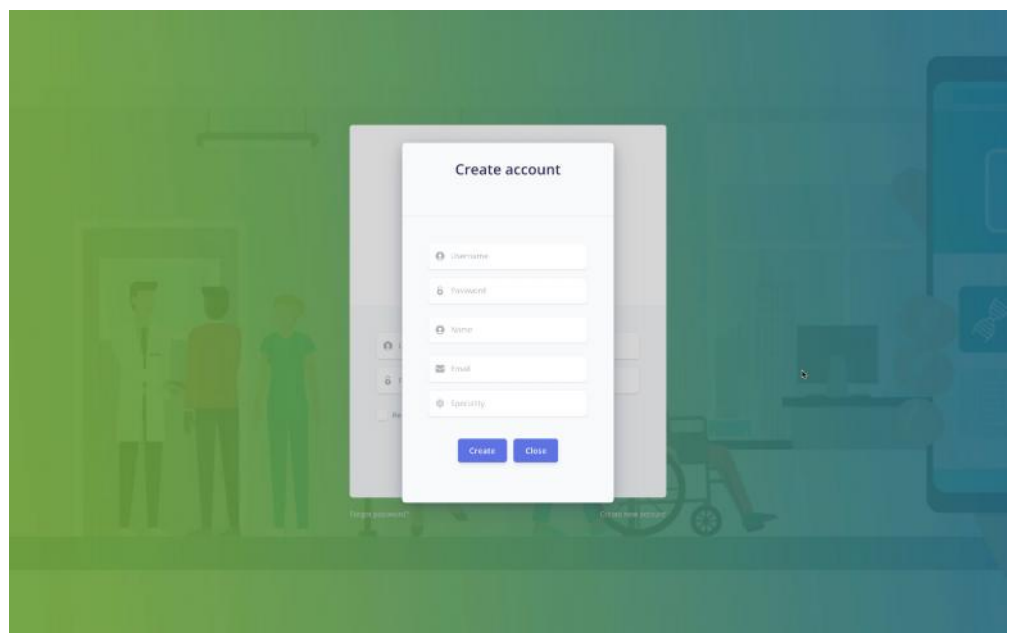

Figura 7.2 Creare cont în aplicația web

Resetarea parolei se efectuaz itroducând adresa de email a contului la care nu se mai tie parola i se va primi un email cu un link care te redirecționează la o pagină unde poate fi introdus parola nou dorită i un cod de securitate care trebuie introdus pentru a realiza resetarea.

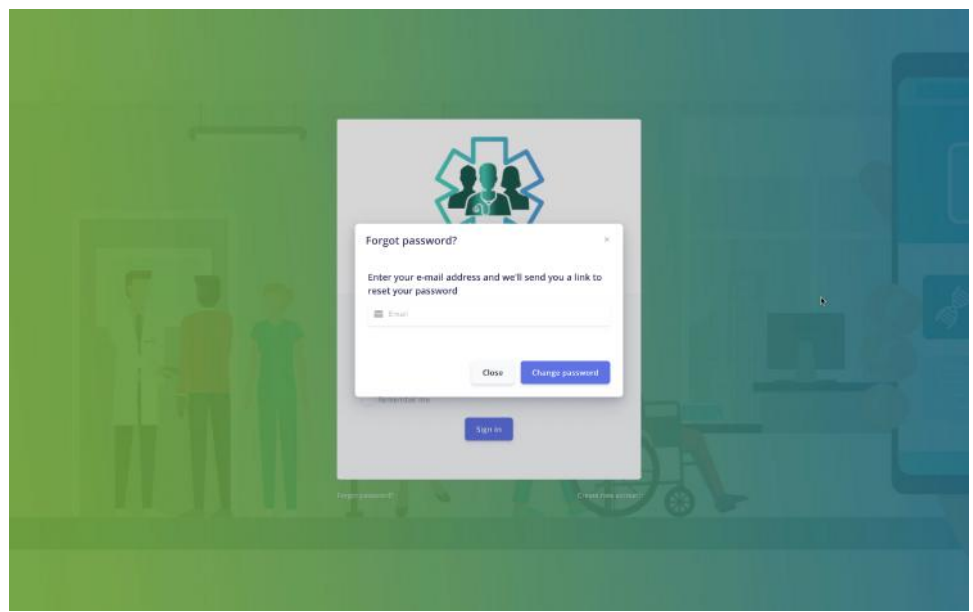

Figura 7.3 Resetare parol cu introducere de email

Pgina de User Profile este destinat vizualiz rii informațiilor legate de doctorul logat, cum ar fi: nume, email, username și specislitatea de care aparține. Profilul poate fi vizualizat i prin ap sarea butonului din meniul din stânga,din secțiunea de "My Profile" de sub iconița utilizatorul dar și apăsând pe mesajul de bun venit de pe site.

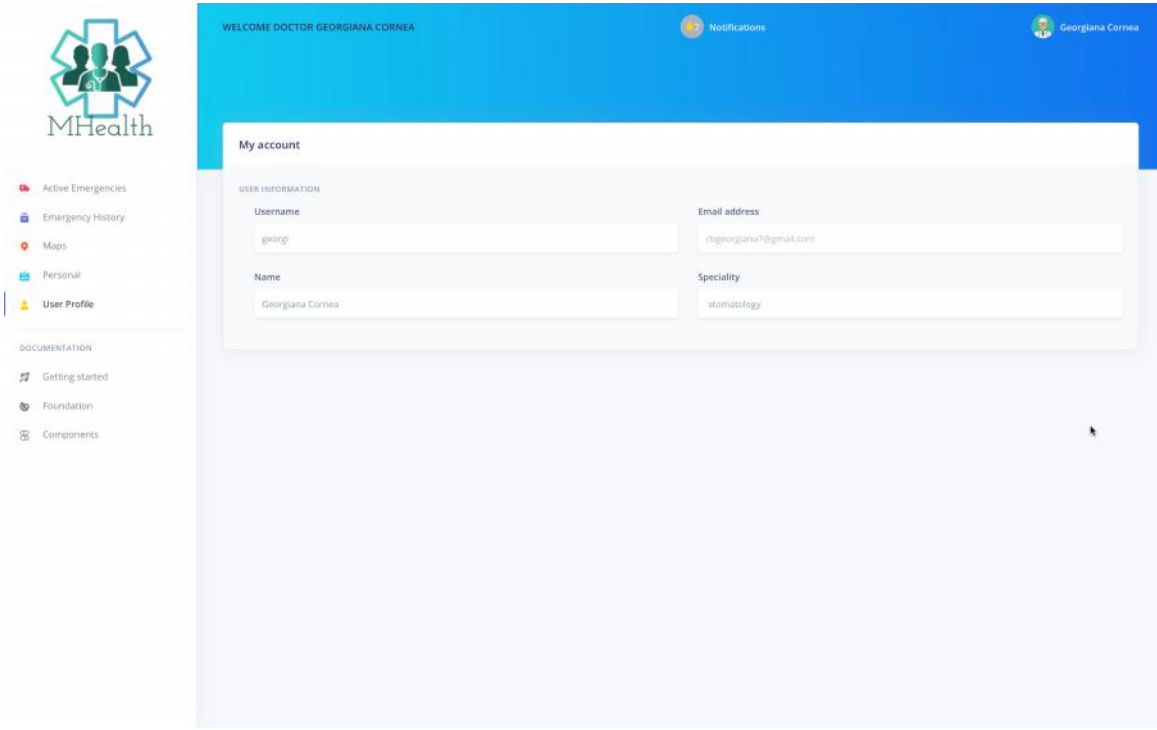

Figura 7.4 Vizualizare date profil

**Chat with a patient** este pagina în care doctorul poate s selecteze un pacient *i* începe o convorbire cu acesta prin trimitre de mesaje sau emoticoane prin apăsarea butonului de *Send.*

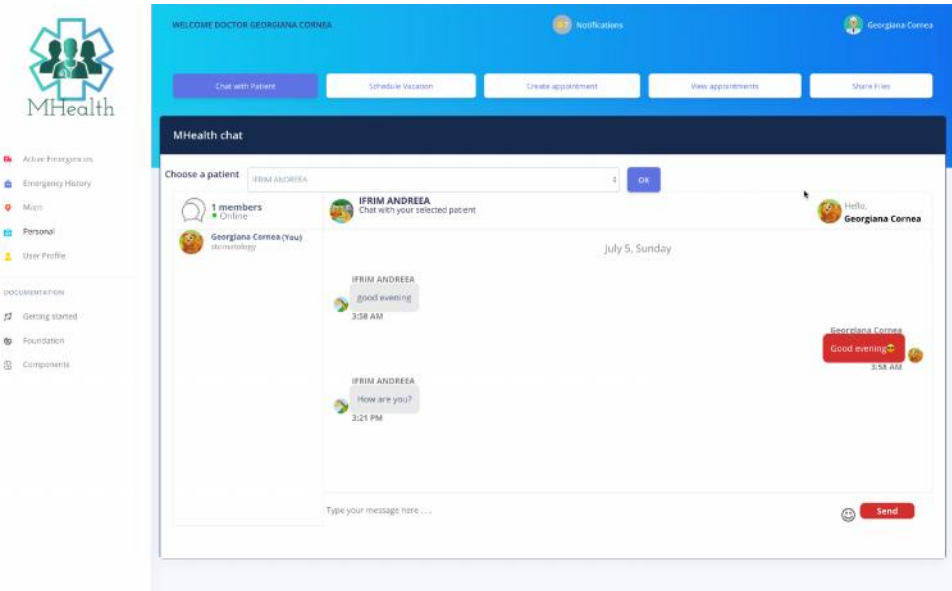

Figura 7.5 Chat cu pacientul selectat

Create appointment este opțiunea de a adăuga o nou programare select nd data dorit i după apăsarea butonului de "OK" se vor afi a orele disponibile din acea zi. Se va selecta ora potrivită i numele pacientul. Trebuie selectate toate c mpurile i o or existent pentru a realiza programarea, dac nu se vor primi mesaje de atenționare.

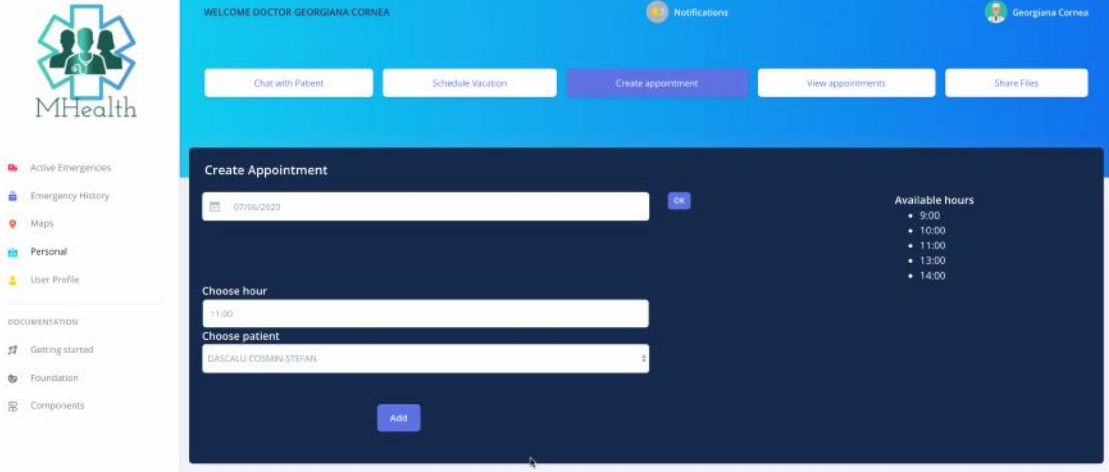

Figura 7.6 Ad ugare programare în aplicația web

Prin ap sarea butonului de **Show appointments** se va deschide o pagin cu un tabel care arat toate program rile din ziua selectat. Existe opțiunile de a *trege* o programare sau de a *modifica* una acționănd ultimele două butoane din tabel. Pentru modificare se va deschide o secțiune pentru completarea datelor.

|                                                                         |                                          | WELCOME DOCTOR GEORGIANA CORNEA |                   | Notifications      | Georgiana Cornea  |                    |
|-------------------------------------------------------------------------|------------------------------------------|---------------------------------|-------------------|--------------------|-------------------|--------------------|
| MHealth                                                                 |                                          | Chat with Patient               | Schedule Vacation | Create appointment | View appointments | <b>Share Files</b> |
| <b>G</b> Active Errergencies<br><b>B</b> Emergency History<br>$Q$ Magni | <b>View appointments</b><br>图 07/06/2020 |                                 |                   | ø                  |                   |                    |
| <b>Personal</b><br>Liser Profile                                        | <b>PHOTO</b>                             | extuar:                         | <b>DATE</b>       | $1000 +$           | contes:           | CHANGE             |
| DOCUMENTATION<br>$12$ Getting started<br><b>b</b> Foundation            | $\bullet$                                | <b>IFRIM ANDREEA</b>            | 2020-07-06        | 1200               | $\sim$            | ◉                  |
| <sup>8</sup> Components                                                 |                                          |                                 |                   |                    |                   |                    |
|                                                                         |                                          |                                 |                   |                    |                   | ۸                  |
|                                                                         |                                          |                                 |                   |                    |                   |                    |

Figura 7.7 Vizualizare program ri în aplicația web

Prin selectarea **Vacantion** se va deschide o secțiune în care doctorul poate selecta o perioad de indisponibilitate prin alegerea unei date de început i de sfâr it, poate bifa dac este disponibil în caz de urgență și trebuie s aleag un doctor înlocuitor pentru a prelua program rile din acea perioad. Va fi necesara completarea i selectarea tuturor câmpurilor pentru a fi întregistrat perioada de vacanță.

|                           | WELCOME DOCTOR GEORGIANA CORNEA |                        | Notifications                | Georgiana Cornes  |            |
|---------------------------|---------------------------------|------------------------|------------------------------|-------------------|------------|
|                           | Chat with Patient               | Schedule Vacation      | Create appointment           | View appointments | Share Fles |
| MHealth                   |                                 |                        |                              |                   |            |
| Active Emergencies<br>Đ,  | <b>Schedule Vacation</b>        |                        |                              |                   |            |
| Emergency Hittory<br>â    | Start date                      |                        | Stop date                    |                   |            |
| Maps.<br>$\bullet$        | (页 07/22/2020                   |                        | 图 02/25/2020                 |                   |            |
| Personal                  |                                 | $\langle$ 08 $\rangle$ |                              |                   |            |
| User Frofile<br>٠         | Choose doctor replacement       |                        |                              |                   |            |
| DOCUMENTATION             | Rosana Nisigu                   |                        | Walable in case of emergency |                   |            |
| <b>SI</b> Getting started |                                 | Add                    |                              |                   |            |
| : Foundation:<br>dg       |                                 |                        |                              |                   |            |
| E Companients             |                                 |                        |                              |                   |            |
|                           |                                 |                        |                              | ٠                 |            |
|                           |                                 |                        |                              |                   |            |
|                           |                                 |                        |                              |                   |            |
|                           |                                 |                        |                              |                   |            |
|                           |                                 |                        |                              |                   |            |
|                           |                                 |                        |                              |                   |            |
|                           |                                 |                        |                              |                   |            |
|                           |                                 |                        |                              |                   |            |
|                           |                                 |                        |                              |                   |            |
|                           |                                 |                        |                              |                   |            |

Figura 7.8 Selectare perioad de vacanță

**Share files** este opțiunea care permite utilizatorului să trimită un fișiere către pacienți selectând din calculator fișierul dorit pentru a fi transmis, numele pacientului și are posibilitatea de a ad uga o descriere ata at pentru a furniza date suplimentare pacientului.

|                                                     | WELCOME DOCTOR GEORGIANA CORNEA           |                   | <b>Cal Notifications</b>                     | Georgiana Comea   |             |
|-----------------------------------------------------|-------------------------------------------|-------------------|----------------------------------------------|-------------------|-------------|
| MHealth                                             | Chat with Patient                         | Schedule Vacation | Create appointment                           | View appointments | Share Files |
| 6 Active Emergencies<br><b>B</b> Entergency History | <b>Share Files</b>                        |                   |                                              |                   |             |
| $Q$ Maps<br>Fig. Personal                           | Add file<br>Choose file<br>No file chosen |                   | <b>Description</b><br>Write something have a |                   |             |
| User Profile<br>DOCUMENTATION:                      | Choose patient<br>DASCALLI COSMIN-STERAM  |                   |                                              |                   |             |
| <b>N</b> Geiting started<br>@ Foundation            |                                           | Send file         |                                              |                   |             |
| 图 Components                                        |                                           |                   |                                              |                   |             |
|                                                     |                                           |                   |                                              | ۸                 |             |
|                                                     |                                           |                   |                                              |                   |             |
|                                                     |                                           |                   |                                              |                   |             |
|                                                     |                                           |                   |                                              |                   |             |

Figura 7.9 Distribuire de fișier din aplicația web

# *7.2.2. Manual de utilizare pacient*

Un utilizator obișnuit (pacient) poate accesa aplicația mobilă deja instalat pe telefon. Dup autentificare este diponibil un meniu cu modulele aplicației, cel de gestionare a urgențelor și cel personal. În aplicație majoritatea opțiunilor puse la dispoziție sunt prezentate prin imagini sugestive.

Dup accesare butonului destinat modulului personal este afi at un meniu prezentat în figura 7.1 de unde se pot selecta opțiunile de:

- $\bullet$  Gestionare a program rilor
- Chat cu un doctor
- Dostribuire de fi iere

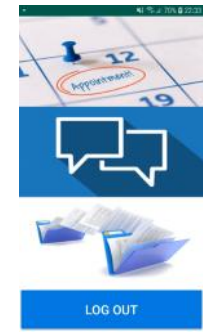

Figura 7.10 Meniul modulului personal

În secțiunea de program ri se pot **vizualiza program rile** pe care le are de onorat pacientul logat, având diferite informații despre numele doctorului data, ora programării i posibilitate de a anula o programare prin ap sarea butonului de "DELETE".

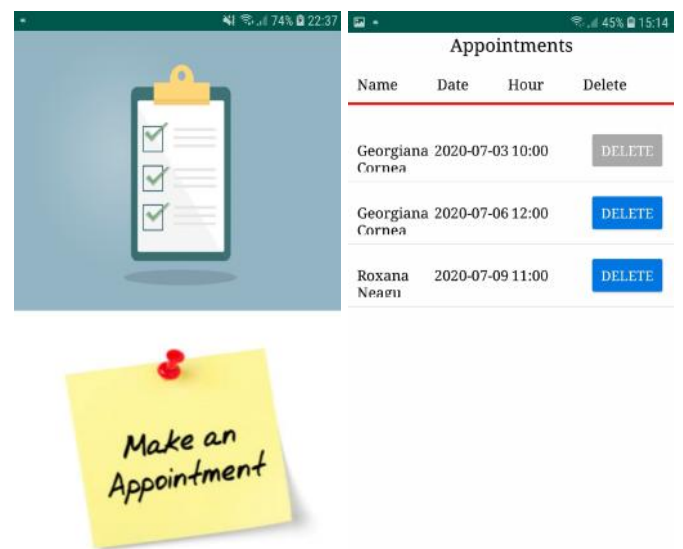

Figura 7.11 Vizualizarea program rilor din aplicația Android

Pentru a **ad uga o programare** se slecteaz specialitatea medical potrivit pentru problema care se vrea rezolvat prin programare i se vor afi a doctorii cu acea specializare înregistrați în sistem. După selectarea doctorului se va redirecționa utilizatorul c tre o pagin în care se intoduce data și ora dorită în funcție de disponibilitate. Dac doctorul selectat este indisponibil în acea zi, pacientul are optiunea de a efectua programarea în ziua i ora specificat dar cu un alt doctor înlocuitor sau poate schimba ziua sau doctorul.

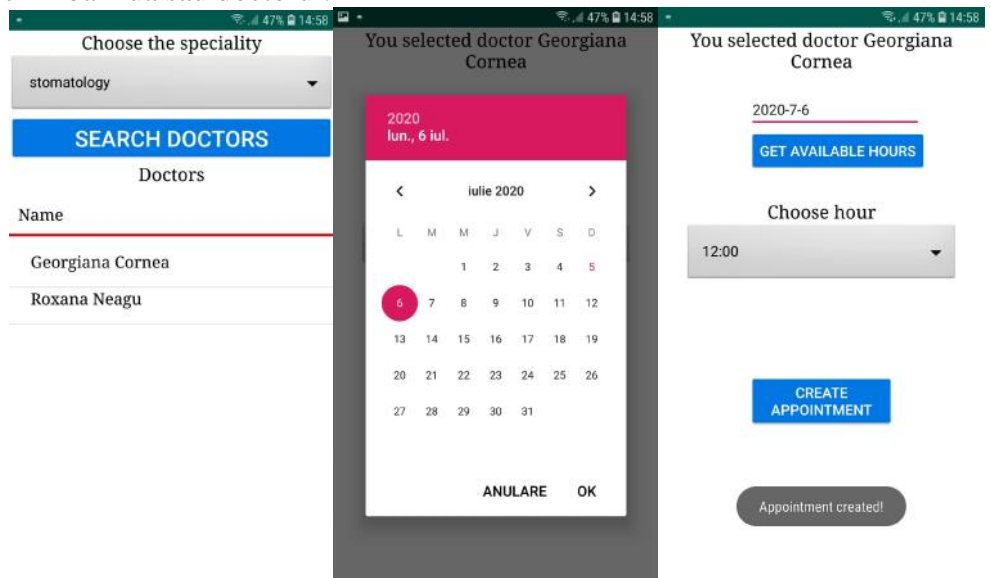

Figura  $7.12$  Ad ugare programare în aplicația Android

Utilizatorul poate vizualiza **fișierele distribuite** prin apăsarea butonului de "Shared files" cu informații adiționale pe lângă fișierul propriu zis despre numele doctorului, descrierea ad ugat de doctor i numele fi ierului.

Pentru a transmite un fișier se va selecta doctorul în funcție de specialitate și se va alege un fi iere deja existent în telefon care poate s fie o imagine, pdf, word etc.

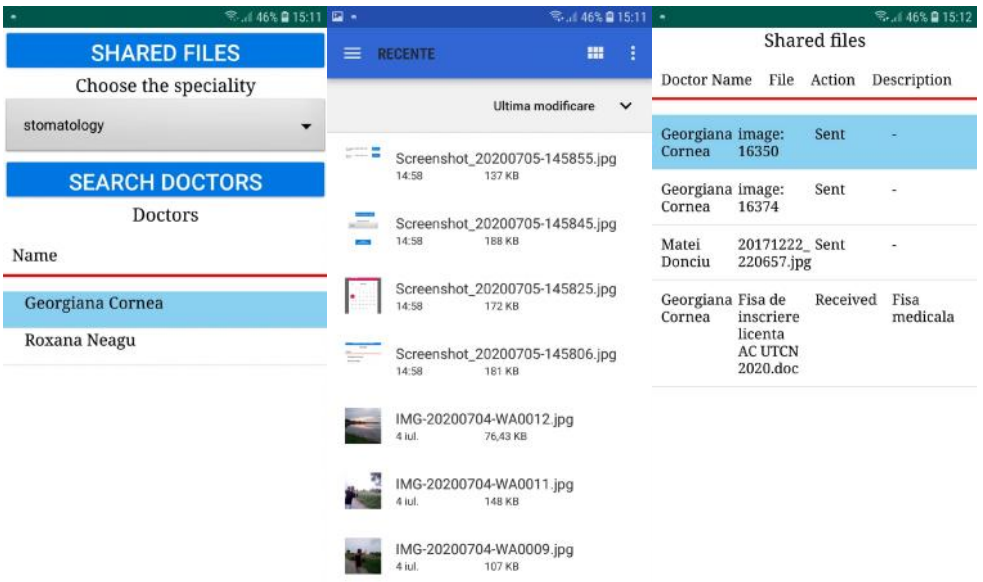

Figura 7.13 Distribuire și vizualizare fișiere în aplicația Android

**Chat-ul** este destinat pentru comunicarea între pacient *i* un doctor selectat. Se pot transmite mesaje și adăuga emoticoane prin scrierea lor în spațiul marcat și trimiterea lor prin ap sarea butonului de "Send" din dreapta jos. Dac pacientul introduce ceva în altă limbă se va face translate automat în engleză.

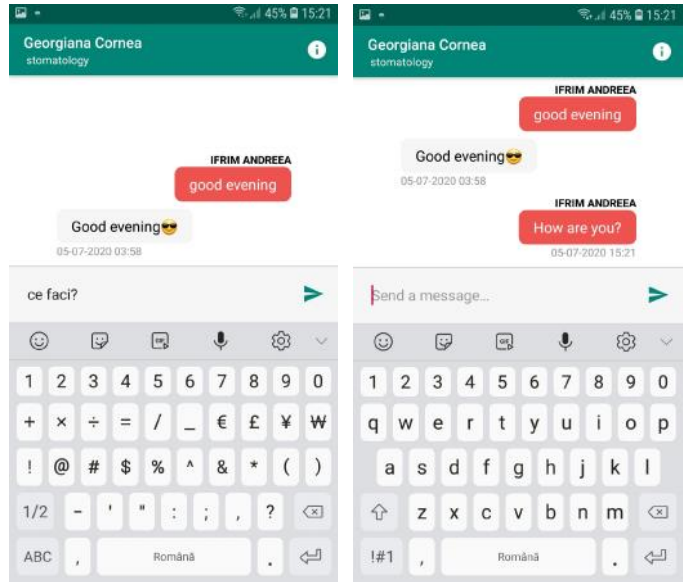

Figura 7.14 Chat între pacient i doctor Android

# **Capitolul 8. Concluzii**

În acest capitol se prezintă un rezumat al sistemului, ce rezultate s-au obținut prin implementarea funcționalităților propuse, cât și alte concepte și funcții care ar putea fi ad gate sistemului pentru a putea îmbun t ți interacțiunea utilizatorului cu aplicațiile.

### **8.1. Rezultate obținute**

Sistemul MHealth a pornit de la ideea de a putea gestiona mai ușor urgențele cu posibilitatea de intervenție a unuor specialiști care se află în zona incidentului până la sosirea ambulanței, fiindu-le furnizate informații utile de la doctori și completând cu posibilitatea folosirii sistemului i într-o manier personal, f r a fi o urgență, interacționând cu medici.

S-au realizat toate funcționalitățile propuse spre implementare de la inițierea temei, atât pe aplicația web, căt și pe cea mobilă. S-a dorit realizarea pe partea de web a unei aplicații destinate doctorilor i cea mobil pentru utilizatori obișnuiți care își pot instala aplicația pe telefon.

Modulul personal este destinat pentru a ușura interacțiunea și comunicarea între pacienți și medici. Doctorii pot gestiona programările, pot crea altele noi și modifica sau terge pe cele existente deja. Medicii au posibilitatea de a alege o perioad de indisponibilitate, marcând dac pot prelua urgnțe în acea perioadă și selecta un doctor înlocuitor care poate efectua program rile. Atât utilizatorii web, cât i utilizatorii aplicației mobile pot distribui între ei fișiere necesare pentru consultație, fișe medicale sau poze reprezentative cu problema pe care o întâmpin.

Chat-ul vine în completarea acestor funcționalități pentru a face comunicarea cât mai u oar între pacient i doctor. S-a optat pentru utilizare unei tehnologii noi PubNub care conține mai multe funcționalități decât sistemul MHealth, dar care poate veni în ajutorul unor dezvolt ri ulterioare a chat-ului.

A adar, sistemul implementat este unul complex care îmbină aplicații web și mobile pentru getionarea cazurilor de urgență prin raportarea lor de c tre un martor ce utilizeaz aplicația mobilă, datele fiind procesate pe partea de web, adăugănd modulul personal care simplifică comunicarea între utilizatori prin intermediul unui chat.

### **8.2. Dezvolt ri ulterioare**

Modulul personal al sistemul medical MHealth descris prezintă o posibilitate de gestinoare a program rilor medicale i face conexiunea dintre doctori și pacineți să fie mai ușor de realizat. Adăugarea mai multor funcționalități poate aduce doar beneficii asupra sistemului simplificând interacțiunea utilizatorilor cu aplicațiile web și mobile. Câteva funcționalități care se pot adăuga sistemului pentru dezvoltarea lui sunt:

> **Conferință video** - posibilitatea de a participa la o consultație virtuală folosind camera web a laptopului i cea a telefonului. S-ar putea realiza prin folosirea unor API-uri deja existente, cum este i cel dezvoltat de PubNub pentru comunicare video între browser i telefon, în parteneriat cu framework-ul WebRTC.

- **Stilizare calendar program ri** vizualizarea program rilor într-un calendar prin marcarea zilelor pe lângă un tabel cu programări. În partea de UI s fie colorate zilele pline cu program ri i marcate cele în care doctorul este indisponibil.
- **Notificare programare** primirea unui notific ri pe aplicația mobilă cu o zi înainte de data program rii pentru a reaminti pacientului de ora program rii. Notificarea se poate realiza similar modului în carea este implementat notificare urgențelor din apropiere, declanșator nefiind locația urgenței, ci data program rii.
- **Distribuirea de fi iere integrat în chat** pentru o utilizare mai rapid s-ar putea introduce funcționalitatea de distribuirea a fișierului în cadrul chat-ului, ad ugând un buton destinat distribuirii de fi iere în cadrul conversației și funcționalitatea să fie asemănătoare cu cea deja implementat în aplicația MHealth. Se poate realiza și prin tehnologia PubNub, stocând datele în platforma ei, dar aceast funcțonalitate este diponibil doar dac este înregistrat un cont premium.
- **Grupuri de chat** posibilitatea de a crea un grup cu mai mulți doctori pentru a comunica. Acest lucru s-ar putea realiza tot prin tehnologia PubNub, mai mulți utilizatori să se inscrie pe același canal, așa toți pot vizualiza toate mesaje trimise i pot publica i la r ndul lor.

# **Bibliografie**

- [1] Vinicius Facco, R., Euclides Palma, P., Rafael, K., Rodolfo Stoffel, A., Cristiano André, d. C., & Rodrigo, d. R, "Exploring publish/subscribe, multilevel cloud elasticity, and data compression in telemedicine"*. Computer Methods and Programs in Biomedicine*, 2020. DOI: 10.1016/j.cmpb.2020.105403 Available at: https://www.sciencedirect.com/science/article/abs/pii/S0169260719300604?via% 3Dihub
- [2] Vespignani, H., Soufflet, C., Masnou, P., Medjebar, S., Sakkat, E., & Frouin, P.- Y," Is telemedicine an adequate solution to perform and interpret EEGs?" *Elsevier*, 2018. DOI: 10.1016/j.neucli.2018.06.064 Available at: https://www.sciencedirect.com/science/article/pii/S0987705318301886
- [3] Milstein, J.-A., Salzberg, C., Franz, C., Orav, E. J., Newhouse, J. P., & Bates, D. W, "Effect of Electronic Health Records on Health Care Costs: Longitudinal Comparative Evidence From Community Practices". *Annals Of Internal Medicine*, 2013. DOI: 10.7326/0003-4819-159-2-201307160-00004 Available at: https://www.acpjournals.org/doi/10.7326/0003-4819-159-2- 201307160-00004
- [4] López, C., Valenzuela, J. I., Calderón, J. E., Velasco, A. F., & Fajardo, R, " A telephone survey of patient satisfaction with realtime telemedicine in a rural community in Colombi"*. PubMed,* 2010. DOI: 10.1258/jtt.2010.100611 Available at: https://journals.sagepub.com/doi/10.1258/jtt.2010.100611
- [5] Kolsoum, D., Kambiz, B., & Seyed, M. T, "Teleconsultation and Clinical Decision Making: A Systematic Review"*. Acta Inform Med*. 2016. DOI: 10.5455/aim.2016.24.286-292 Available at: https://www.bibliomed.org/mnsfulltext/6/6- 1468676794.pdf?1593182541
- [6] Vikram K., B., Katherine H, D., & Evelyn Jane, B, "Emergency Response in the Ambulatory Surgery Center"*. Division of Ambulatory Anesthesiology*, 2019. DOI: 10.1016/j.anclin.2019.01.012 Available at: https://www.anesthesiology.theclinics.com/article/S1932- 2275(19)30012-6/fulltext
- [7] Sami, E., Mehmet Burak, A., Sinan, A., Kenan, K., & Fevzi Nuri, A,"Efficiency of Instant Messaging Applications in Coordination of Emergency Calls for Combat Injuries: A Pilot Study"*. Ulus Travma Acil Cerrahi Derg*, 2017 DOI: 10.5505/tjtes.2016.37897 Available at: https://www.journalagent.com/travma/pdfs/UTD-37897- CLINICAL\_ARTICLE-ASIK.pdf
- [8] Liu X, Sutton PR, McKenna R, et al, "Evaluation of Secure Messaging Applications for a Health Care System: A Case Study". *Appl Clin Inform*, 2019. DOI: 10.1055/s-0039-1678607 Available at: https://www.thieme connect.de/products/ejournals/abstract/10.1055/s-0039-1678607
- [9] Bautista JR, Lin TTC, "Nurses' use of mobile instant messaging applications: A uses and gratifications perspective". *Int J Nurs Pract*, 2017. DOI: 10.1111/ijn.1257 Available at: https://onlinelibrary.wiley.com/doi/abs/10.1111/ijn.12577
- [10] Iribarren SJ, Cato K, Falzon L, Stone PW, "What is the economic evidence for mHealth? A systematic review of economic evaluations of mHealth solutions". *Journal.pone*.0170581, 2017. DOI: 10.1371/journal.pone.0170581 Available at: https://journals.plos.org/plosone/article?id=10.1371/journal.pone.0170581
- [11] E. Tîrziu i M. Gheorghe-Moisii, Caracteristici de calitate ale aplicațiilor eHealth, *Romanian Journal of Information Technology and Automatic Control*, 2018. Available at: https://rria.ici.ro/wp-content/uploads/2018/07/art.3-Tarziu-Moisii- 2018.pdf?fbclid=IwAR1Tyv3kX3Xr4DWeF7DdF1PCner\_45HDRp9z5c31oCIQ VsXXmLny8J6wOIc

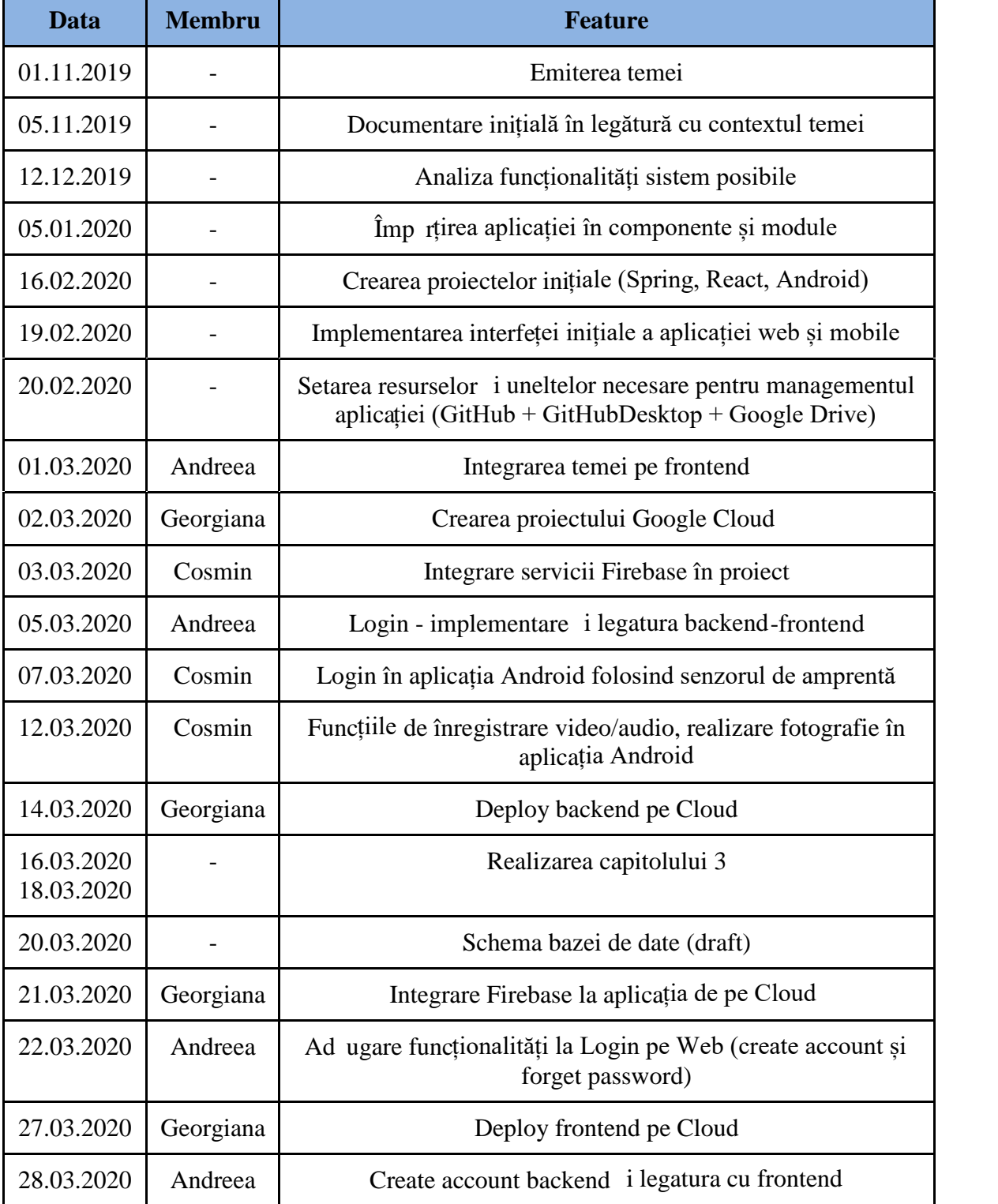

# **Anexa 1 - Fișa de evoluție**

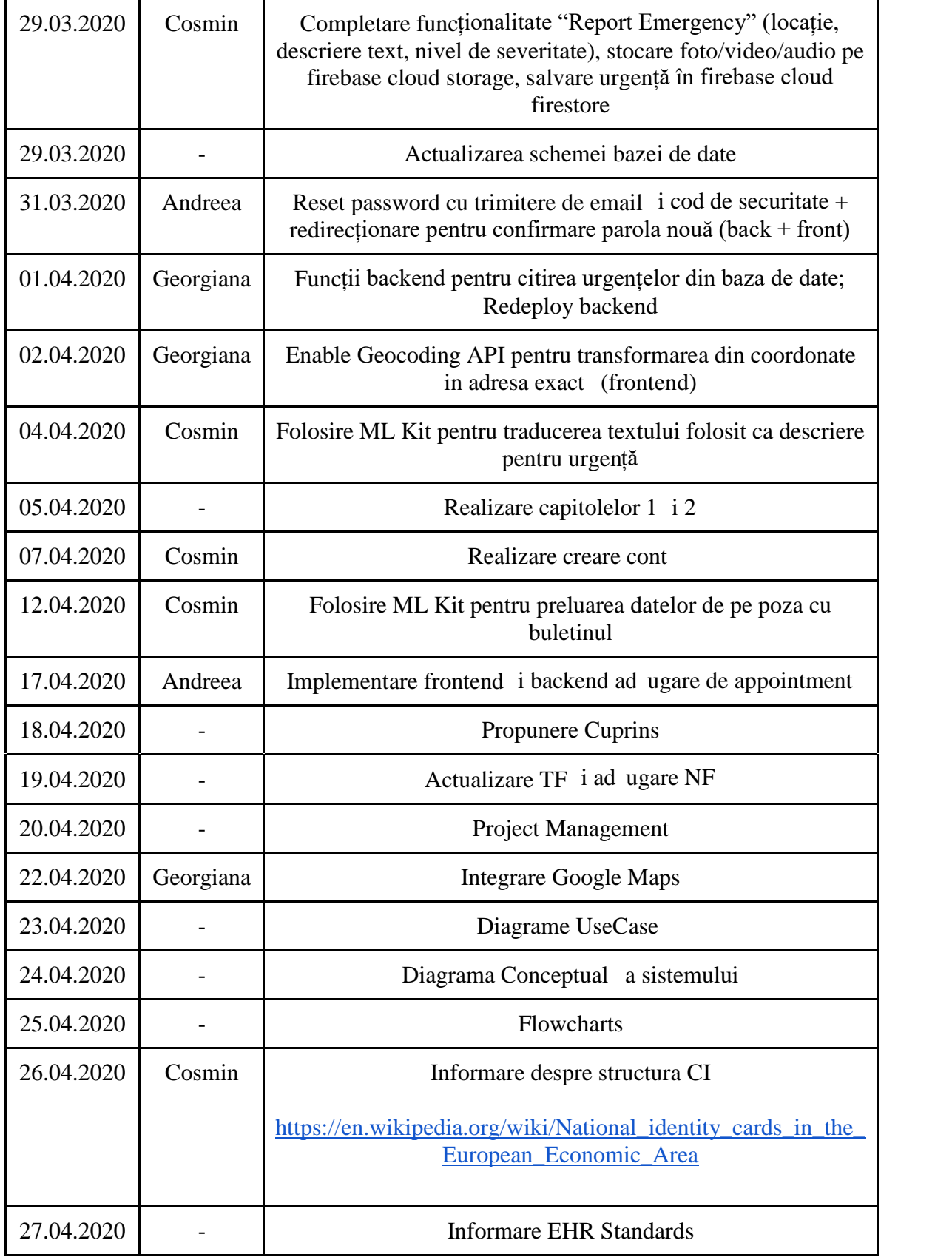

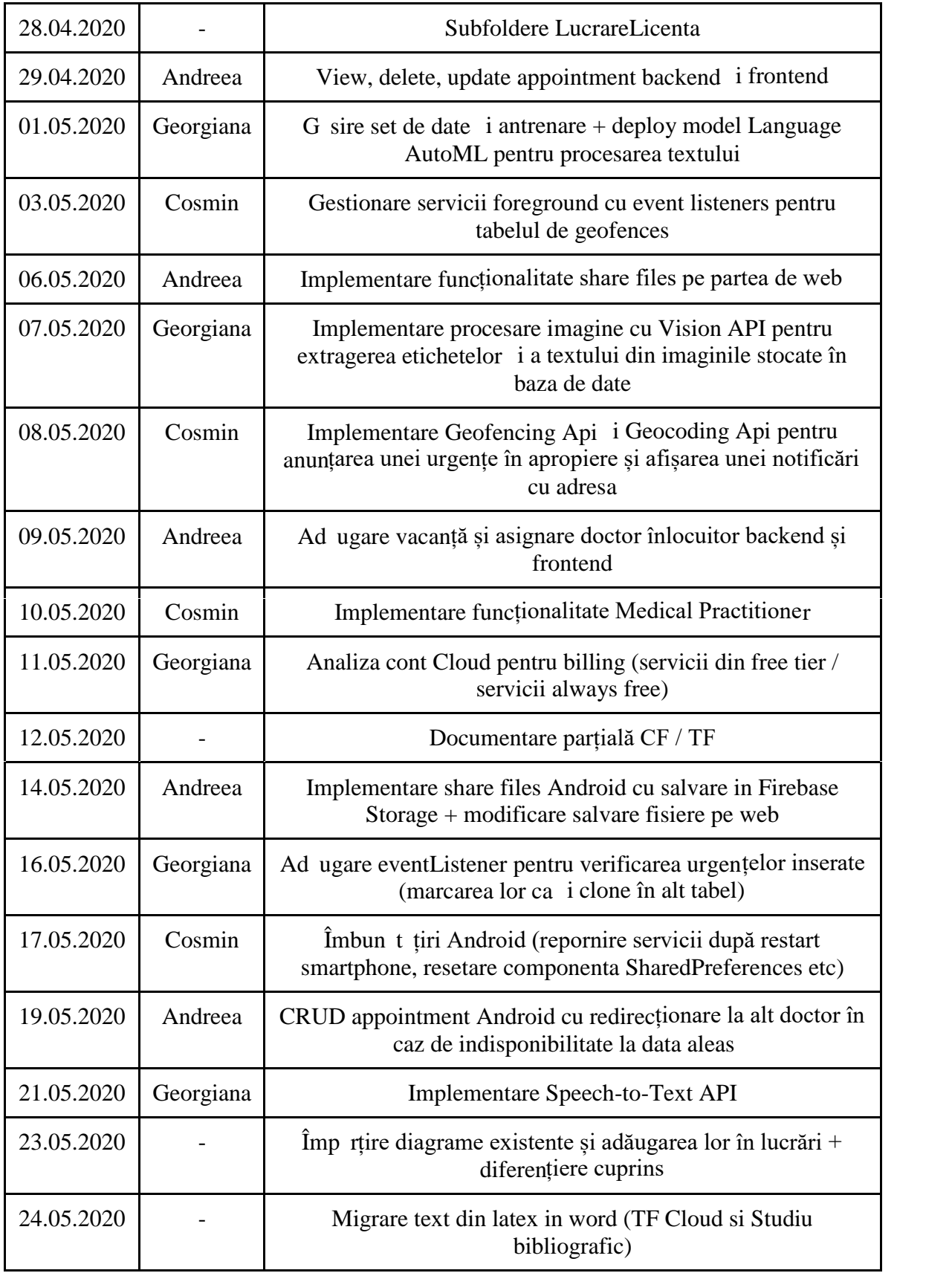

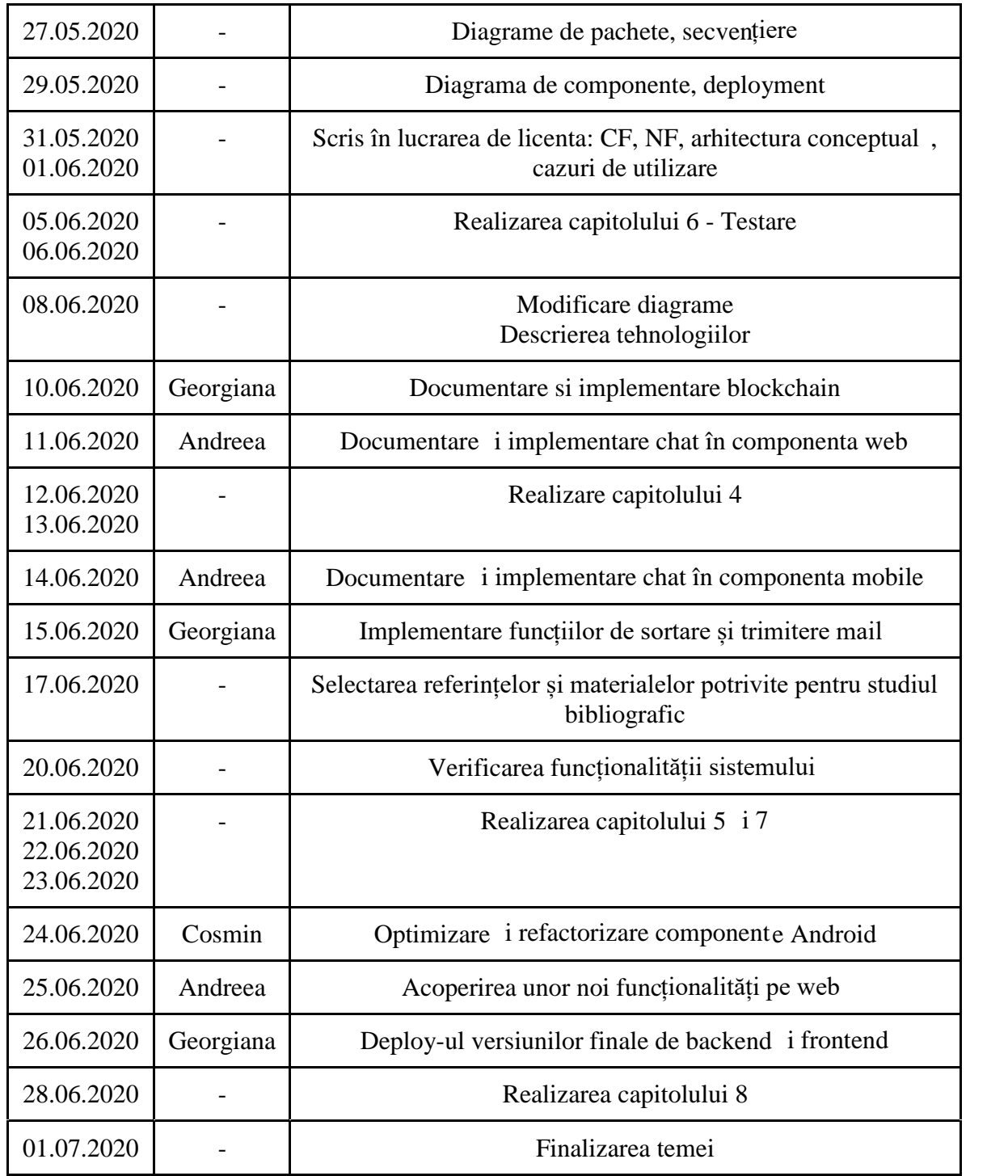

# **Anexa 2 - Tabel de figuri**

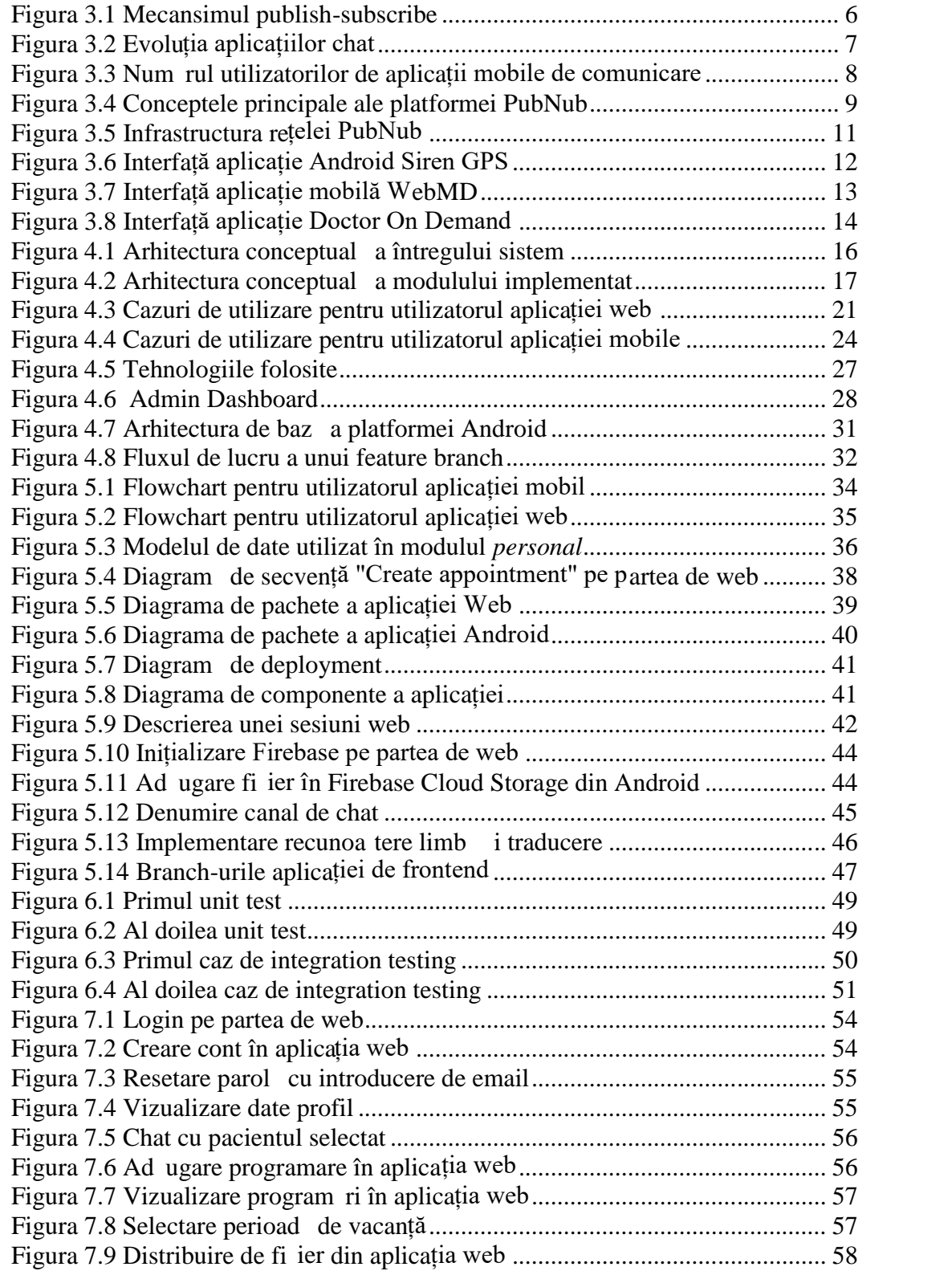
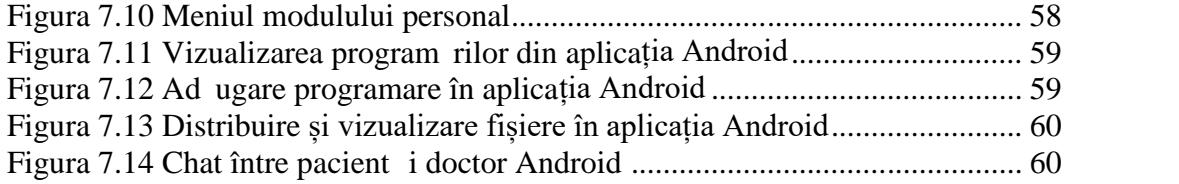

## **Anexa 3 - Listă de tabele**

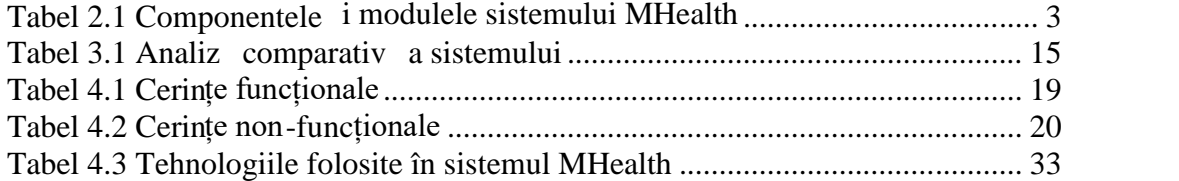

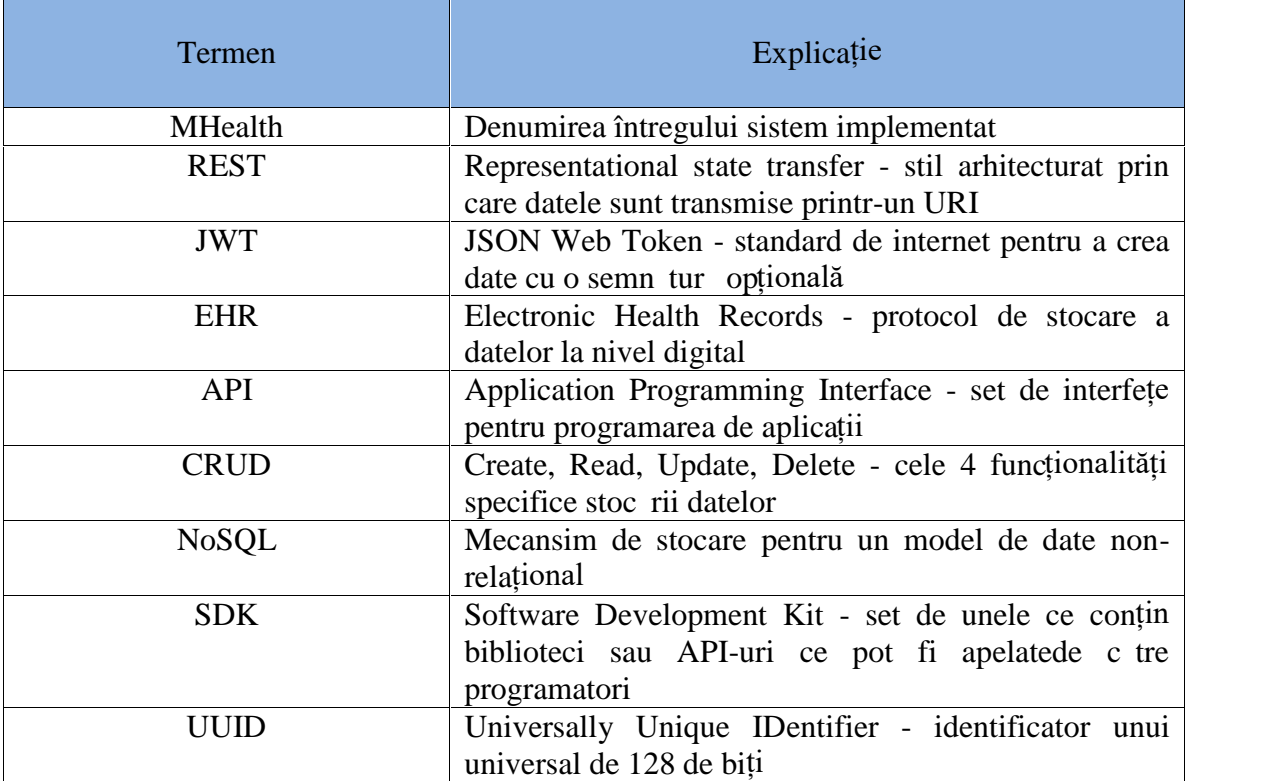

## **Anexa 4 - Glosar de termeni**

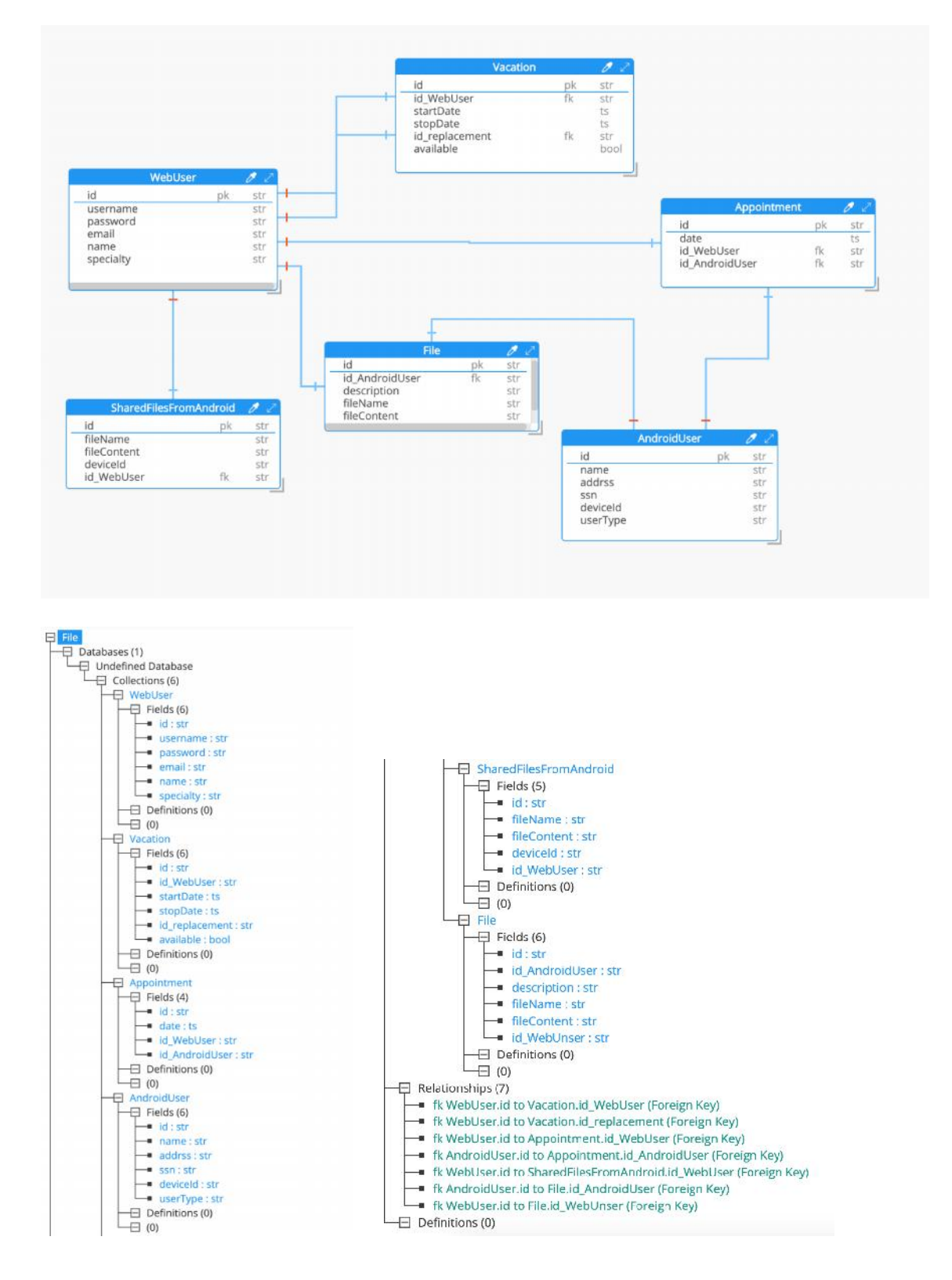

## **Anexa 5 - Instrument de modelare a bazei de date cu Hackolade**